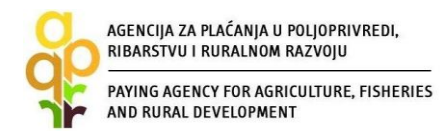

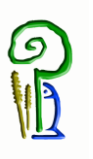

# **VODIČ ZA KORISNIKE POTPORA IZ EUROPSKOG POLJOPRIVREDNOG FONDA ZA RURALNI RAZVOJ**

# *Podmjera 4.1. "POTPORA ZA ULAGANJA U POLJOPRIVREDNA GOSPODARSTVA"*

*i*

# *Podmjera 4.2. "POTPORA ZA ULAGANJA U PRERADU, MARKETING I/ILI RAZVOJ POLJOPRIVREDNIH PROIZVODA"*

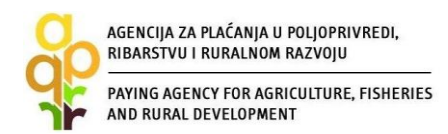

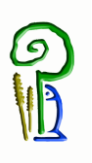

# SADRŽAJ

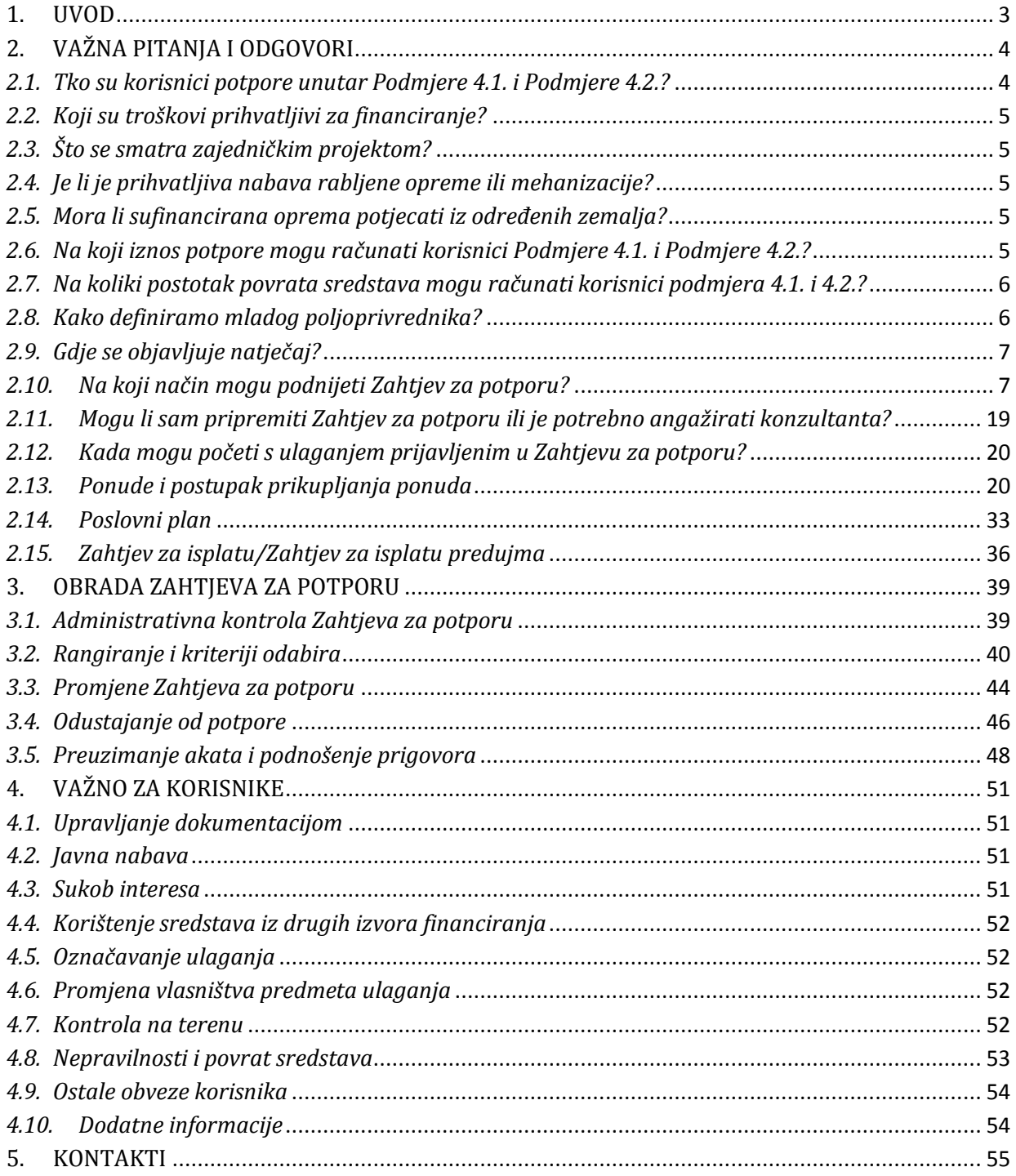

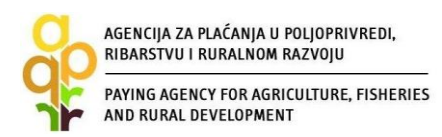

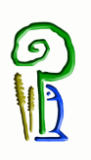

#### <span id="page-2-0"></span>**1. UVOD**

Ulaskom u punopravno članstvo Europske unije Republici Hrvatskoj su se otvorile brojne mogućnosti za financiranje projekata sredstvima EU fondova. Iz sredstava Europskog poljoprivrednog fonda za ruralni razvoj EPFRR (eng. EAFRD), na raspolaganju nam je do 2020. godine oko 2,4 milijarde EUR-a. Od tog je iznosa, čak 28%, odnosno oko 668 milijuna eura, namijenjeno je provedbi najvažnije, a većini korisnika i najinteresantnije mjere - M4: "Ulaganja u fizičku imovinu", koja predstavlja svojevrstan nastavak već dobro poznatih mjera 101 i 103 IPARD programa.

Mjera 4 sastoji se od 4 podmjere (4.1. - Potpora za ulaganja u poljoprivredna gospodarstva, 4.2. - Potpora za ulaganja u preradu, marketing i/ili razvoj poljoprivrednih proizvoda i 4.3. - Potpora za ulaganja u infrastrukturu vezano uz razvoj, modernizaciju i prilagodbu poljoprivrede i šumarstva i 4.4. – Potpora neproizvodnim ulaganjima vezanim uz postizanje agro-okolišnih i klimatskih ciljeva).

Ovaj Vodič za korisnike odnosi se na podmjere 4.1. i 4.2., odnosno na operacije koje su njihov sastavni dio.

Ovaj Vodič služi kao pomoć kod pripreme dokumentacije i prijave projekta na natječaj, no za puno razumijevanje mjere, preporučamo i pažljivo iščitavanje vezanih Pravilnika (Narodne novine broj 7/2015), kao i Programa ruralnog razvoja Republike Hrvatske 2014. – 2020.

Svi ovi dokumenti objavljeni su na mrežnim stranicama Ministarstva poljoprivrede ([www.mps.hr\)](http://www.mps.hr/) i Agencije za plaćanja u poljoprivredi, ribarstvu i ruralnom razvoju ([www.apprrr.hr\)](http://www.apprrr.hr/).

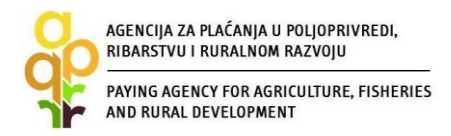

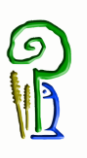

### <span id="page-3-0"></span>**2. VAŽNA PITANJA I ODGOVORI**

#### <span id="page-3-1"></span>*2.1. Tko su korisnici potpore unutar Podmjere 4.1. i Podmjere 4.2.?*

U dvjema operacijama podmjere 4.1. ('Restrukturiranje, modernizacija i povećanje konkurentnosti poljoprivrednih gospodarstava' i 'Korištenje obnovljivih izvora energije'), korisnici su fizičke i pravne osobe upisane u Upisnik PG-a, osim fizičkih i pravnih osoba čija je ekonomska veličina manja od 8.000 EUR (uz iznimku sektora voća, povrća i cvijeća, gdje su prihvatljivi korisnici čija ekonomska veličina nije manja od 6.000 EUR), te proizvođačke organizacije priznate sukladno Zakonu o zajedničkoj organizaciji tržišta poljoprivrednih proizvoda. Za operaciju 'Zbrinjavanje, rukovanje i korištenje stajskog gnojiva u cilju smanjenja štetnog utjecaja na okoliš' prihvatljivi su korisnici fizičke i pravne osobe upisane u Upisnik PG-a neovisno o ekonomskoj veličini.

Pojam *'ekonomska veličina'* označava potencijalnu godišnju vrijednost proizvodnje, a ne stvarni promet koji jedno gospodarstvo ostvaruje tijekom godine. Izračunava se temeljem obujma i vrste proizvodnje, a izračun se provodi po FADN (engl. Farm Accountancy Data Network) metodologiji, odnosno po sustavu poljoprivrednih knjigovodstvenih podataka. Podatak o ekonomskoj veličini za svako gospodarstvo izračunavat će djelatnici Savjetodavne službe.

## **Primjer izračuna SO<sup>1</sup> za gospodarstvo koje ima 12 mliječnih krava, 50 junadi starih 1,5 godina, 10 bikova, a uz to obrađuje 25 ha zemlje (15 ha kukuruza, 5ha pšenice, 5 ha soje):**

IZRAČUN:

 $\overline{a}$ 

12 mliječnih krava = 179.446,16 kn 50 junadi starih 1,5 godina = 69.398,00 kn 10 bikova = 79.002,84 kn 15 ha kukuruza = 102.364,67 kn 5 ha pšenice = 32.555,20 kn 5 ha soje = 31.644,88 kn

#### **UKUPNO: 494.411,75 kn**

Kao što je vidljivo iz ovog primjera, SO ovog gospodarstva iznosi 494.411,75 kn (ili oko 65.000 EUR-a), čime udovoljava kriteriju o najmanje 8.000 EUR (6.000) SO, te je s gledišta ovog kriterija prihvatljiv korisnik.

Korisnici dviju operacija podmjere 4.2. ('Povećanje dodane vrijednosti poljoprivrednim proizvodima' i 'Korištenje obnovljivih izvora energije') su fizičke i pravne osobe koje se bave, ili se namjeravaju baviti, preradom proizvoda iz Priloga I. Pravilnika, osim proizvoda ribarstva.

 $<sup>1</sup>$  SO (engl. standard output) = standardni ekonomski rezultat, tj. ekonomska veličina</sup>

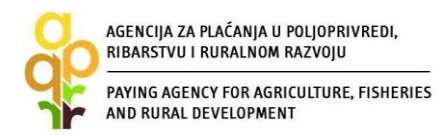

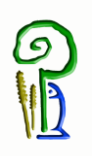

#### <span id="page-4-0"></span>*2.2. Koji su troškovi prihvatljivi za financiranje?*

Potpuna lista prihvatljivih izdataka koji se mogu sufinancirati sredstvima programa objavljuje se uz javni natječaj. Ukoliko ste u nedoumici oko prihvatljivosti pojedinog ulaganja, pošaljite svoj upit putem e-pošte Agenciji za plaćanja u poljoprivredi, ribarstvu i ruralnom razvoju [\(info@apprrr.hr\)](mailto:info@apprrr.hr) ili Ministarstvu poljoprivrede [\(eafrd@mps.hr\)](mailto:eafrd@mps.hr).

#### <span id="page-4-1"></span>*2.3. Što se smatra zajedničkim projektom?*

Zajednički projekt je onaj u čiju su provedbu uključena dva ili više korisnika. Provedba ovakvog projekta mora se odvijati na jednoj lokaciji, a moraju ga koristiti svi korisnici uključeni u projekt, pri čemu jedan korisnik ne može koristiti više od 70 % predmeta zajedničkog projekta. Korisnici zajedničkog projekta sklapaju Ugovor o poslovnoj suradnji kojim definiraju jednog korisnika koji će biti podnositelj jedinstvenog Zahtjeva u ime svih korisnika. Nabavka isključivo poljoprivredne mehanizacije i opreme i gospodarskih vozila putem zajedničkog projekta nije prihvatljiva u sklopu operacije 'Restrukturiranje, modernizacija i povećanje konkurentnosti poljoprivrednih gospodarstava'.

Zajednički projekti u kojima se nabavljaju strojevi i oprema u operaciji 'Zbrinjavanje, rukovanje i korištenje stajskog gnojiva u cilju smanjenja štetnog utjecaja na okoliš' su dozvoljeni.

#### <span id="page-4-2"></span>*2.4. Je li je prihvatljiva nabava rabljene opreme ili mehanizacije?*

Svi strojevi i oprema koji će se sufinancirati sredstvima Programa ruralnog razvoja moraju biti novi, neupotrijebljeni. Dakle, nabavka rabljene opreme ili mehanizacije nije prihvatljiva.

#### <span id="page-4-3"></span>*2.5. Mora li sufinancirana oprema potjecati iz određenih zemalja?*

Za razliku od IPARD programa, u sklopu kojeg su sva roba/radovi/usluge morali potjecati iz prihvatljivih zemalja (članica EU, zemalja u okruženju, te drugih navedenih u tada važećem popisu), Program ruralnog razvoja ne poznaje to ograničenje, odnosno roba/radovi/usluge mogu potjecati iz bilo koje države.

#### <span id="page-4-4"></span>*2.6. Na koji iznos potpore mogu računati korisnici Podmjere 4.1. i Podmjere 4.2.?*

Kako je ranije navedeno, svaka podmjera sastoji se od različitog broja operacija pa su u svakoj od njih različito definirani i iznosi potpore koje pojedini korisnik može ostvariti.

U podmjeri 4.1. najniža vrijednost potpore iznosi 5.000 EUR, dok najviši iznos ovisi o operaciji i sektoru ulaganja, a kreće se od 1.000.000 do 2.000.000 po projektu, odnosno 3.000.000 EUR za prioritetne sektore. Zajednički pak projekti mogu ostvariti potporu od najviše 5.000.000 EUR.

Prioritetni sektori podmjere 4.1. su:

- govedarstvo (građenje i/ili opremanje objekata za držanje muznih krava i/ili za tov junadi) i/ili

- svinjogojstvo(građenje i/ili opremanje objekata za tov svinja i/ili repro centara) i/ili
- peradarstvo (građenje i/ili opremanje valionica) i/ili

– voće i povrće (ulaganja u zatvorene/zaštićene prostore i/ili ulaganja u podizanje novih višegodišnjih nasada).

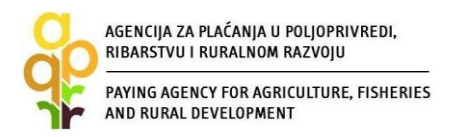

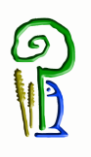

U podmjeri 4.2. najniža vrijednost potpore iznosi 10.000 EUR, dok najviši iznos ovisi o operaciji i sektoru ulaganja, a kreće se od 1.000.000 do 3.000.000 EUR, odnosno 5.000.000 EUR u prioritetnim sektorima.

Prioritetni sektori podmjere 4.2. su:

– meso (građenje i/ili opremanje klaonica, rasjekaonica, hladnjača, objekata za preradu mesa s pripadajućom unutarnjom i vanjskom infrastrukturom) i/ili,

– mlijeka (građenje i/ili opremanje objekata za poslovanje s mlijekom i preradom mlijeka s pripadajućom opremom i unutarnjom i vanjskom infrastrukturom, uključujući rashladnu opremu za sirovo mlijeko).

#### <span id="page-5-0"></span>*2.7. Na koliki postotak povrata sredstava mogu računati korisnici podmjera 4.1. i 4.2.?*

Korisnici koji ulažu u podmjeru 4.1 i operacije 'Restrukturiranje, modernizacija i povećanje konkurentnosti poljoprivrednih gospodarstava' i 'Korištenje obnovljivih izvora energije' imaju pravo na osnovni povrat koji iznosi do 50% od prihvatljive vrijednosti ulaganja.

Za ulaganja u operaciju 'Zbrinjavanje, rukovanje i korištenje stajskog gnojiva u cilju smanjenja štetnog utjecaja na okoliš' (ulaganja sukladno Direktivi Vijeća 91/676/EEZ) do 1. srpnja 2017. godine intenzitet potpore iznosi do 75%.

Međutim, taj se iznos može podići i do 90%. Pogledajmo u kojim slučajevima.

U podmjeri 4.1. s dodatnih 20 postotnih bodova se potiču:

- mladi poljoprivrednici,

- zajednički projekti,
- ulaganja u područjima navedenim u Prilogu VI. Pravilnika,
- ulaganja unutar Europskoga inovacijskog partnerstva (EIP)
- ulaganja povezana s agro-okolišnim i klimatskim djelatnostima i ekološkom poljoprivredom.

Korisnici koji ulažu u podmjeru 4.2. imaju pravo na osnovni povrat koji iznosi do 50% od prihvatljive vrijednosti ulaganja, a s dodatnih 20 postotnih bodova potiču se:

- ulaganja unutar Europskoga inovacijskog partnerstva (EIP)
- ulaganja koja provode proizvođačke organizacije.

I ovdje, najviši iznos potpore ne može prijeći 90%.

#### <span id="page-5-1"></span>*2.8. Kako definiramo mladog poljoprivrednika?*

Mladi poljoprivrednik je osoba starosti između 18 i 40 godina, koji je nositelj OPG-a ili je tijekom najviše 5 godina prije datuma podnošenja Zahtjeva za potporu postao odgovorna osoba u PG-u.

Primjerice, ukoliko se na natječaj prijavljuje obrt ili tvrtka, odgovorna osoba u istoj nije vezana uz registraciju u Obrtnom/Sudskom registru, dakle nije važna upravljačka razina te osobe. Bitno je

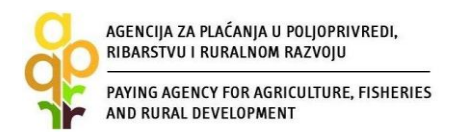

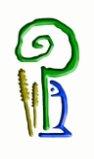

da je osoba koja udovoljava kriteriju registrirana u Upisniku PG-a kao odgovorna osoba u tom subjektu.

Evo i jednog primjera:

Osoba unutar prihvatljive dobne skupine, primjerice starosti 32 godine, koja je nositelj OPG-a postala 2008. godine (dakle, unatrag više od 5 godina), ne može dobiti dodatnih 20% potpore.

#### <span id="page-6-0"></span>*2.9. Gdje se objavljuje natječaj?*

Javni natječaj se objavljuje u Narodnim novinama, a po objavi se može preuzeti i s mrežnih stranica Ministarstva poljoprivrede [\(www.mps.hr](http://www.mps.hr/)) i Agencije za plaćanja u poljoprivredi, ribarstvu i ruralnom razvoju [\(www.apprrr.hr\)](http://www.apprrr.hr/).

#### <span id="page-6-1"></span>*2.10. Na koji način mogu podnijeti Zahtjev za potporu?*

Zahtjev za potporu se podnosi putem AGRONET sustava (u daljnjem tekstu: AGRONET) kojem korisnik može pristupiti nakon upisa u Evidenciju korisnika potpora u ruralnom razvoju i ribarstvu (u daljnjem tekstu: EKPRRiR).

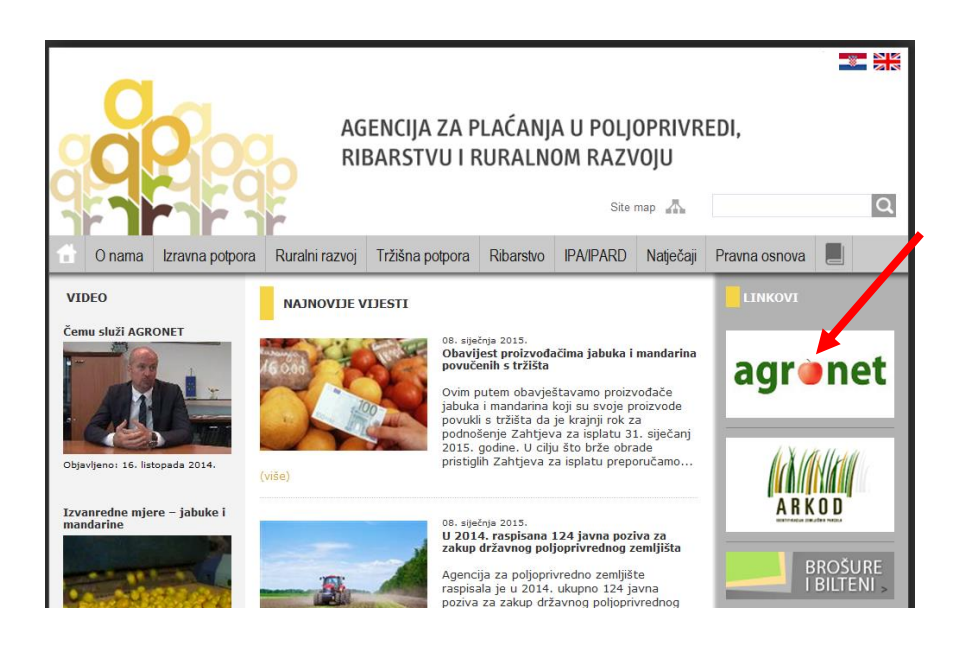

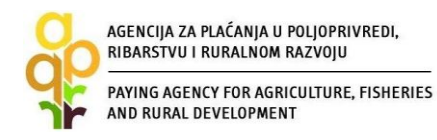

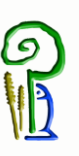

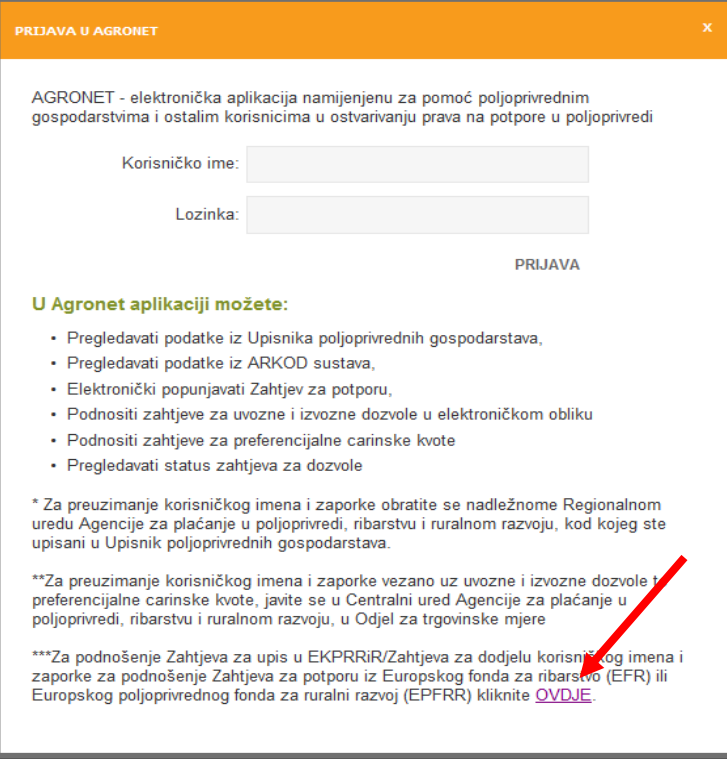

Detaljne upute za upis u EKPRRiR se nalaze u *Vodiču za upis u Evidenciju korisnika potpora u ruralnom razvoju i ribarstvu* koji je dostupan na mrežnim stranicama APPRRR-a [\(www.apprrr.hr\)](http://www.apprrr.hr/).

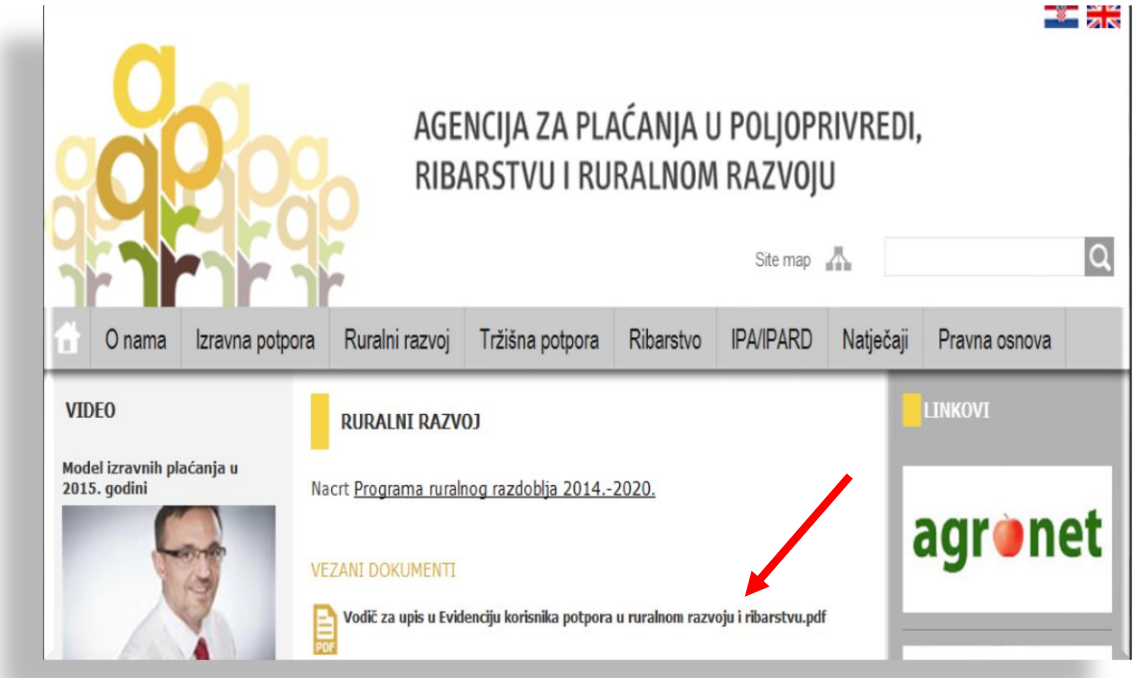

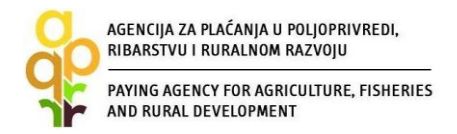

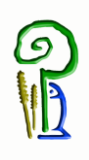

Nakon prijave u AGRONET pomoću korisničkog imena i lozinke, potrebno je odabrati modul ''Ruralni razvoj''.

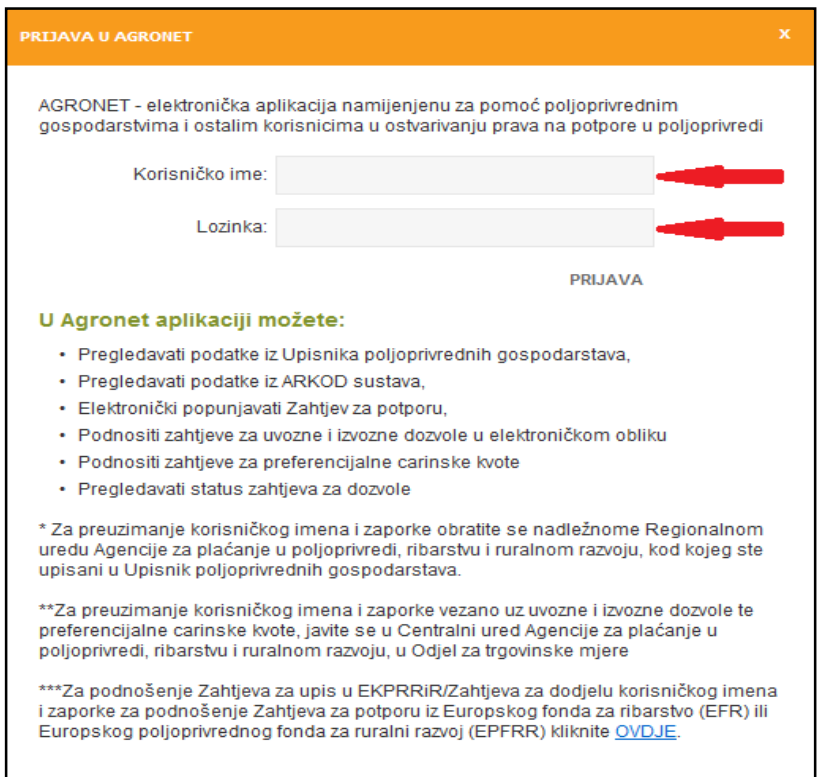

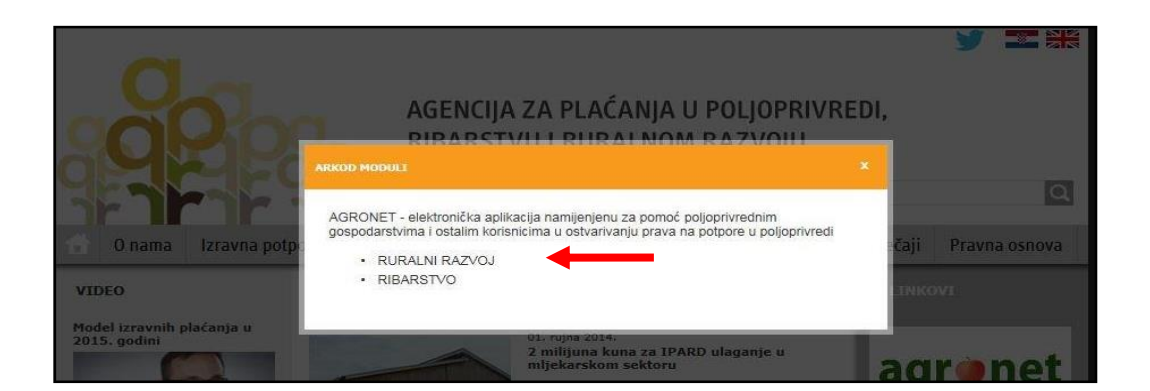

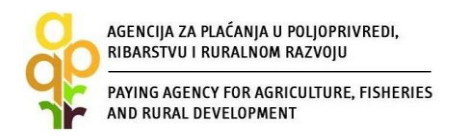

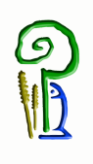

Nakon odabira modula ''RURALNI RAZVOJ'' pojavljuje se ekran s karticama.

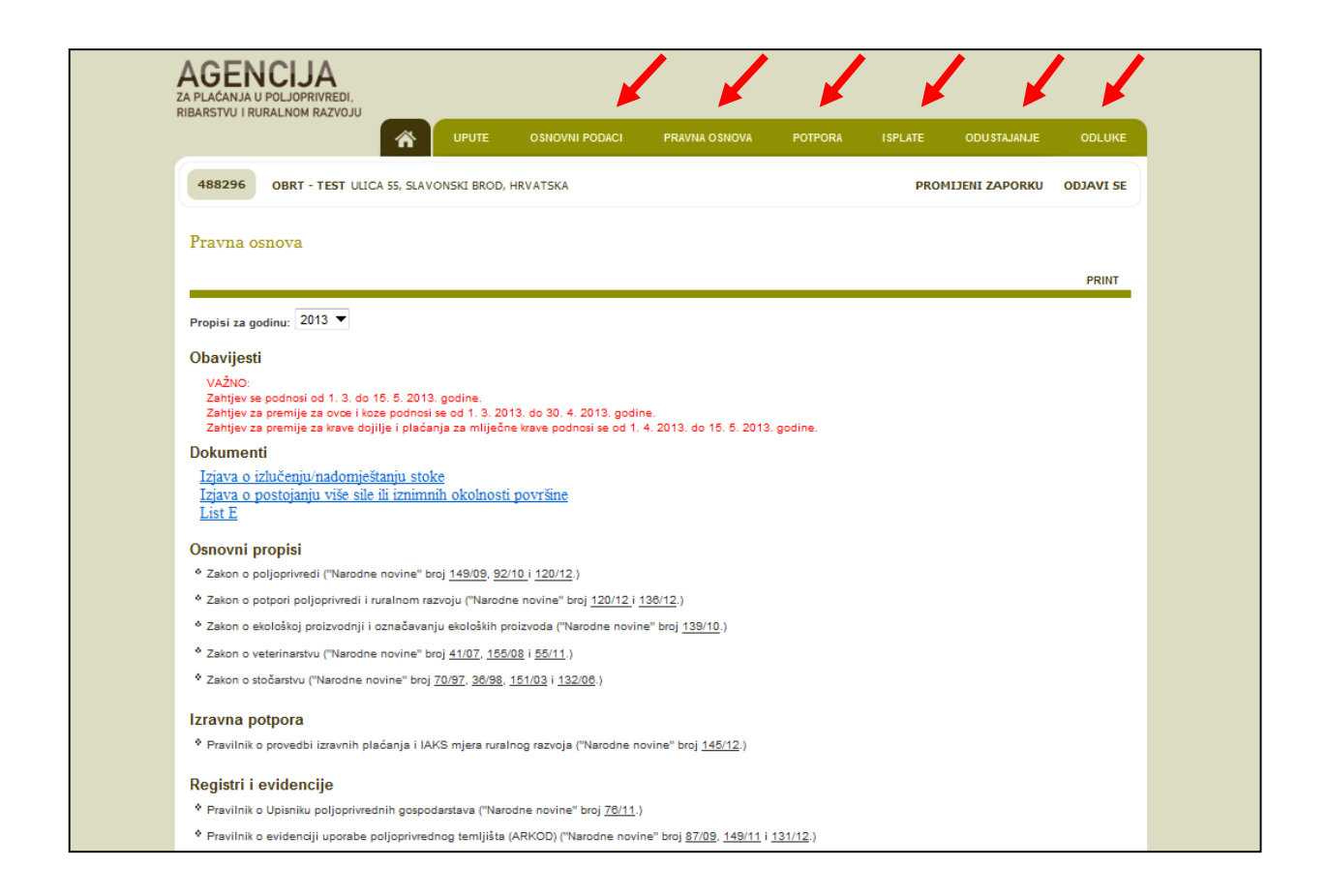

#### **Sadržaj kartica:**

*UPUTE* – kartica za pregled i preuzimanje uputa za korištenje AGRONET-a ili za upis/unos promjene podataka u EKPRRiR-u

*OSNOVNI PODACI* – pregled trenutno važećih podataka iz EKPRRiR-a; prijava promjena podataka relevantnih za samu Evidenciju

*PRAVNA OSNOVA* – pregled relevantne pravne osnove

*POTPORA* – kartica za pregled i podnošenje Zahtjeva za potporu i Zahtjeva za promjenu

*ISPLATE* - kartica za pregled i podnošenje Zahtjeva za isplatu

*ODUSTAJANJE* - kartica za pregled i podnošenje Zahtjeva za odustajanjem

*ODLUKE* - kartica za pregled i preuzimanje Odluka/Pisama/Potvrda

Prije podnošenja Zahtjeva za potporu provjerite trenutno važeće podatke u EKPRRiR-u na kartici "OSOBNI PODACI" te ih prema potrebi putem Zahtjeva za promjenu podataka obnovite.

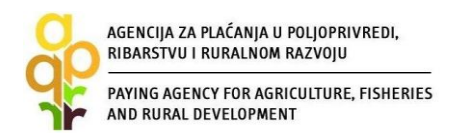

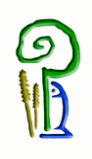

Za popunjavanje Zahtjeva za potporu, odberite karticu "POTPORA", a potom "KREIRAJ NOVU PRIJAVU".

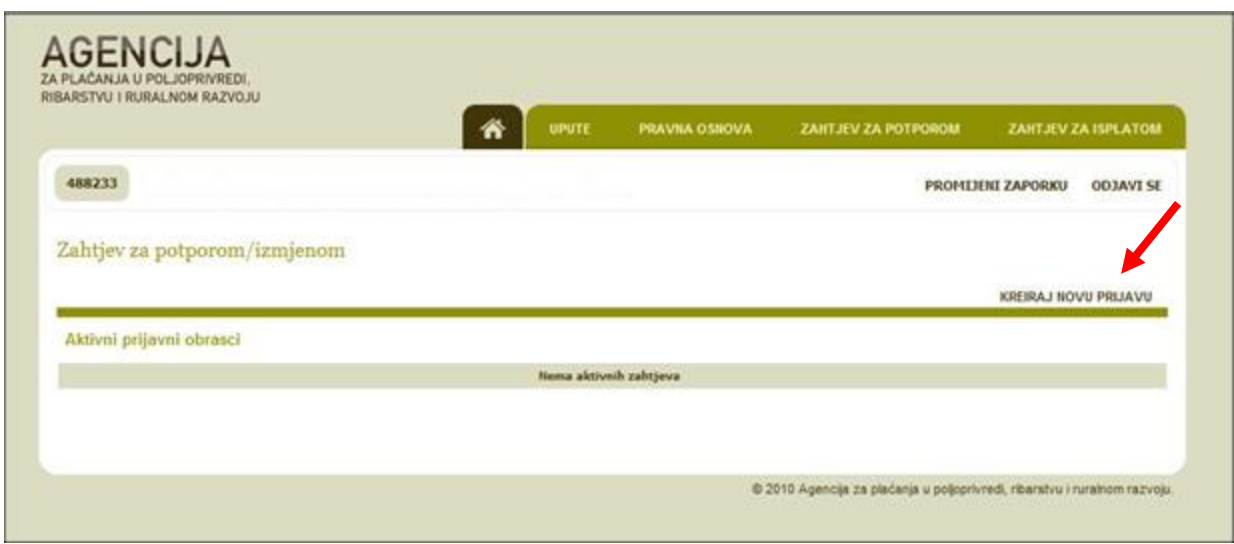

Nadalje, odaberite iz padajućeg izbornika fond "EAFRD" i odgovarajuću Mjeru/Podmjeru/Operaciju. Vaš odabir završite opcijom "POTVRDI".

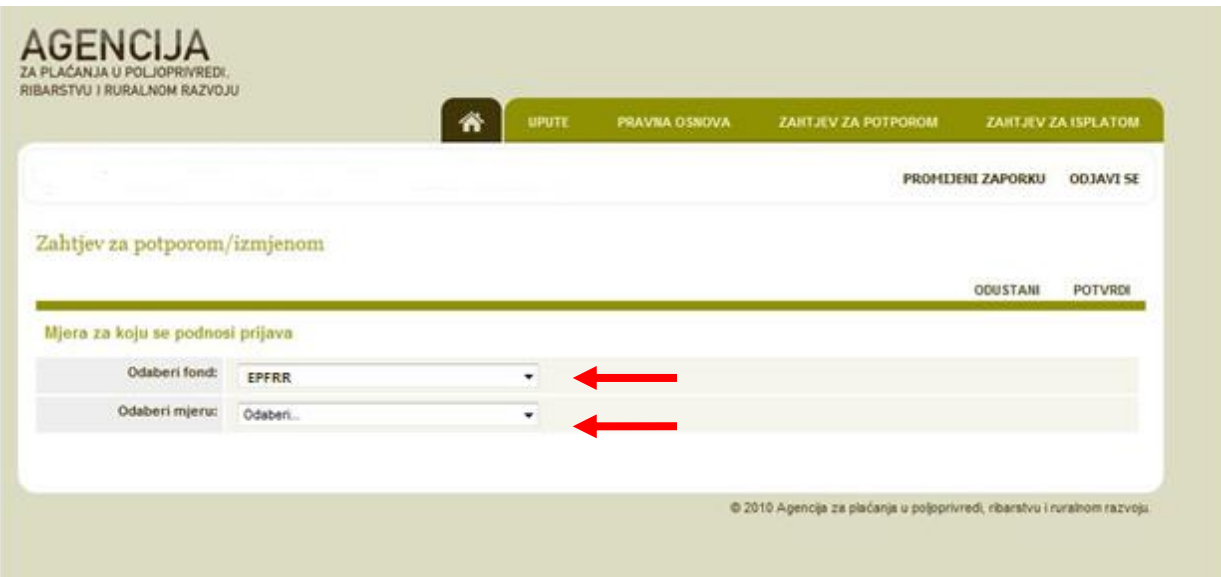

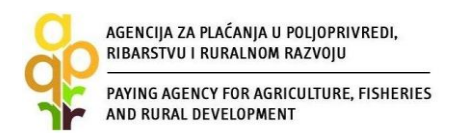

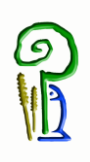

Nakon otvaranja početnog ekrana Zahtjeva za potporu otvaraju se kolone *"Grupe pitanja"* i "*Status*" koji se odnose na grupe pitanja. Inicijalno svi statusi su *"Nije započeto"*.

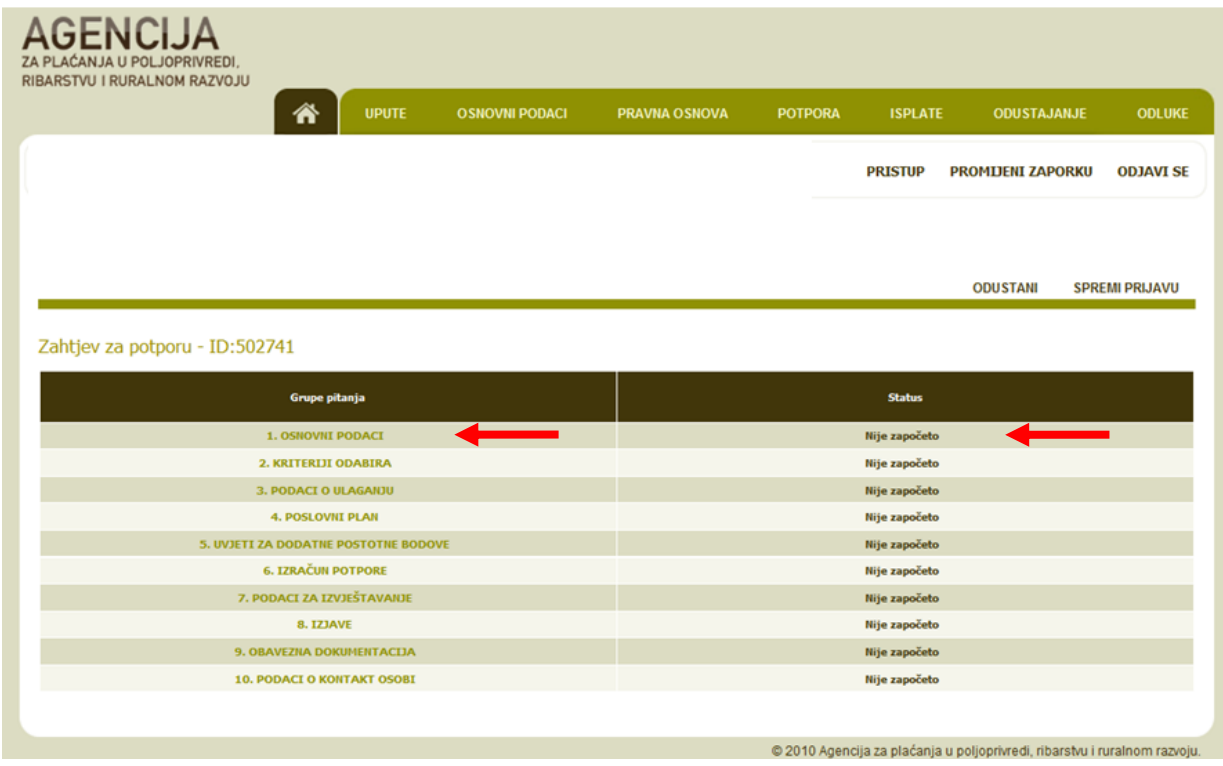

Ukoliko želite prekinuti s popunjavanjem Zahtjeva za potporu i nastaviti kasnije, možete spremiti trenutno unesene podatke odabirom opcije "SPREMI PRIJAVU". Neovisno o navedenom, svakako preporučamo prilikom ispunjavanja Zahtjeva povremeno spremiti Zahtjev. Nakon spremanja Zahtjeva, isti možete ponovno pokrenuti i nastaviti s popunjavanjem odabirom u kartici "POTPORA".

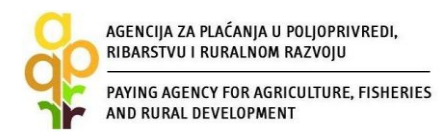

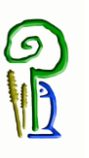

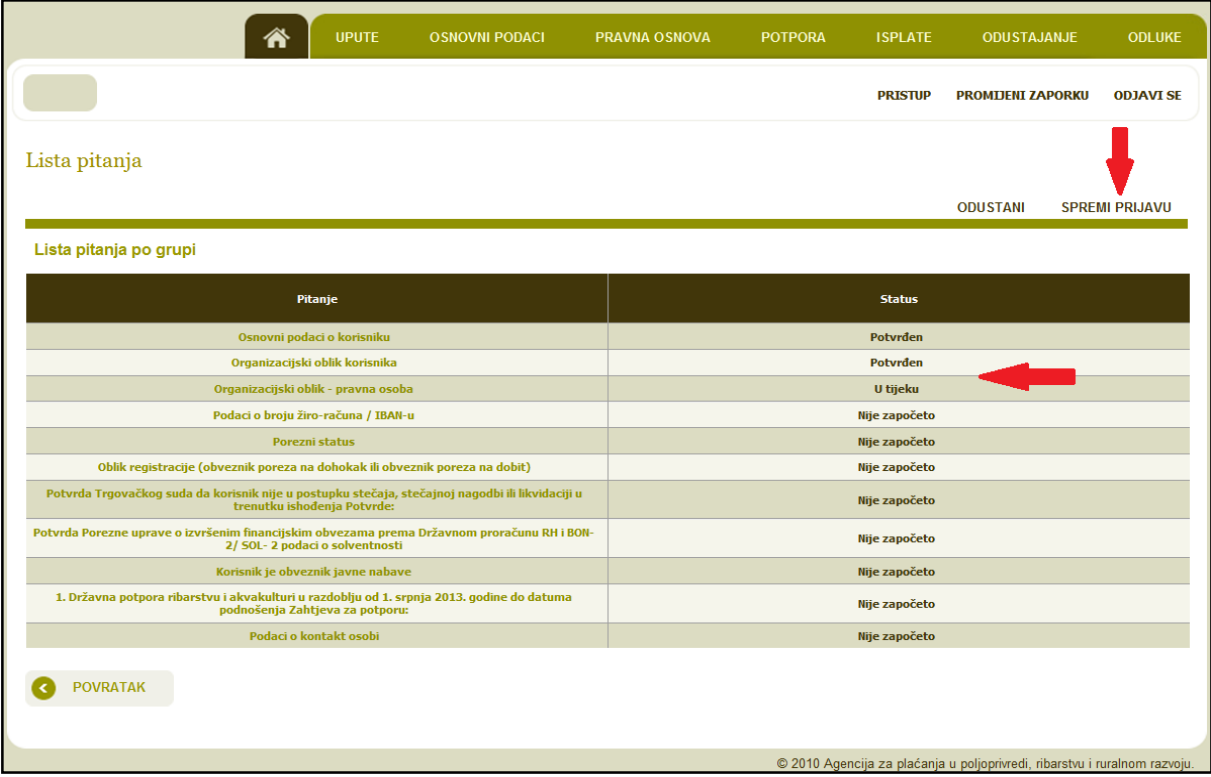

#### **Statusi pitanja**

Sve grupe pitanja sastoje se od pojedinačnih pitanja. Svako pitanje ima svoj status. Inicijalni status svih pitanja je "Nije započeto", a otvaranjem pitanja status pitanja se mijenja u "U tijeku", dok se odgovorom/potvrdom pitanja status pitanja mijenja u "*Potvrđeno*".

#### **Statusi grupa**

Inicijalno su svi statusi grupa "*Nije započeto"*. Za vrijeme odgovaranja na pitanja iz neke grupe pitanja, status grupe se mijenja u "*U tijeku*". Nakon odgovaranja na sva pitanja unutar jedne grupe pitanja status grupe se mijenja u "Potvrđeno".

#### **Statusi zahtjeva**

*U tijeku* – inicijalni status te status za vrijeme popunjavanja Zahtjeva

*Spreman* - status nakon odabira opcije "PODNESI ZAHTJEV"

*Podnesen* – status nakon dostavljanja Potvrde o podnošenju Zahtjeva u APPRRR i preuzimanja Zahtjeva

*U obradi* – status u fazi administrativne obrade,

*Konačna odluka* – status nakon što odluka postane konačna

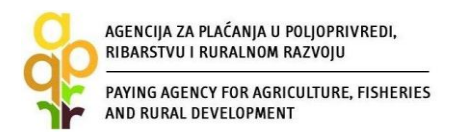

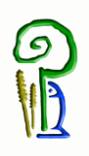

## **Što znači u AGRONET-u ?**

Ukoliko se prilikom ispunjavanja Zahtjeva pored pitanja nalazi oznaka <sup>3</sup>, istu obavezno odaberite.

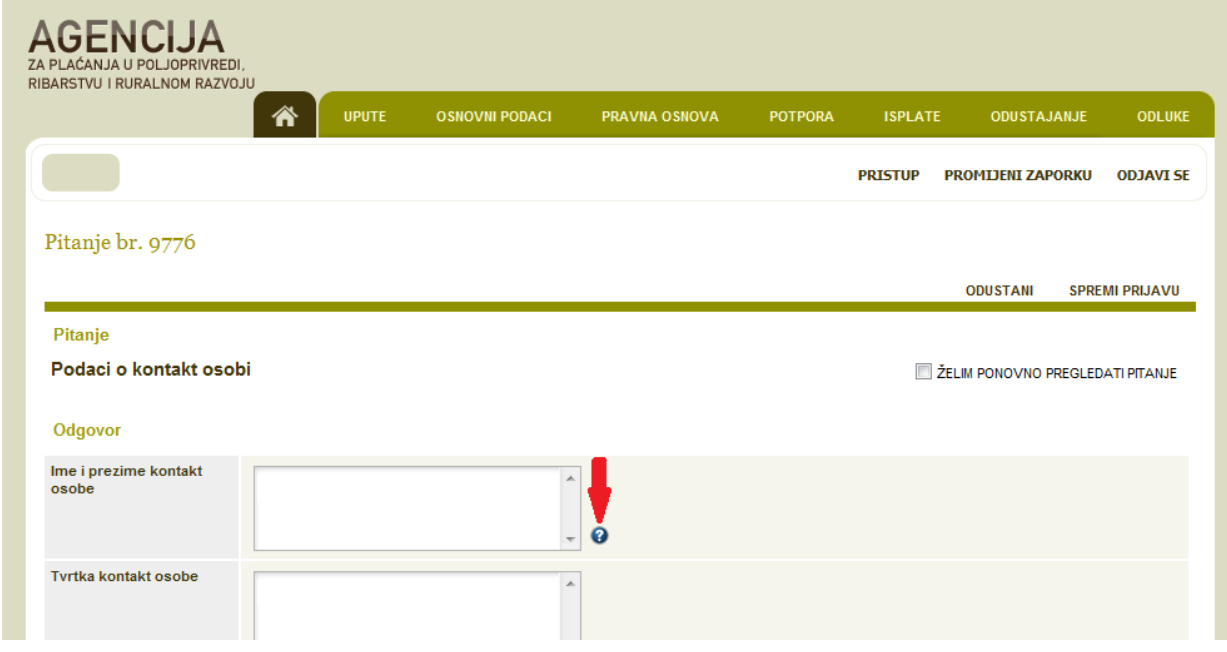

Odabirom navedene oznake otvara se dijaloški okvir s detaljnim informacijama koje opisuju pojedino pitanje.

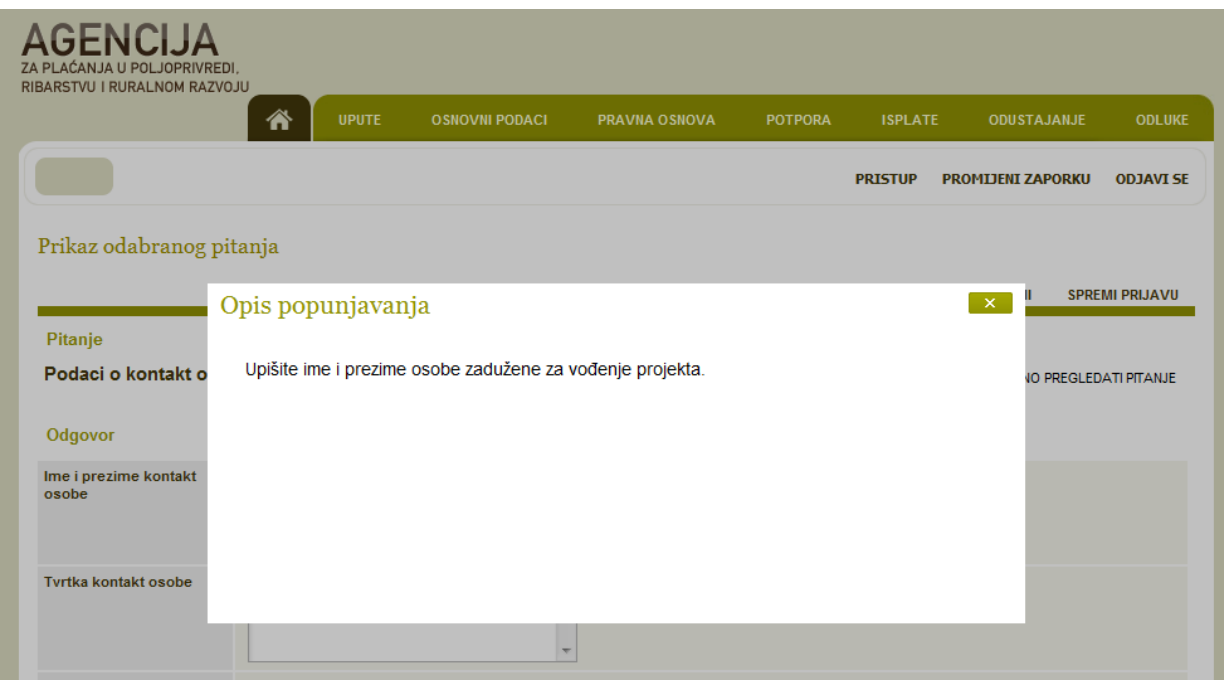

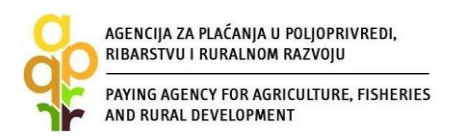

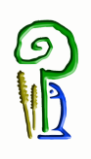

Status Zahtjeva za potporu glasi "U tijeku" dok god statusi svih grupa pitanja ne glase *"Potvrđeno"*.

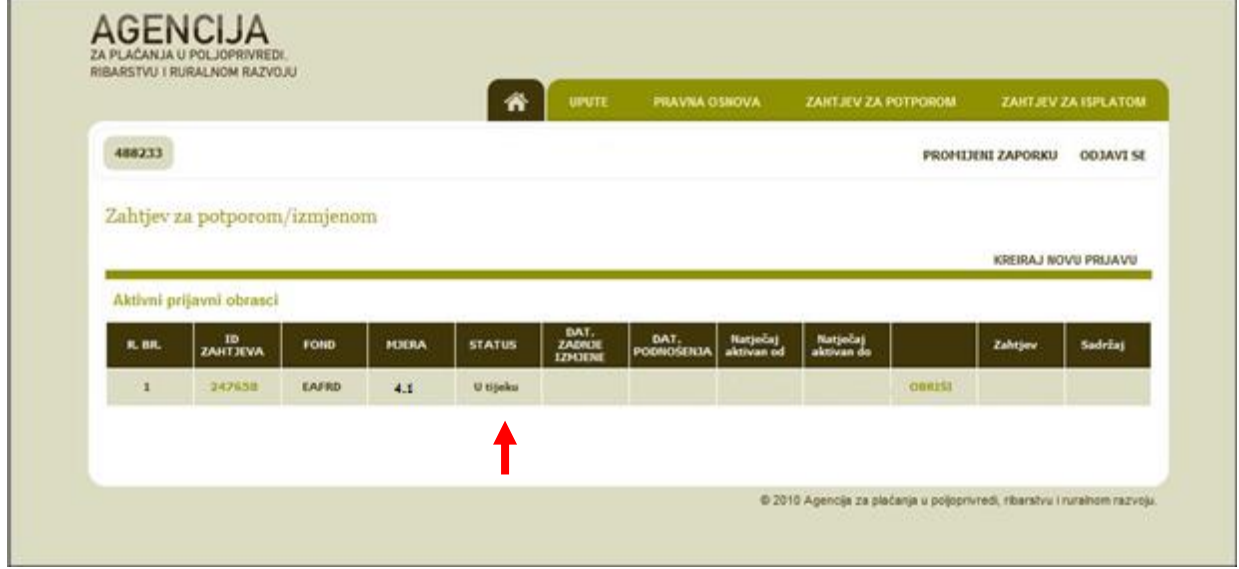

Nakon što sve grupe pitanja imaju status "*Potvrđeno*", AGRONET će vam ponuditi opciju podnošenja Zahtjeva za potporu "PODNESI ZAHTJEV".

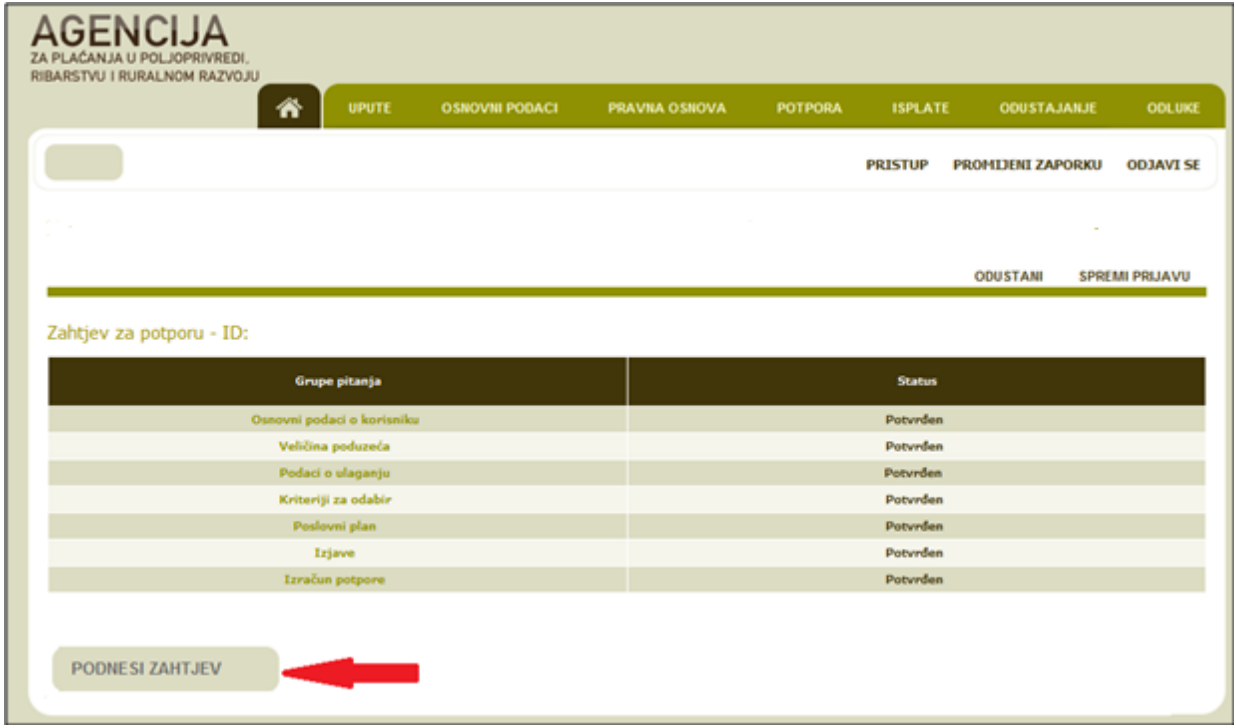

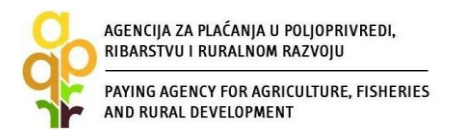

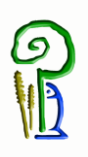

Nakon što je Zahtjev za potporu podnesen, u kartici "POTPORA" u stupcu "ZAHTJEV" klikom na link "PREUZMI" otvorit će vam se popunjeni obrazac Potvrde o podnošenju Zahtjeva za potporu. U stupcu "SADRŽAJ" klikom na link "PREUZMI" otvoriti će vam se Sadržaj Zahtjeva koji možete preuzeti i spremiti za svoju arhivu.

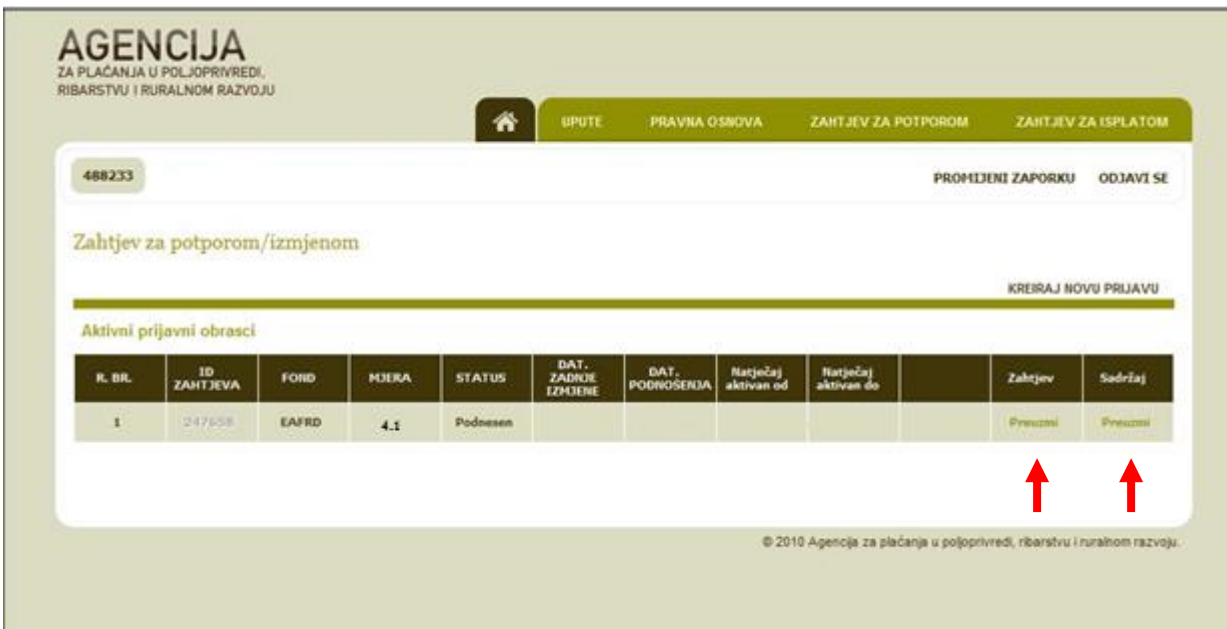

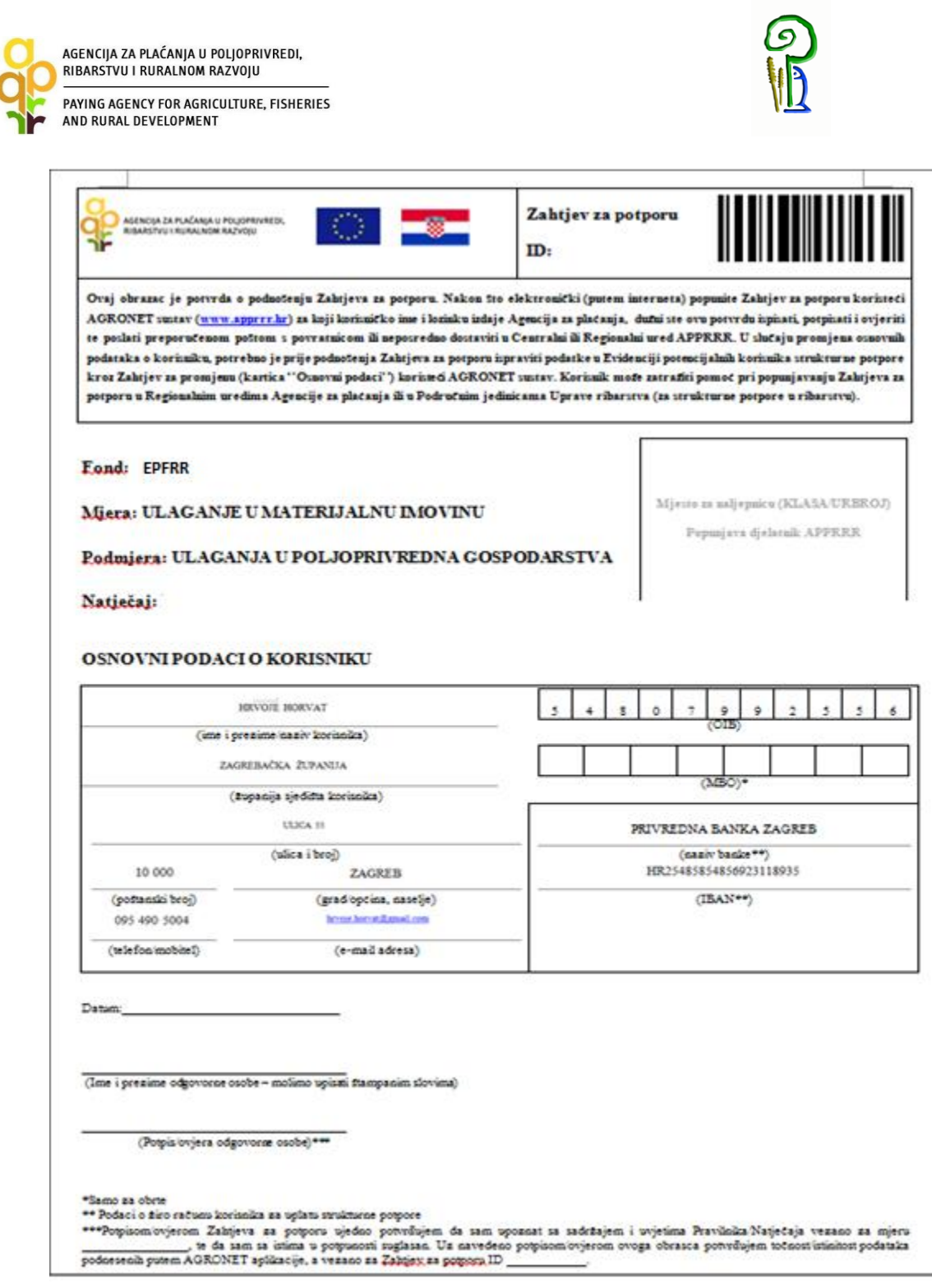

### VAŽNO:

**Potvrdu o podnošenju Zahtjeva za potporu dužni ste ispisati, pečatiti i potpisati, dostaviti osobno ili preporučenom pošiljkom s povratnicom do roka propisanog Natječajem, u zatvorenoj omotnici s nazivom i adresom korisnika napisanom na poleđini**, s precizno naznačenim datumom i vremenom (dan, sat, minuta, sekunda s napomenom da korisnici obavezno trebaju to naglasiti u poštanskom uredu prilikom slanja Zahtjeva), s naznakom: "NATJEČAJ ZA PODMJERU\_\_\_\_\_\_\_\_\_/OPERACIJU\_\_\_\_\_\_", na adrese prema lokaciji ulaganja:

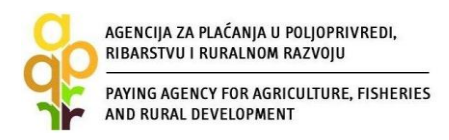

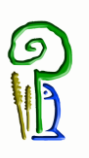

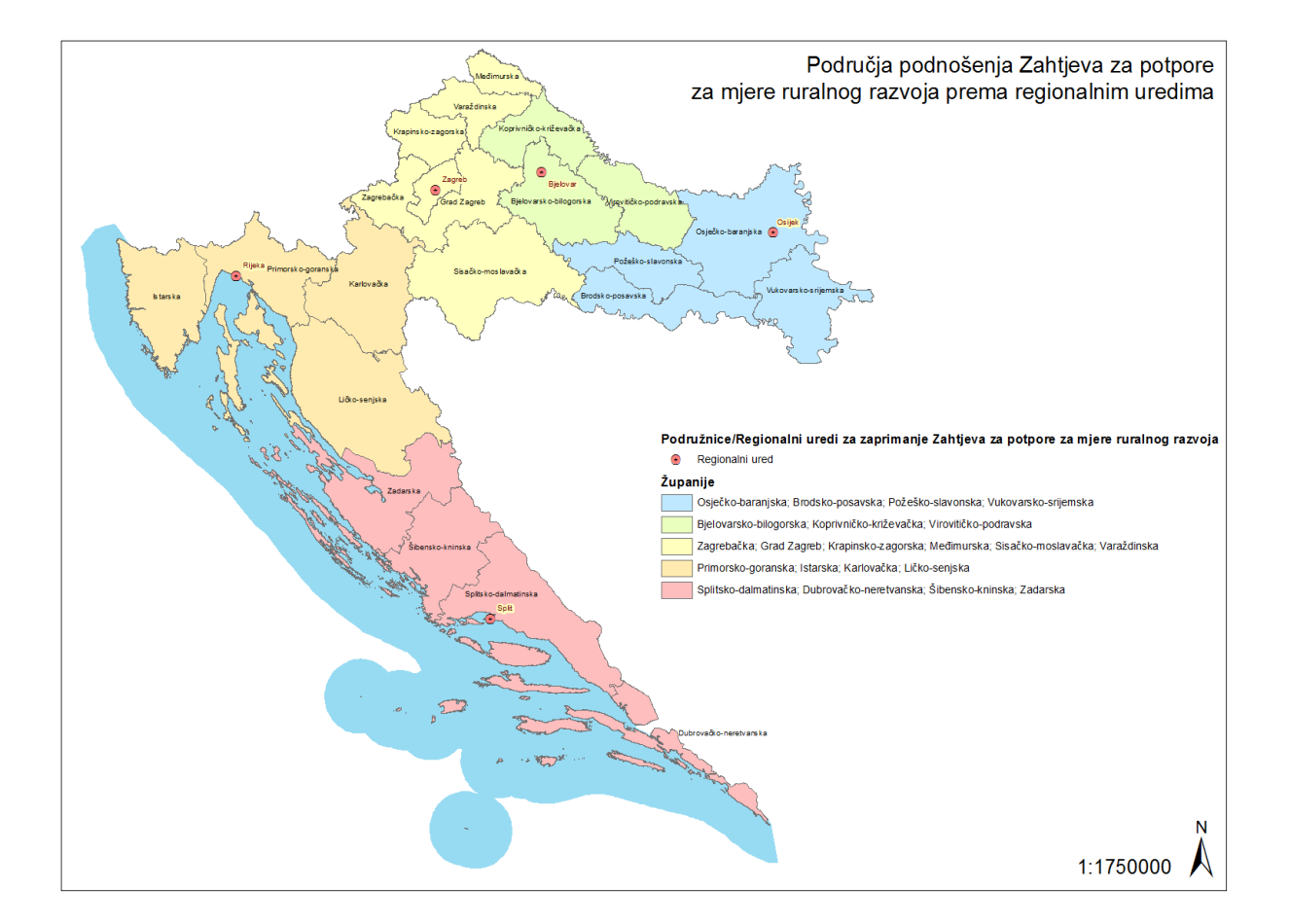

Lokacija ulaganja na području Bjelovarsko-bilogorske, Koprivničko-križevačke i Virovitičko-podravske županije: AGENCIJA ZA PLAĆANJA U POLJOPRIVREDI, RIBARSTVU I RURALNOM RAZVOJU **Podružnica u Bjelovarsko-bilogorskoj županiji**

Ljudevita Gaja 2 43000 Bjelovar Tel: 043/638-755, 043/638-756, 043/638-760

Lokacija ulaganja na području Primorsko-goranske, Istarske, Ličko-senjske i Karlovačke županije: AGENCIJA ZA PLAĆANJA U POLJOPRIVREDI, RIBARSTVU I RURALNOM RAZVOJU **Podružnica u Primorsko-goranskoj županiji** Frana Kurelca 8

51000 Rijeka Tel: 051/321-064, 051/688-545

Lokacija ulaganja na području Splitsko-dalmatinske, Dubrovačko-neretvanske, Šibenskokninske i Zadarske županije: AGENCIJA ZA PLAĆANJA U POLJOPRIVREDI, RIBARSTVU I RURALNOM RAZVOJU **Podružnica u Splitsko-dalmatinskoj županiji** Mažuranićevo šetalište 24b

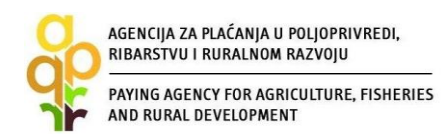

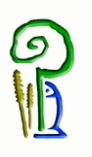

21000 Split Tel: 021/682-835, 021/682-837 Lokacija ulaganja na području Osječko-baranjske, Vukovarsko-srijemske, Brodskoposavske i Požeško-slavonske županije: AGENCIJA ZA PLAĆANJA U POLJOPRIVREDI, RIBARSTVU I RURALNOM RAZVOJU **Podružnica u Osječko-baranjskoj županiji** Europske avenije 5 31000 Osijek Tel: 031/445-464, 031/445-465

Lokacija ulaganja na području Grada Zagreba, Zagrebačke, Varaždinske, Krapinskozagorske, Sisačko-moslavačke i Međimurske županije: AGENCIJA ZA PLAĆANJA U POLJOPRIVREDI, RIBARSTVU I RURALNOM RAZVOJU **Podružnica u Zagrebačkoj županiji** Ulica grada Vukovara 70/VI 10126 Zagreb Tel: 01/6446-299, 01/6446-300

Broj unesenih Zahtjeva nije ograničen, međutim podnesenim Zahtjevima se smatraju isključivo Zahtjevi za koje APPRRR zaprimi ovjerenu Potvrdu o podnesenom Zahtjevu za potporu.

Za sve ostale Zahtjeve koji se nalaze u kartici "POTPORA" i za koje nemate namjeru podnijeti Zahtjev, AGRONET omogućava brisanje odabirom opcije "Obriši".

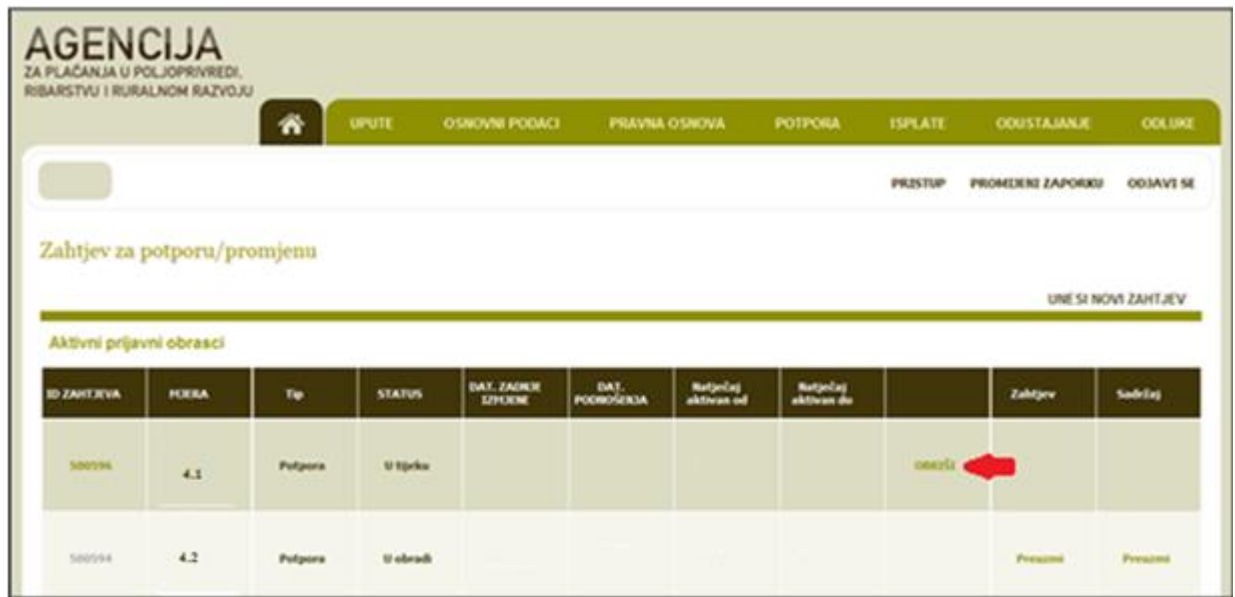

#### <span id="page-18-0"></span>*2.11. Mogu li sam pripremiti Zahtjev za potporu ili je potrebno angažirati konzultanta?*

Svaki korisnik, ukoliko posjeduje potrebna znanja i vještine, može samostalno pripremiti Zahtjev za potporu za Natječaj. U slučaju da se korisnik odluči na angažiranje konzultanta, važno je znati kako je trošak konzultantskih usluga (troškovi pripreme poslovnog plana i pripreme dokumentacije) prihvatljiv trošak, odnosno za isti se prema propisanim kriterijima može ostvariti potpora.

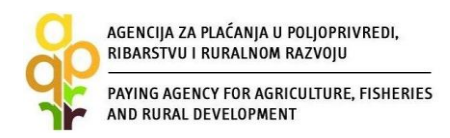

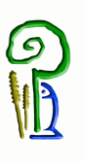

#### <span id="page-19-0"></span>*2.12. Kada mogu početi s ulaganjem prijavljenim u Zahtjevu za potporu?*

S ulaganjem prijavljenim u Zahtjevu za potporu korisnik može započeti odmah nakon podnošenja Zahtjeva za potporu. Međutim, napominjemo da u tom slučaju postoji rizik jer ako Zahtjev za potporu ne bude odobren, korisnik će troškove cjelokupnog ili dijela ulaganja financirati vlastitim sredstvima, tj. bez potpore.

#### <span id="page-19-1"></span>*2.13. Ponude i postupak prikupljanja ponuda*

Postupku prikupljanja ponuda prethodi priprema potrebne dokumentacije za dobivanje ponude. Da biste zatražili ponudu te istu i dobili, ovisno o ulaganju, morate pripremiti tehničku specifikaciju opreme, troškovnike planiranih radova, tehnološki projekt, nacrte, situacije, geodetske podloge i drugo.

#### **Priprema dokumentacije**

Tehnička specifikacija opreme trebala bi sadržavati naziv, OIB, adresu, telefon/mobitel/e-mail korisnika, biti jasna i sažeta te definirati glavne karakteristike proizvoda, kao i dodatnu opremu. Pri tome valja imati na umu da je svaki navedeni zahtjev u tehničkoj specifikaciji obavezan, a ne opcionalan (pr. ISPRAVNO: pogon na sva 4 kotača; NEISPRAVNO: pogon na 2 ili 4 kotača). Da bi tehnička specifikacija bila što preciznija potrebno je izbjegavati izraze poput "najbolje", "vrhunska kvaliteta", "cca.", "minimalno", "više od" i slično.

Kada se radi o ulaganju u izgradnju potrebno je dostaviti Glavni projekt izrađen od strane ovlaštenih projektanata ili, za radove za koje sukladno posebnim propisima koji reguliraju građenje nije potrebno izraditi Glavni projekt, dostaviti projektno-tehničku dokumentaciju izrađenu, potpisanu i ovjerenu od strane ovlaštenog projektanta kojom se daju osnovna oblikovno-funkcionalna i tehnička rješenja zahvata u prostoru, ovisno o vrsti nabave/ulaganja (npr. situacija, tlocrti, presjeci, pogledi, prostorni prikaz objekta, projekti instalacija, elektrotehnički projekt, elaborat tehničko-tehnološkog rješenja) i Troškovnik radova izrađen od strane ovlaštenih projektanata.

#### **Spremanje dokumentacije u elektronskom obliku**

Prikupljenu potrebnu dokumentaciju potrebno je spremiti u elektronskom obliku kako bi na ispravan način pripremili Poziv na dostavu ponuda.

Potrebnu dokumentaciju za svaki pojedinačni trošak potrebno je spremiti u jedan direktorij (folder) s nazivom troška. Pr:

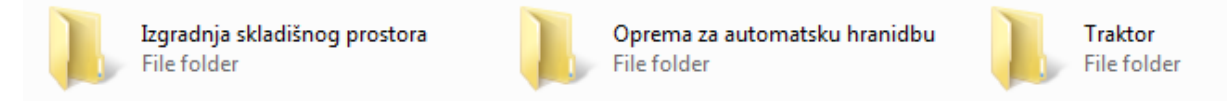

Dokumenti koji se nalaze unutar jednog direktorija (foldera) moraju imati odgovarajući naziv iz kojeg je vidljivo što taj dokument predstavlja te moraju biti u odgovarajućem formatu (priloženi projekti u PDF-u, troškovnici u Microsoft Excel-u). Pr:

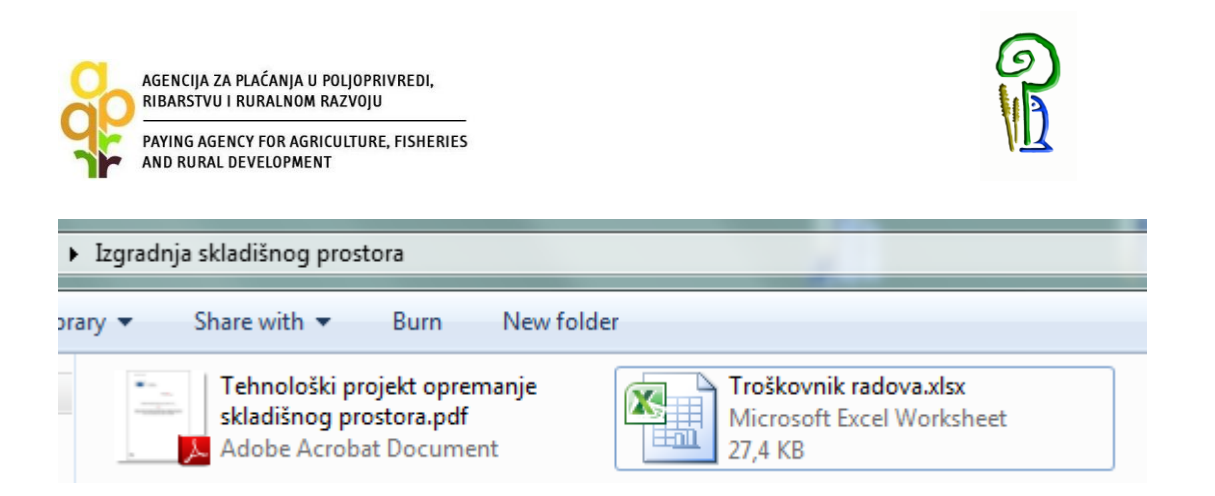

Tako pripremljene direktorije (foldere) s natječajnom dokumentacijom za sve pojedinačne troškove potrebno je spremiti u jedan zajednički direktorij (folder) iz čijeg će se naziva vidjeti ime korisnika, naziv fonda i šifra mjere. Pr:

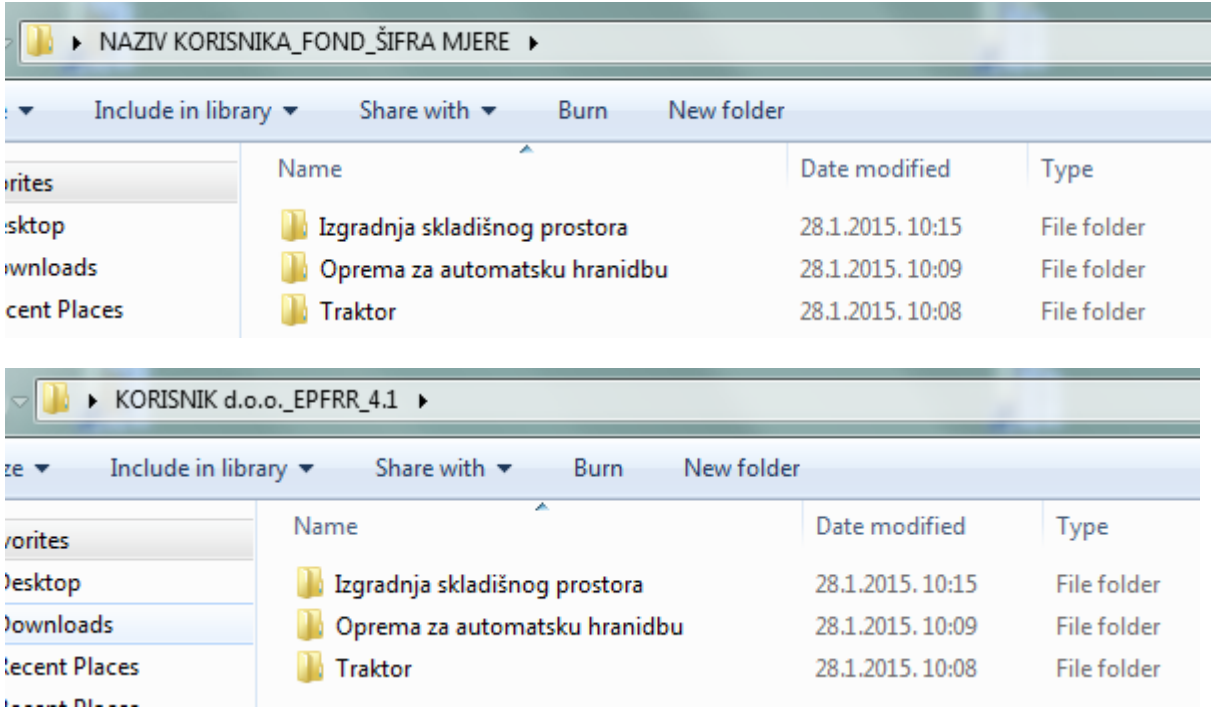

Kada ste sve spremili u elektronskom obliku na gore navedeni način, tada slijedi izrada Poziva na dostavu ponuda na temelju pripremljene dokumentacije.

Za cijeli projekt priprema se jedan zajednički Poziv na dostavu ponuda u kojem se nalazi popis pojedinačnih nabava ili troškova.

Poziv na dostavu ponuda mora sadržavati: naziv korisnika, naziv projekta, podatke o korisniku i podatke osobe zadužene za komunikaciju s ponuditeljima, popis pojedinačnih nabava/troškova od kojih se sastoji projekt i za koje se prikupljaju ponude, mjesto isporuke ili mjesto izvršenja radova, način izrade, oblik, sadržaj i način dostave ponuda te obvezu dostave primjerka ponude u elektronskom obliku Agenciji za plaćanja u poljoprivredi na adresu e-pošte [ponude@apprrr.hr.](mailto:ponude@apprrr.hr)

Niže navedeno nalazi se primjer dobre prakse izrade Poziva na dostavu ponuda:

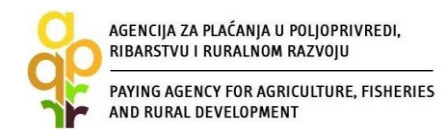

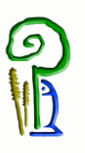

#### POZIV NA DOSTAVU PONUDA

[naziv Naručitelja/Korisnika]

Naziv projekta: [upisati naziv cjelokupnog projekta]

#### Uouta za podnositelie:

Potrebno je ispuniti potrebne podatke(POLJA U ZAGRADI). U konačnoj verziji potrebno je ukloniti ovaj tekst kao i žutu boju teksta i eventualne upute Agencije.

Podaci o naručitelju i osobi zaduženoj za komunikaciju s ponuditeljima

[upisati podatke o Naručitelju] OIB: Adresa: Kontakt osoba: Telefon: Telefaks: E-mail:

Popis pojedinačnih nabava/troškova od kojih se sastoji projekt i za koje se prikupljaju ponude

- a) [Navesti svaku pojedinačnu nabavu/trošak za koji se prikupljaju ponude naziv direktorija (fpldera) s dokumentacijom].
- b
- d) [Po potrebi dodati još redova].

U slučaju da je jedan ponuditelj želi dostaviti ponude za više pojedinačnih nabava/troškova, potrebno je dostaviti zasebne ponude za svaku pojedinu nabavu/trošak.

Mjesto isporuke ili Mjesto izvršenja radova

Mjesto isporuke/izvršenja: *[upisati mjesto isporuke ili izvršenja]*.

#### Način izrade, oblik, sadržaj i način dostave ponuda Ponuda mora sadržavati sljedeće:

- a) Broi ponude
- b) Datum ponude
- c) Rok važenja ponude d) Naziv (tvrtka) ponuditelja
- 
- e) Adresa ponuditelja:
- e) Auresa ponuditelja.<br>f) OIB ponuditelja ili nacionalni identifikacijski broj prema zemlji sjedišta <mark>g</mark>ospodarskog subjekta, ako je primjenjivo
- g) Broj računa
- h) Navod o tome je li ponuditeli u sustavu PDV-a
- i) Broi telefona
- il Adresa za dostavu pošte
- k) E-mail adresa
- $\mathbf{u}$ Kontakt osoba ponuditelja:
- m) Predmet nabave n) Cijena
	- Ukoliko se ponuda daje na temelju unaprijed pripremljenog Troškovnika upisati ukupnu cijenu ponude bez PDV-a, PDV treba posebno iskazati, a u prilogu ponude dostaviti Troškovnik ispunjen s cijenama.
	- Ako nema unaprijed pripremljenog troškovnika potrebno je detaljno specificirati ponudu, navodeći sve potrebne radove za realizaciju predmetne nabave, uz navedenu jedinicu mjere, količinu, jediničnu cijenu, ukupnu cijenu stavke i ukupnu cijenu ponude
	- Za opremu ponude moraju sadržavati bitne tehničke karakteristike opreme i dodatne opreme uključujući naziv proizvođača, model/tip/šifra proizvođača te ostale bitne karakteristike, a svaka stavka u ponudama mora sadržavati: jedinicu mjere, količinu, jediničnu cijenu i ukupnu cijenu stavke te ukupnu cijenu ponude u odgovarajućoj valuti ovisno o zemlji podrijetla. PDV treba biti posebno iskazan. Dodatna oprema mora biti iskazana po jedinici mjere, količini i cijeni. Usluge u ponudama kao što su prijevoz, montaža, obuka moraju se napisati u jedinicama mjere (km, sati ) te iskazati jediničnom cijenom po jedinici mjere i ukupnom cijenom usluge.
- o) [Korisnik može navesti dodatne zahtjeve koji su bitni za traženo ulaganje/trošak] ï

#### Dostavljanje ponuda

Ponude se dostavljaju korisniku u originalu na adresu jupisati odresu za dostavu ponuda], te u elektronskom obliku na adresu elektroničke pošte (upisati odresu elektroničke pošte za dostavu ponuda]

VAŽNO:

Jedan primjerak ponude u elektronskom obliku OBAVEZNO dostaviti Agenciji za plaćanja u poljoprivredi, ribarstvu i ruralnom razvoju na adresu elektroničke pošte ponude@apprrr.hr.

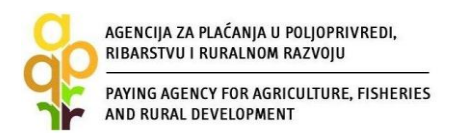

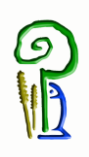

Kada ste pripremili Poziv na dostavu ponuda, spremite ga u gore navedeni zajednički direktorij (folder). Pr:

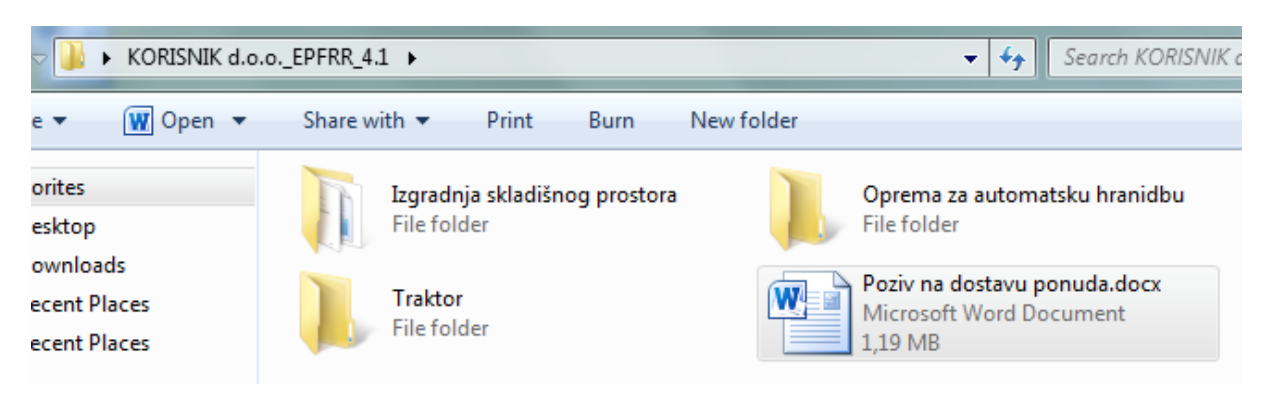

#### **Sažimanje/komprimiranje dokumentacije**

U slučaju da kompletna pripremljena dokumentacija za određeni projekt (sve što se nalazi u zajedničkom direktoriju/folderu) ima veliki broj MB, potrebno ju je sažeti (komprimirati) odgovarajućim programom te poslati u APPRRR elektroničkom poštom na adresu [ponude@apprrr.hr](mailto:ponude@apprrr.hr)

#### *Programi za sažimanje podataka: winrar, winzip, 7zip i sl*.

Ako je datoteka za slanje jako velika, može se poslati na neki *cloud* prostor pa se potom u e-mailu upućenom Agenciji šalje poveznica (link) za preuzimanje iste, a poveznica se šalje na e-mail adres[u ponude@apprrr.hr](mailto:ponude@apprrr.hr)

*Programi za besplatni cloud prostor: Google Drive (15GB), DropBox (2GB) itd.*

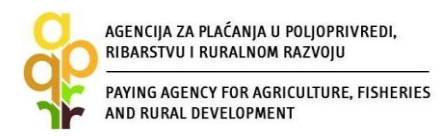

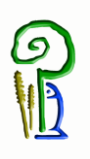

### Primjer sažimanja (komprimiranja) datoteke po koracima:

## *1.korak* - odabrati 7-Zip -> Dodaj u arhiv/Add to archive

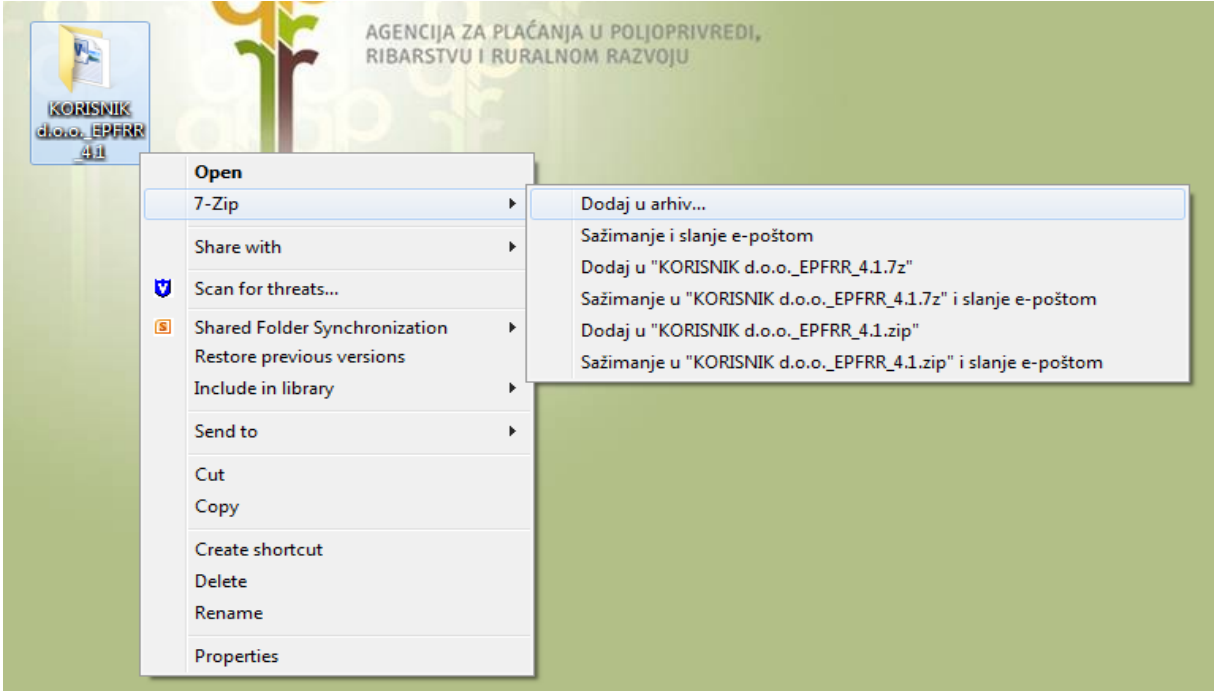

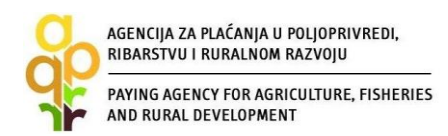

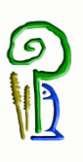

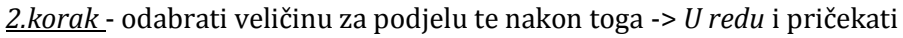

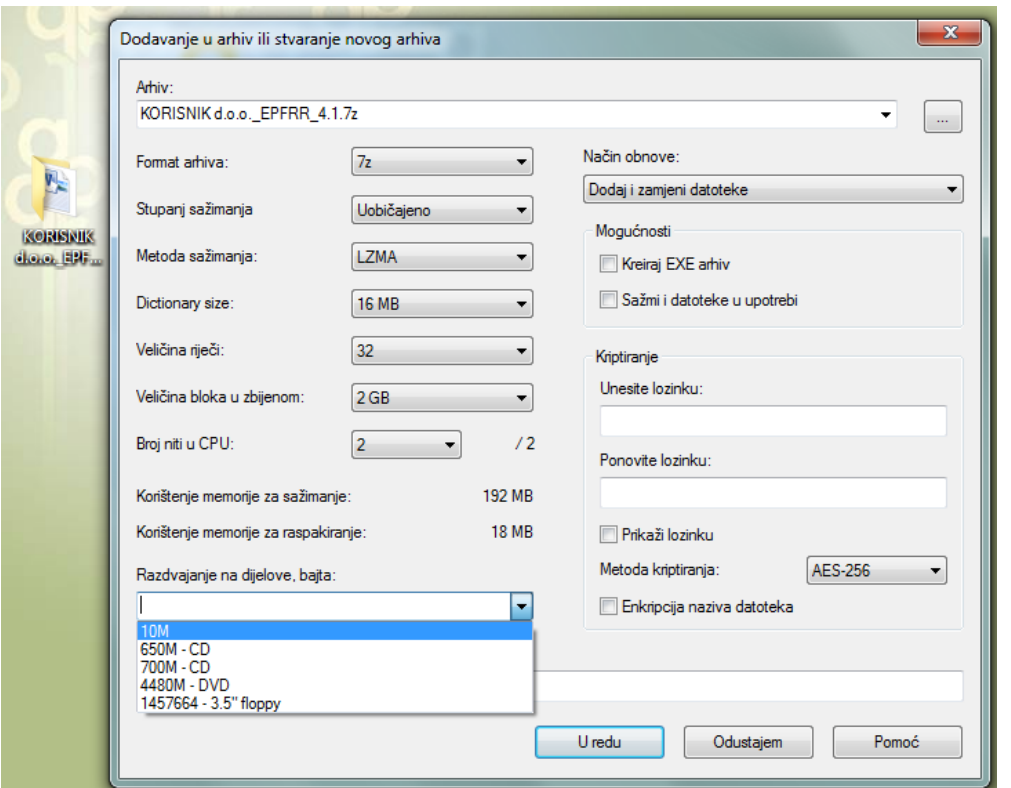

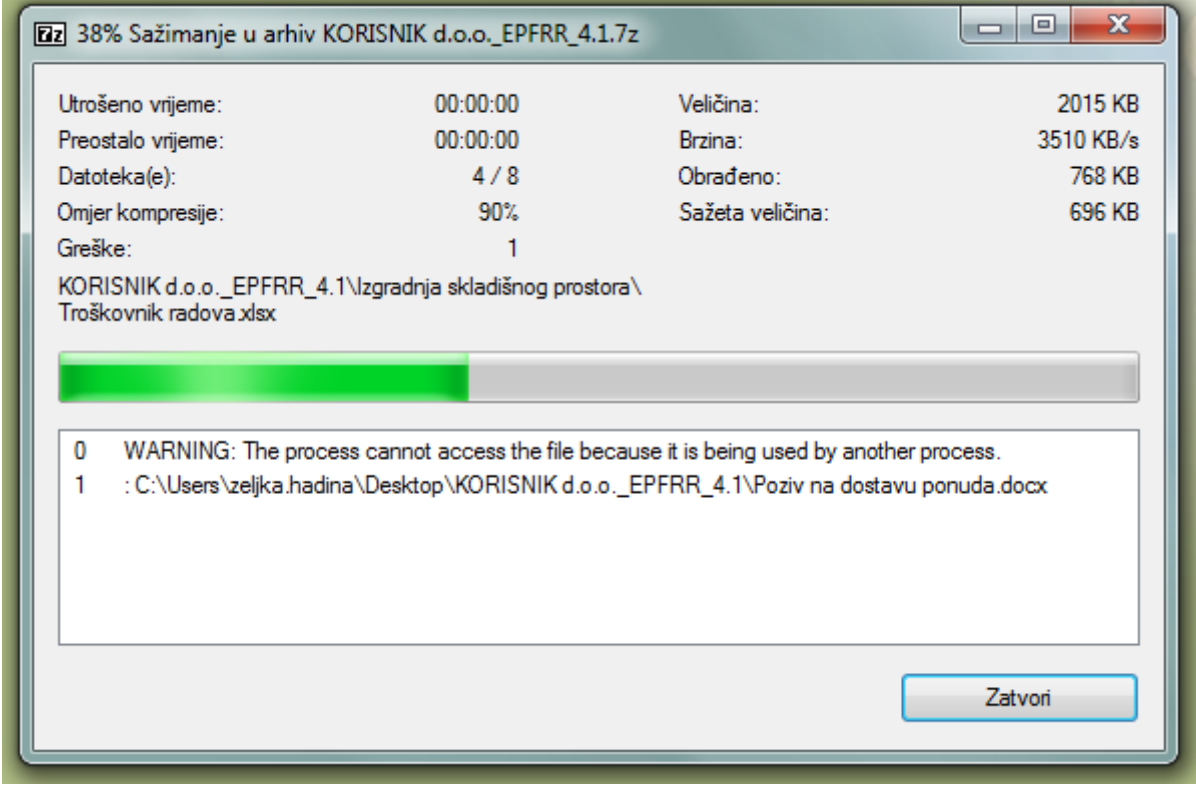

m

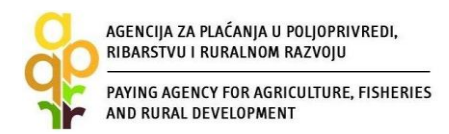

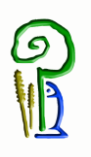

#### *3.korak* - ovako izgleda sažeta/komprimirana datoteka

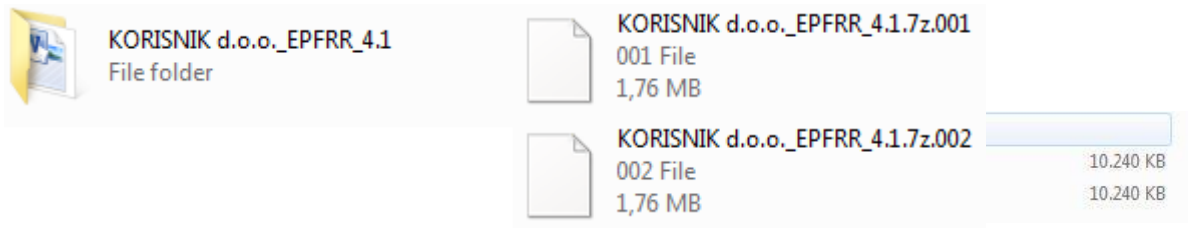

Dobili ste 2 arhivirane (sažete/komprimirane) datoteke (001 File i 002 File) za slanje na e-mail [ponude@apprrr.hr.](mailto:ponude@apprrr.hr)

Postupak slanja kompletne dokumentacije na e-mail **[ponude@apprrr.hr](mailto:ponude@apprrr.hr)** ćemo Vam također objasniti u nekoliko koraka.

#### *1.korak*

Slanje 1. datoteke - Kao privitak umetnete prvi dio komprimirane datoteke (001 File)

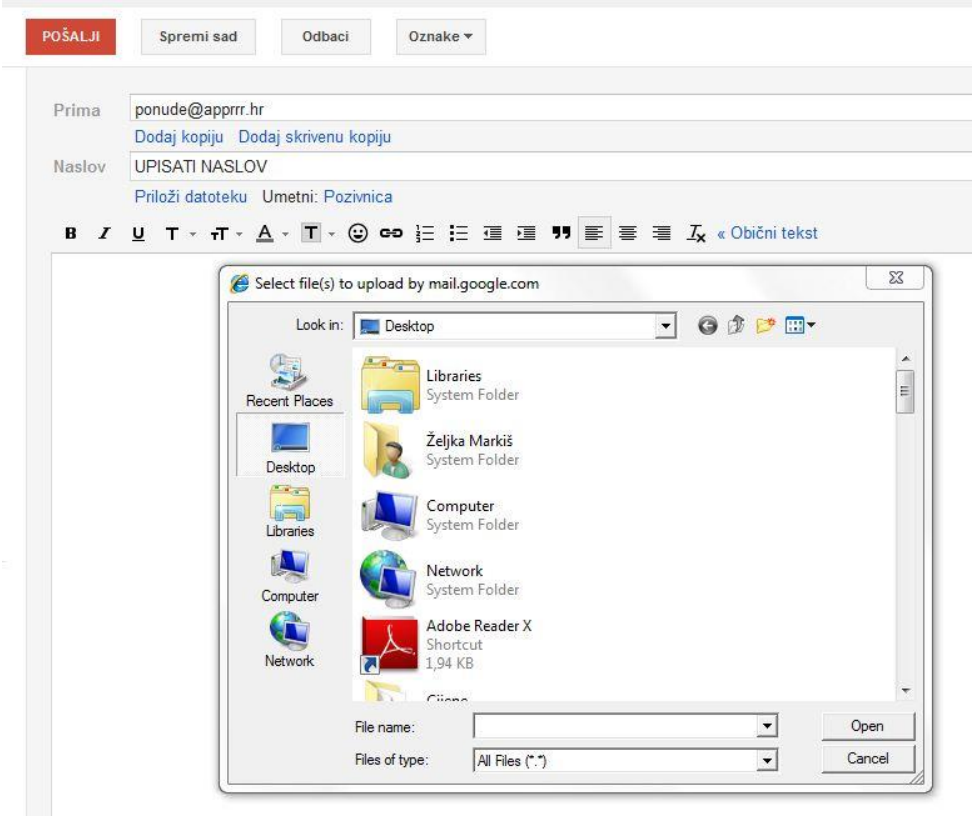

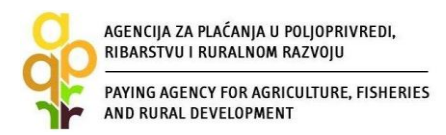

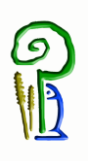

#### Nakon slanja prve datoteke zaprimit ćete automatsku poruku Agencije na koju ne odgovarate.

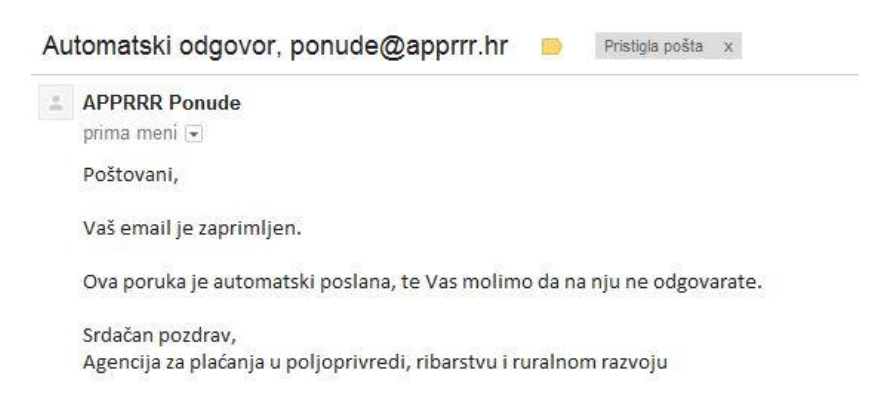

#### *2. korak*

Slanje 2. datoteke - U sandučiću *Poslana pošta* kliknete na prvi e-mail upućen Agenciji

Kliknete *Forward/Proslijedi* te ponovno upišite adresu primatelja [ponude@apprrr.hr](mailto:ponude@apprrr.hr)

Kao privitak umetnete drugi dio komprimirane datoteke (002 File)

#### **Pošaljite!**

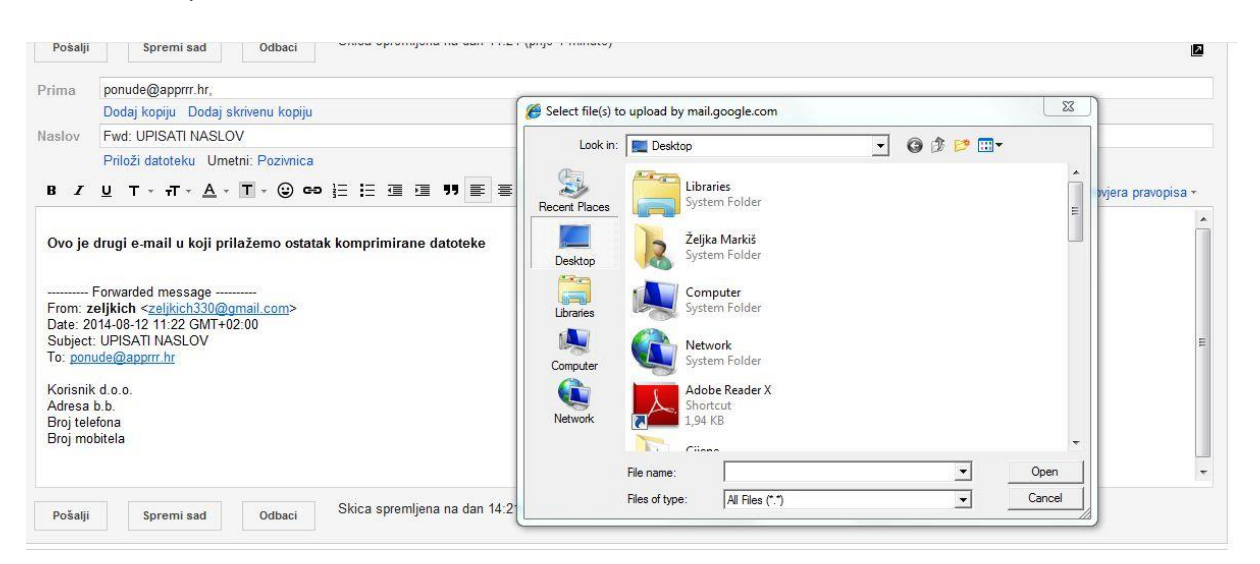

U slučaju da je vaša datoteka podijeljena na više manjih prilikom komprimiranja, ponovite korak *Slanje 2.datoteke*.

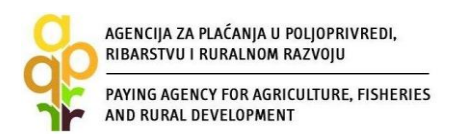

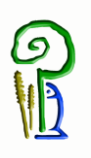

Prilikom komprimiranja/sažimanja ili slanja datoteke može doći do oštećenja iste stoga je **u tijelu poruke** (1.e-mail koji šaljete) potrebno **napisati vaše kontakt podatke!**

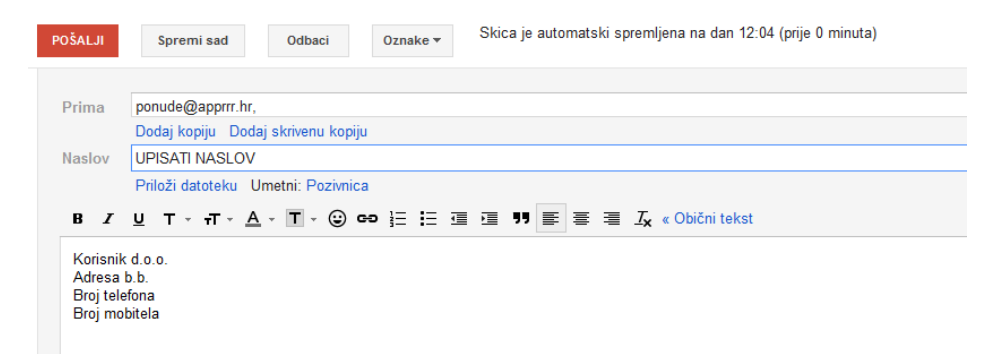

U slučaju bilo kakvih problema s dostavom dokumentacije na adresu e-pošte [ponude@apprrr.hr,](mailto:ponude@apprrr.hr)  moguće je kontaktirati APPRRR na broj telefona **01/6446-352.**

Nakon što ste poslali sve potrebne podatke, preporučamo kontaktirati APPRRR na broj telefona **01/6446-352**, kako bi provjerili jesu li svi poslani podaci zaista zaprimljeni te je li moguća njihova obrada i otvaranje.

Na web stranici<http://www.apprrr.hr/> ili direktno na linku [http://www.apprrr.hr/pozivi-na](http://www.apprrr.hr/pozivi-na-dostavu-ponuda---i-natjecaj-mjera-4-1301.aspx)[dostavu-ponuda---i-natjecaj-mjera-4-1301.aspx](http://www.apprrr.hr/pozivi-na-dostavu-ponuda---i-natjecaj-mjera-4-1301.aspx) pohranjeni su Pozivi za dostavu ponuda.

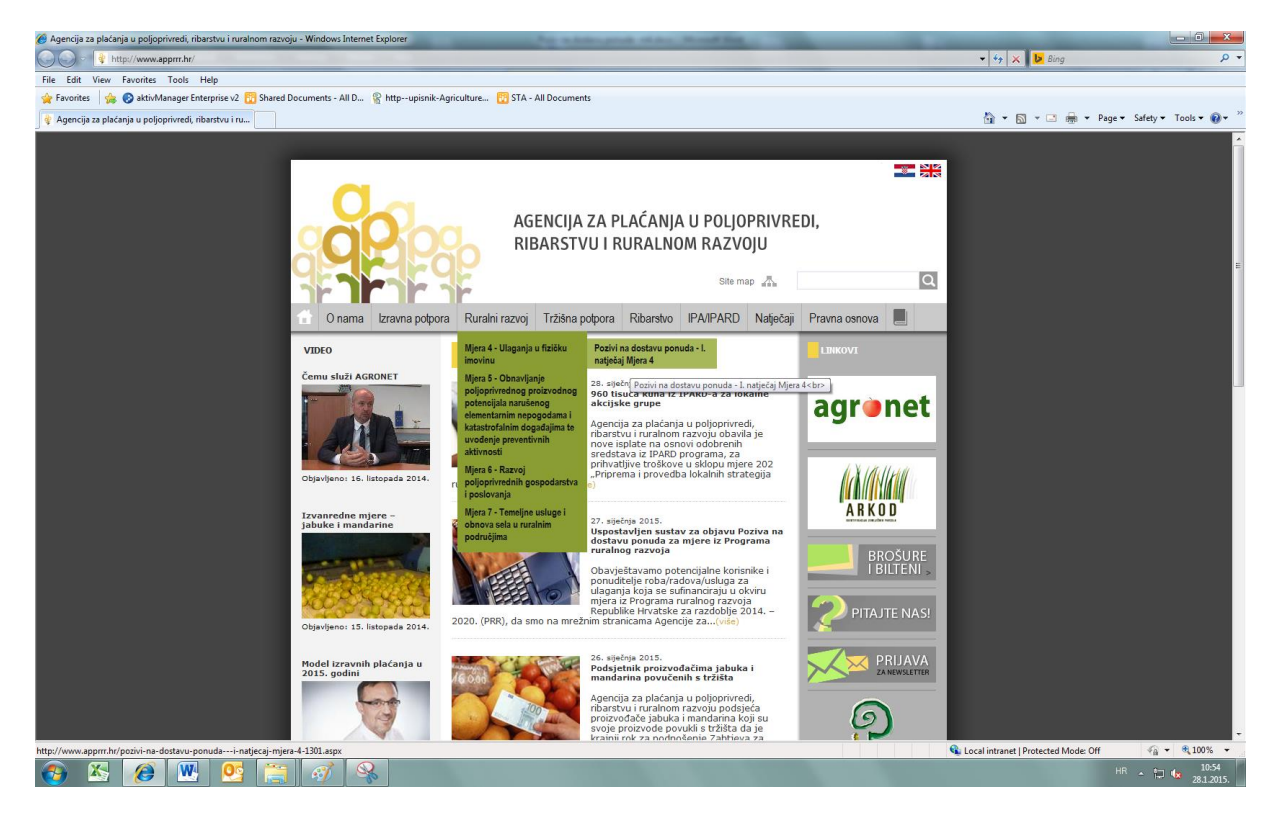

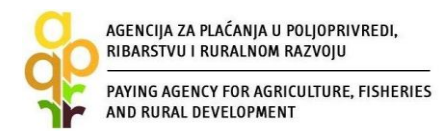

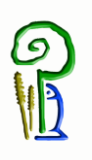

#### **Važno**:

Za projekte ukupne vrijednosti ulaganja do 75.000,00 kn bez općih troškova, korisnik nije dužan prilikom pribavljanja ponuda za pojedinu nabavu/ulaganje objaviti Poziv na dostavu ponuda na mrežnim stranicama Agencije za plaćanja.

Korisnici koji su obveznici provedbe postupka javne nabave sukladno Zakonu o javnoj nabavi nisu u obvezi objaviti Poziv na dostavu ponuda na mrežnim stranicama Agencije za plaćanja.

Agencija za plaćanja će najkasnije četvrti dan od dana zaprimanja Poziva na dostavu ponuda elektronskim putem isti objaviti na svojim mrežnim stranicama.

**Troškovi** za koje natječajna dokumentacija nije zaprimljena u APPRRR najmanje 14 dana prije slanja Potvrde o podnošenju Zahtjeva za potporu **neće biti prihvatljivi za dodjelu potpore**.

#### **Podnošenje Zahtjeva za potporu**

Potvrda o Podnošenju zahtjeva za potporu može biti podnesena 14 dana nakon zaprimanja kompletne natječajne dokumentacije putem elektroničke pošte na adresu [ponude@apprrr.hr.](mailto:ponude@apprrr.hr)

*Pr. E-mail s natječajnom dokumentacijom je zaprimljen u APPRRR 15.07.2016. godine. Potvrda o Podnošenju Zahtjeva za potporu može biti podnesena najranije 29.07.2016.*

#### **Primjeri i česta pitanja**

#### **Primjer ponude za malčer koja je u skladu s Pravilnikom:**

(napomena: u ovom rpimjeru upisane cijene ne odgovaraju stvarnim vrijednostima )

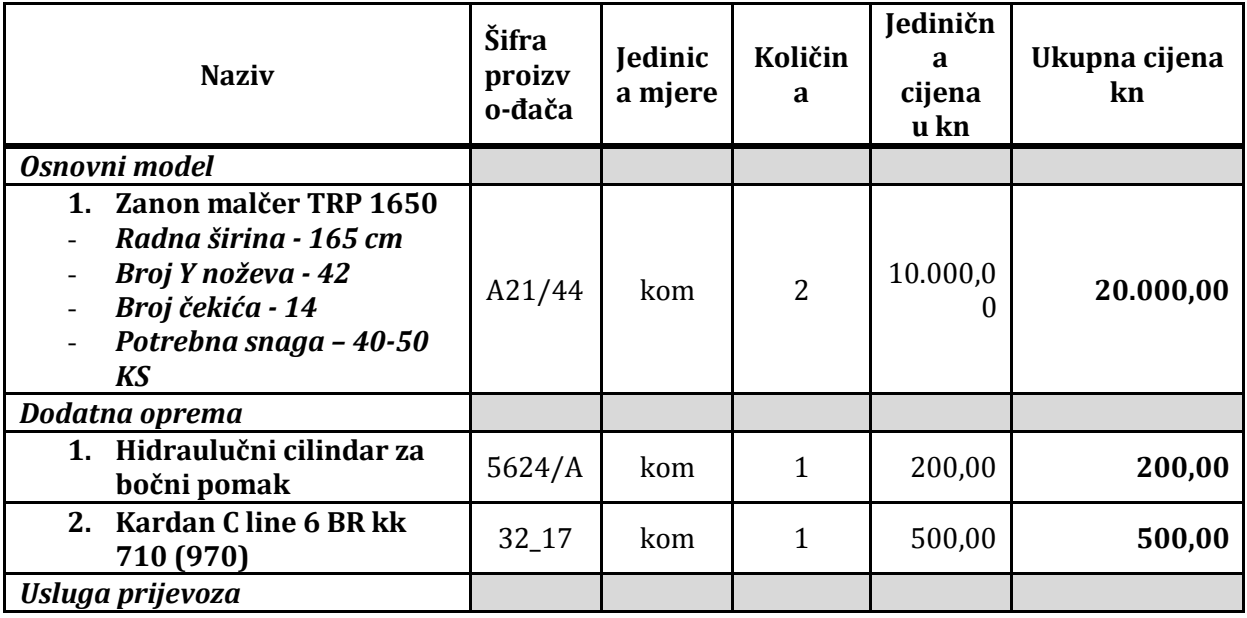

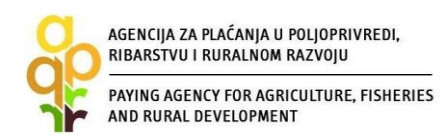

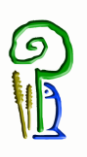

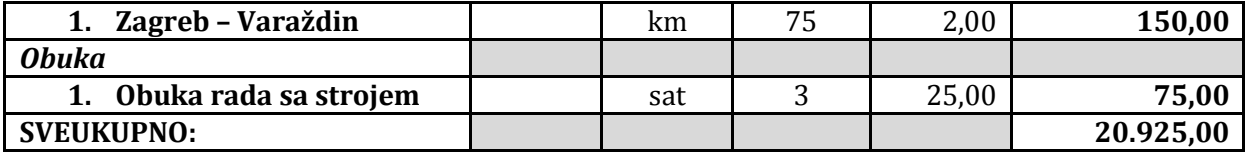

#### **Primjer ponude za malčer koja nije u skladu s Pravilnikom:**

U ponudi nije napisano koja je dodatna oprema. U ponudi usluge nisu napisane u jedinicama mjere (km, sati) niti su iskazane u jediničnim cijenama po jedinici mjere i ukupnom cijenom usluge

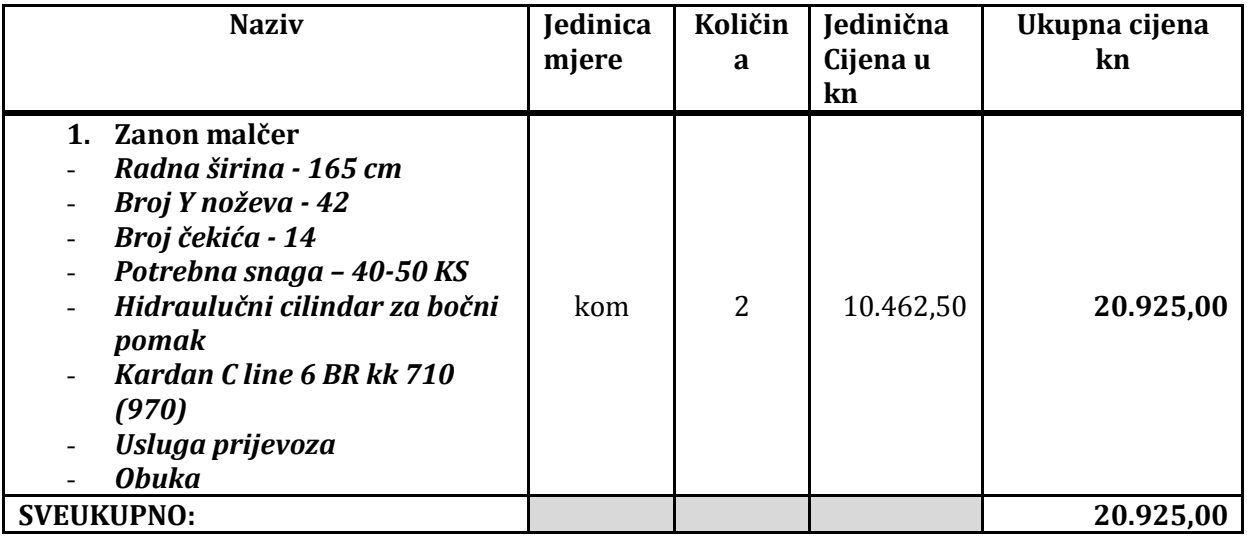

#### **Pitanje: Što ako ne primim automatski generiranu obavijest o zaprimanju?**

*Odgovor: Ako ne dobijete odgovor tada e-mail nije stigao u APPRRR.* 

*Postupak za provjeru*

- *1. Provjerite jeste li ispravno napisali adresu ( [ponude@apprrr.hr](mailto:ponude@apprrr.hr) ).*
- *2. U polje Predmet obavezan je upis napišite vašu tvrtku/OPG/obrt i mjeru, npr: Poziv na dostavu ponuda VašNaziv d.o.o, mjera 4.1.*
- *3. Maksimalna veličina privitka za slanje na e-mail [ponude@apprrr.hr](mailto:ponude@apprrr.hr) je 50 MB.*
- *4. Pokušajte poslati još jednom. Ako opet ne primite obavijest, nazovite 01/6446-352 kako biste dobili pomoć djelatnika APPRRR-a .*

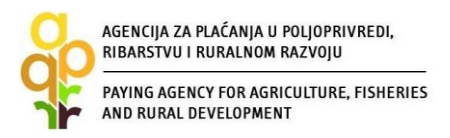

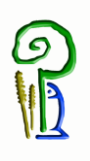

# **Pitanje: Čiji kontakt podaci moraju biti napisani u tijelu e-maila; podaci korisnika ili podaci osobe koja šalje e-mail?**

*Odgovor: Bitno je da se u tijelu e-maila napišu kontakt podaci osobe koja šalje e-mail (ime, prezime telefon/mobitel) kako bi djelatnici Agencije za plaćanja kontaktirali upravo tu osobu bude li problema prilikom primanja e-maila.* 

# **Pitanje: Poslao sam Poziv na dostavu ponuda na e-mail** [ponude@apprrr.hr](mailto:ponude@apprrr.hr) **dana 20.01.2016., a na web stranicu APPRRR-a je stavljen 24.01.2016. Koji datum se uzima za računanje 14 dana za predaju Zahtjeva za potporu?**

*Odgovor: Uzima se datum Vašeg slanja kompletne/potpune dokumentacije s Pozivom na dostavu ponuda na e-mai[l ponude@apprrr.hr](mailto:ponude@apprrr.hr) tj. 20.01.2016., a ne datum kada je postavljen na web stranicu.*

**Pitanje: Poslao sam Poziv na dostavu ponuda i on je objavljen na web stranici Agencije za plaćanja. Htio bih promijeniti jednu od specifikacija. Moram li opet slati kompletnu dokumentaciju na** [ponude@apprrr.hr](mailto:ponude@apprrr.hr) **ili samo specifikaciju koju mijenjam? Koji dan mi se računa da sam poslao kompletnu dokumentaciju? Vrijede li ponude pristigle na prvi Poziv na dostavu ponuda ako su u skladu s troškovnikom i specifikacijama?** 

*Odgovor: Dokumentaciju za Poziv na dostavu ponuda može se mijenjati po želji više puta, ali korisnik nakon svake promjene ponovno šalje kompletnu dokumentaciju (i onu koja se ne mijenja i onu koja se mijenja). Preporučamo da šaljete dokumentaciju kada ona bude potpuna i kada ste sigurni da više neće biti promjena u specifikacijama/troškovnicima.*

*Djelatnici Agencije za plaćanja stavljaju novu dokumentaciju (važeću) na web stranicu APPRRR, a dan slanja nove (važeće) dokumentacije računa se kao dan kada je poslana kompletna dokumentacija te od toga dana počinje teći rok od 14 dana za podnošenje Zahtjeva za potporu.*

*Poziv na dostavu ponuda koji je prije objavljen na web stranicama APPRRR označava se kao nevažeći.*

*Ponude koje su pristigle prema prvom Pozivu na dostavu ponuda, a u skladu su s troškovnicima/specifikacijama, važeće su bez obzira na to koliko je puta poslan Poziv za dostavu ponuda.*

# **Pitanje: Je li moguće da isti ponuditelj pošalje više ponuda za isto ulaganje (npr. nakon slanja prve ponude korisnik pregovora s ponuditeljem te dobije povoljnije uvjete)?**

*Odgovor: Ponuditelj može poslati više ponuda za isto ulaganje. Ponude mora slati i na [ponude@apprrr.hr.](mailto:ponude@apprrr.hr)*

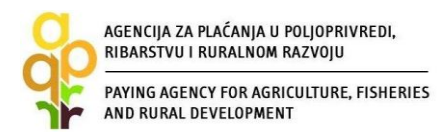

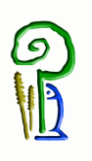

#### **Pitanje: Moram li izabrati najjeftiniju ponudu?**

*Odgovor: Možete izabrati bilo koju ponudu koji smatrate najpovoljnijom.*

# **Pitanje: U Pozivu na dostavu ponuda i specifikaciji sam napisao da se ponuda pošalje i na email Agencije za plaćanja** [ponude@apprrr.hr](mailto:ponude@apprrr.hr)**. Kako ću znati je li ponuditelj išta poslao?** *Odgovor: Korisnik je u obavezi da ispuni uvjete iz Pravilnika.*

*Kada dobijete ponudu putem e-maila, provjerite je li u polju Primatelj/Kopija upisana i e-mail adresa [ponude@apprrr.hr.](mailto:ponude@apprrr.hr) Ako nije vidljivo da je ponuda poslana i na [ponude@apprrr.hr,](mailto:ponude@apprrr.hr)  kontaktirajte ponuditelja da ponudu još jednom pošalje vama i Agenciji na [ponude@apprrr.hr.](mailto:ponude@apprrr.hr)* 

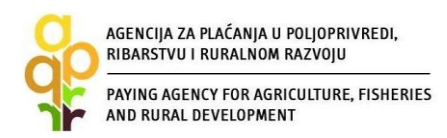

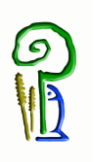

### <span id="page-32-0"></span>*2.14. Poslovni plan*

Poslovni plan potrebno je izraditi ukoliko vrijednost ukupno prihvatljivih troškova iznosi više od 200.000 kuna.

Osnovna svrha poslovnog plana jest procjena ekonomske održivosti projekta (kriteriji za procjenu propisani su u Pravilnicima – članak 24. za Podmjeru 4.1. i članak 21. za Podmjeru 4.2.). Poslovni plan se nalazi unutar Zahtjeva za potporu, u poglavlju naziva "POSLOVNI PLAN", a sastoji se od opisnog i računskog dijela. Opisni dio poslovnog plana sačinjava niz pitanja na koja korisnik treba odgovoriti u poljima predviđenim za odgovore. U slučaju da je korisniku potreban veći broj polja (od zadanih 1000), moguće je dodatne podatke učitati kroz dodatne dokumente unutar aplikacije. Računski dio poslovnog plana je zapravo excel dokument sastavljen od niza povezanih tablica. Polja je potrebno popuniti sukladno uputama iz dokumenta. Zbog funkcionalnosti automatiziranih tablica, potrebno je popuniti ulazna polja, a posebice polja obveznog unosa podataka (polja označena žutom bojom, kao npr. ekonomski vijek projekta, postotak potpore, diskontna stopa…).

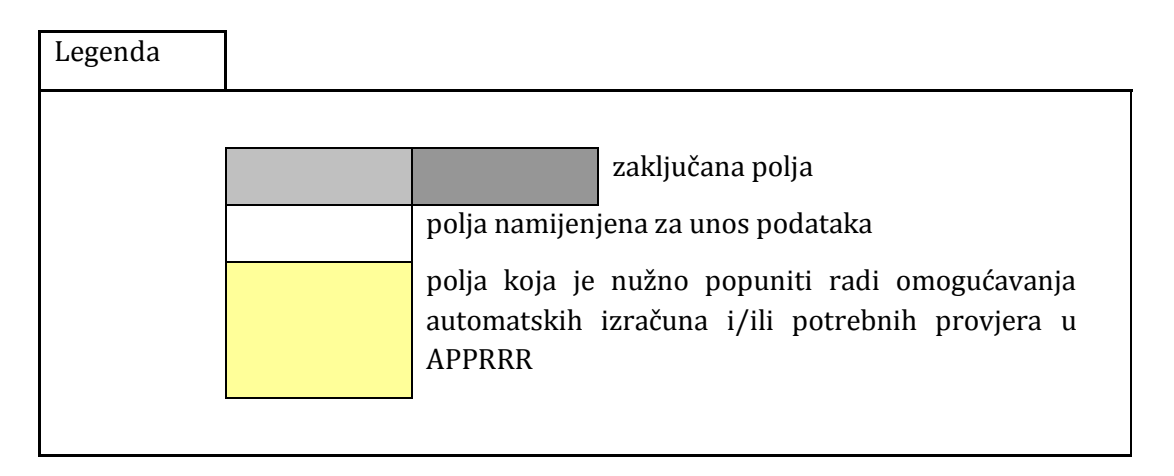

Nakon unosa svih potrebnih podataka, neto sadašnja vrijednost i interna stopa rentabilnosti se automatski izračunavaju. Ukoliko navedeni pokazatelji nisu izračunati, potrebno je prekontrolirati unesene podatke i popuniti tablice sukladno pojašnjenjima.

Prije nego se poslovni plan učita u Zahtjev za potporu unutar poglavlja "POSLOVNI PLAN", potrebno je provjeriti jesu li ispunjeni kriteriji ekonomske održivosti projekta *(vidi radni list "EKONOMSKI TOK" i "FINANCIJSKI TOK")*:

- razdoblje povrata investicije ne duže od ekonomskog vijeka trajanja projekta bez ostatka vrijednosti projekta
- neto sadašnja vrijednost jednaka ili veća od 0 uz korištenje diskontne stope ne manje od kamatne stope kredita i ne manje od 5%
- interna stopa rentabilnosti veća od kamatne stope kredita te veća od 5%
- likvidnost projekta kumulativ financijskog tijeka mora biti pozitivan od prve do posljednje godine ekonomskog vijeka projekta.

Poslovni plan (tablični i opisni dio) treba biti popunjen sukladno uputama i u cijelosti. Dopuna poslovnog plana nije moguća.

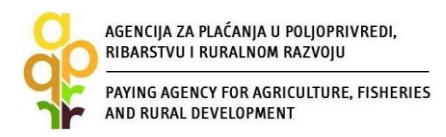

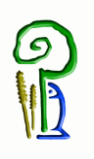

#### **Prikaz otplatnog plana kredita**

Ukoliko podnositelj dio ili cjelokupno ulaganje ne financira vlastitim sredstvima nego kreditom banke, potrebno je navesti kreditne uvjete predmetnog kredita u tabličnom dijelu - radni list "Kreditne obveze", te popuniti tablicu.

#### *Primjer:*

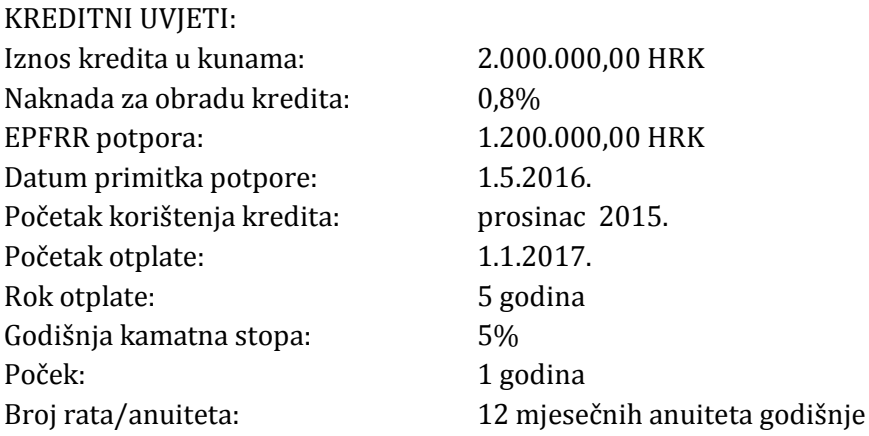

1. **Korak**: Potrebno je izračunati naknadu za obradu kredita, recimo da u ovom slučaju ona iznosi 0,8%. U ovom slučaju naknada iznosi 16.000,00 kn (2.000.000\*0,8%) te ćemo ju prikazati kao kamatu u 2015. godini.

- 2. **Korak**: Potrebno je izračunati kamatu u vrijeme počeka otplate. Kako se za vrijeme počeka otplate kredita umanjuje kredit EPFRR potporom, potrebno je pripaziti prilikom izračuna iznosa kamata, budući se iznos kredita umanjuje. U ovom primjeru poček otplate je od siječnja 2016. do siječnja 2017. godine s umanjenjem glavnice u svibnju 2016. godine. Iznos kamata u vrijeme počeka iznosi umnožak punog iznosa kredita i kamatne stope za 4 mjeseca u 2016. i zbroj iznosa prebijenog kredita EPFRR potporom pomnoženog s kamatnom stopom za 8 mjeseci. Iznos kamata za prva 4 mjeseca iznosi 33.333,33 kn (2.000.000\*5%\*4/12), a iznos kamata za preostalih 8 mjeseci iznosi 26.666,67 kn (800.000\*5%\*8/12). Ukupni iznos kamata u vrijeme počeka iznosi 60.000,00 kn (33.333,33+26.666,67)
- 3. **Korak**: Potrebno je zbrojiti iznos mjesečnih otplatnih kvota i kamata po godinama. Iznos otplatnih kvota i kamata po mjesecima moguće je dobiti koristeći kreditni kalkulator koji se može pronaći na web stranicama većine poslovnih banaka. Prilikom korištenja kreditnog kalkulatora potrebno je pripaziti na iznos koji se unosi za izračun kredita, te način otplate. U ovom primjeru iznos kredita za izračun putem kreditnog kalkulatora je 800.000,00 kn, mjesečnim načinom otplate u jednakim anuitetima. Iznos mjesečnog anuiteta je 15.096,99 kn, a godišnjeg 181.163,84 kn.
- 4. **Korak**: Popunjavanje tablice "Kreditne obveze". Prema navedenim uvjetima tablica treba izgledati ovako:

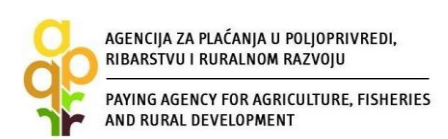

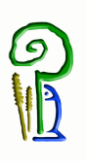

*Umanjuje glavnice kredita EPFRR potporom i izračun iznosa kamata. Iznos kamata u vrijeme počeka iznosi umnožak punog iznosa kredita i kamatne stope za 4 mjeseca i zbroj iznosa prebijenog kredita EPFRR potporom pomnoženog sa kamatnom stopom za 8 mjeseci*

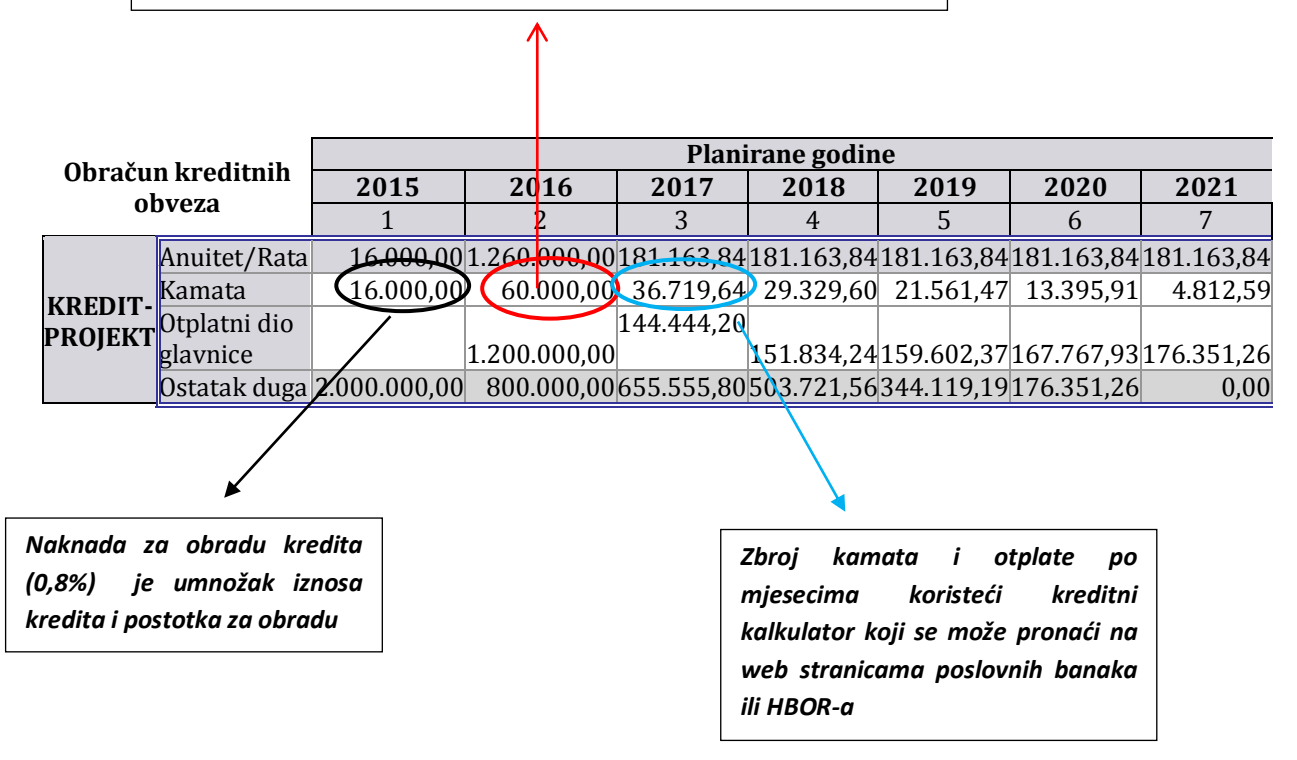

#### **Poslovni plan za zajedničke projekte**

Kod zajedničkih projekata sadržaj pojedinačnih dijelova poslovnog plana po potrebi raščlanite na korisnike zajedničkog projekta da bude vidljivo koliki je udio pojedinog korisnika u ukupnoj proizvodnji, ukupnom korištenju imovine koja je predmet prijave na natječaj, ukupnim prihodima i troškovima.

Poslovni plan moguće je prikazati na razini cjelokupnog poslovanja svih članova zajedničkog projekta ili na razini projekta (uz uvjet da bude osigurana neovisnost prihoda i rashoda projekta od ostatka svakog od poduzeća, kao i prikaz prijenosa pripadajuće imovine i obveza).

U računskom dijelu poslovnog plana (obrascu u excel formatu) uz tablice po potrebi priložite dodatne kalkulacije na temelju kojih će se moći provjeriti ispravnost napravljenog konačnog izračuna (raščlanite na korisnike zajedničkog projekta (ili čak i na dodatne logičke cjeline) da bude vidljivo koliki je udio pojedinog korisnika u ukupnom zbroju stavki iz pojedine tablice).

Upute sadržane u obrascu poslovnog plana primjenjuju se na zajedničke projekte jednako kao i na sve ostale projekte.

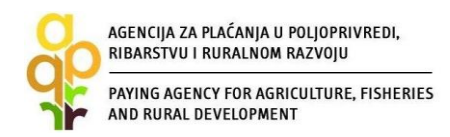

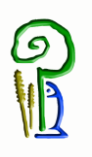

#### <span id="page-35-0"></span>*2.15. Zahtjev za isplatu/Zahtjev za isplatu predujma*

#### **2.13.1. Zahtjev za isplatu predujma**

Po zaprimanju Odluke o dodjeli sredstava korisnik može podnijeti Zahtjev za isplatu predujma ukoliko je najavljen prilikom popunjavanja Zahtjeva za potporu. Maksimalan iznos traženog predujma ne smije premašiti 50 posto odobrenih sredstava javne potpore. Prilikom podnošenja Zahtjeva za isplatu predujma korisnik je dužan učitati u AGRONET valjanu bankovnu garanciju. Garancija banke mora biti u 100-postotnoj vrijednosti traženog predujma, s rokom trajanja najmanje šest mjeseci od krajnjeg datuma za podnošenje Zahtjeva za isplatu. Zahtjev za isplatu predujma podnosi se u AGRONET-u na kartici "ZAHTJEV ZA ISPLATU PREDUJMA" odabirom opcije "Započni novi zahtjev" uz odgovarajući Zahtjev.

Način popunjavanja Zahtjeva za isplatu predujma je isti kao kod Zahtjeva za potporu objašnjenom u točki 2.8. ovoga Vodiča.

Nakon učitavanja bankovne garancije AGRONET će ponuditi opciju podnošenja Zahtjeva za isplatu predujma "PODNESI ZAHTJEV".

Nakon odabira opcije za podnošenje Zahtjeva za isplatu predujma, na kartici "ISPLATE" u stupcu "ZAHTJEV" klikom na link "PREUZMI" otvoriti će se popunjeni obrazac Potvrde o podnošenju Zahtjeva za isplatu predujma. U stupcu "SADRŽAJ" klikom na link "PREUZMI" otvoriti će se Sadržaj Zahtjeva kojeg korisnik može preuzeti i spremiti za svoju arhivu.

Potvrdu o podnošenju Zahtjeva za isplatu predujma korisnik je dužan ispisati, , pečatirati i potpisati te s izvornikom valjane bankovne garancije dostaviti, osobno ili preporučenom pošiljkom s povratnicom, u zatvorenoj omotnici s nazivom i adresom korisnika napisanom na poleđini, s naznakom: "EPFRR-PODMJERA: \_\_\_\_/OPERACIJA: \_\_\_\_\_\_\_, ZAHTJEV ZA ISPLATU PREDUJMA", na adresu:

> *Agencija za plaćanja u poljoprivredi, ribarstvu i ruralnom razvoju Ulica grada Vukovara 269d 10 000 Zagreb*

Nakon dostave Potvrde u Centralni ured APPRRR-a, Zahtjev za isplatu predujma se smatra podnesenim i to s datumom slanja u slučaju dostave poštom ili s datumom predaje Potvrde u Centralnom uredu u slučaju osobne dostave.

Nakon zaprimanja Zahtjeva za isplatu predujma APPRRR provodi administrativnu kontrolu istog. Ukoliko se prilikom administrativne kontrole utvrdi da je Zahtjev za isplatu predujma nepotpun, APPRRR će izdati Zahtjev za dopunu/obrazloženje/ispravak kojim će od korisnika tražiti dostavljanje dokumentacije koja nedostaje ili obrazloženja ili ispravke. Korisnik je dužan dostaviti traženo preporučenom pošiljkom u roku od pet (5) radnih dana od dana zaprimanja Zahtjeva za dopunu/obrazloženje/ispravak. Ukoliko traženo ne bude poslano u zadanom roku smatrat će se da je korisnik odustao od traženog predujma te će se izdati Odluka o odbijanju predujma.

Nakon obavljene administrativne kontrole, ukoliko je Zahtjev prihvatljiv, korisniku se izdaje Odluka o isplati predujma ili u slučaju neprihvatljivog Zahtjeva, Odluka o odbijanju isplate predujma. Odobrena sredstva korisniku će biti isplaćena na navedeni račun iz Zahtjeva za isplatu predujma i ujedno se ta isplata smatra 1. ratom. Korisnik je isplaćena sredstva dužan koristiti

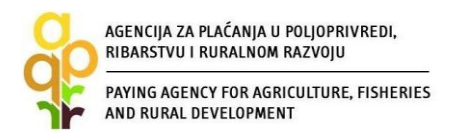

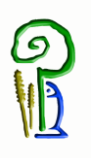

samo za troškove odobrene Odlukom o dodjeli sredstava. Sredstva isplaćena po Odluci o isplati predujma pravdaju se računima/privremenim situacijama prilikom podnošenja sljedećeg Zahtjeva za isplatu. Po prihvaćanju/neprihvaćanju opravdanosti troškova isplaćenog predujma, korisniku se izdaje Odluka o jamstvu po kojoj se jamstvo otpušta u cijelosti/djelomično otpušta/zadržava u cijelosti.

#### **2.13.2. Zahtjev za isplatu**

Po zaprimanju Odluke o dodjeli sredstava i nakon provedenog i završenog ulaganja korisnik je dužan APPRRR u roku propisanom Pravilnicima (NN 7/15) podnijeti Zahtjev za isplatu.

Zahtjev za isplatu korisnik može podnijeti do maksimalno 3 rate. Ukoliko se korisnik odluči tražiti isplatu sredstava u ratama iznos 1. rate može biti do 50 posto odobrenih sredstava javne potpore. Ukoliko ste imali isplatu predujma ta isplata se smatra 1. ratom.

Prilikom podnošenja Zahtjeva za isplatu korisnici su obavezni učitati u AGRONET svu dokumentaciju propisanu u Natječaju.

Zahtjev za isplatu podnosi se u AGRONET-u na kartici "ISPLATE" odabirom opcije "Započni novi zahtjev" uz odgovarajući Zahtjev.

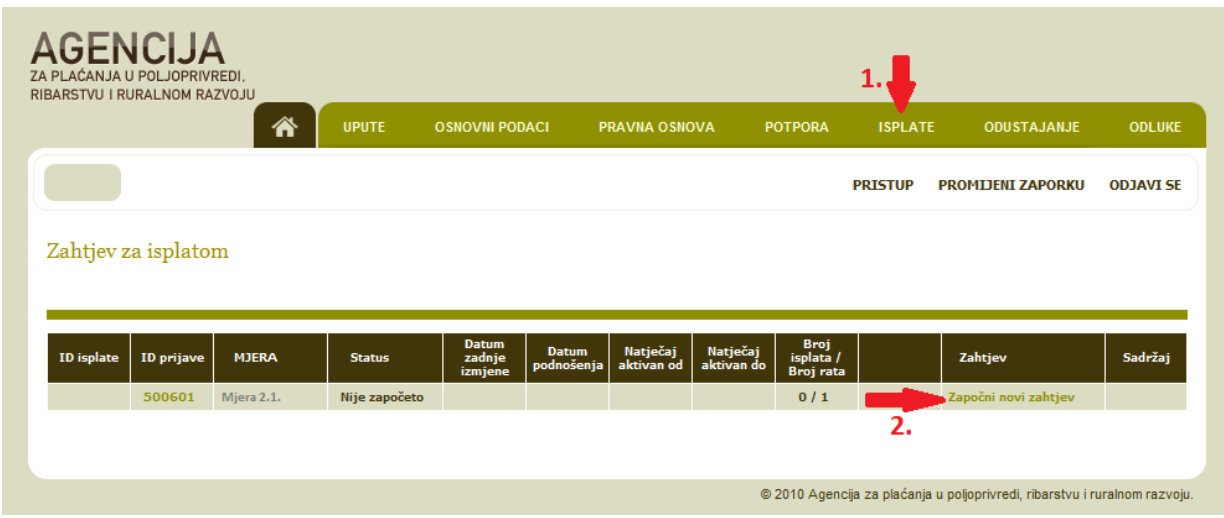

Način popunjavanja Zahtjeva za isplatu je isti kao kod Zahtjeva za potporu objašnjenom u točki 2.8. ovoga Vodiča.

Nakon što sve grupe pitanja imaju status "*Potvrđeno*", AGRONET će vam ponuditi opciju podnošenja Zahtjeva za isplatu "PODNESI ZAHTJEV".

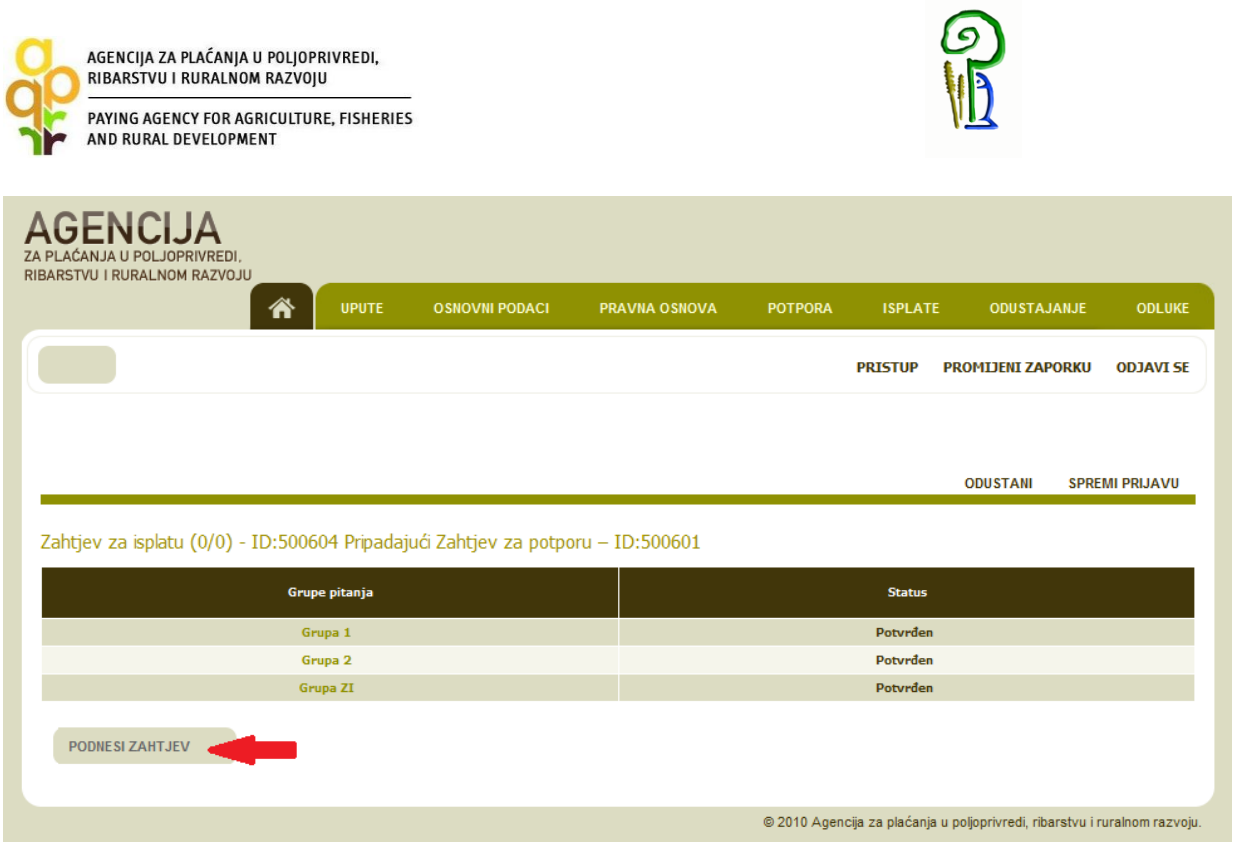

Nakon odabira opcije za podnošenje Zahtjeva za isplatu, na kartici "ISPLATE" u stupcu "ZAHTJEV" klikom na link "PREUZMI" otvorit će vam se popunjeni obrazac Potvrde o podnošenju Zahtjeva za isplatu. U stupcu "SADRŽAJ" klikom na link "PREUZMI" otvorit će vam se Sadržaj Zahtjeva koji možete preuzeti i spremiti za svoju arhivu.

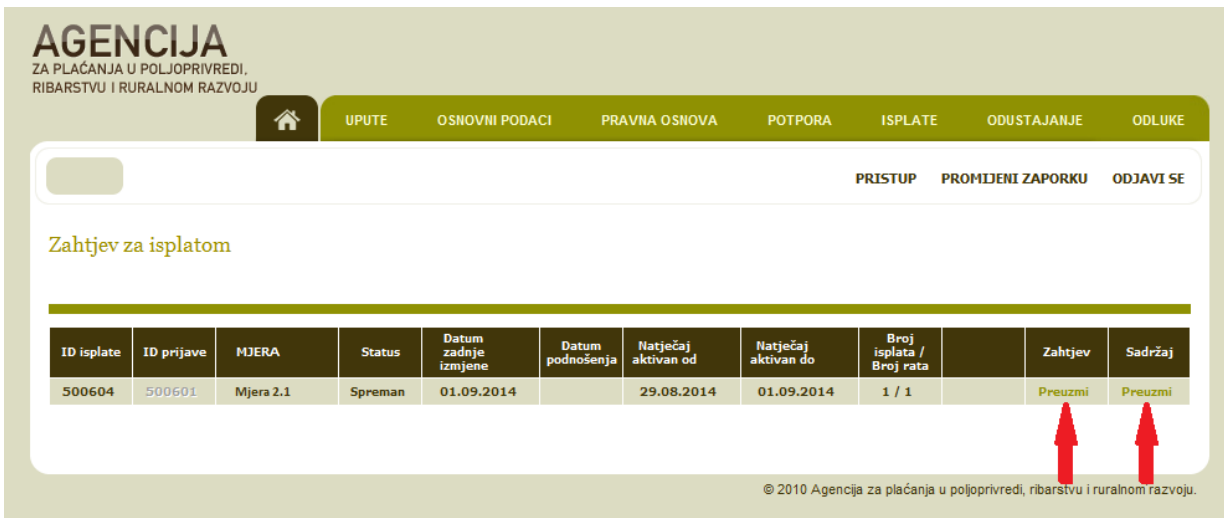

Potvrdu o podnošenju Zahtjeva za isplatu dužni ste ispisati, ,pečatiti i potpisati, te s pripadajućom originalnom dokumentacijom u papirnatom obliku, dostaviti osobno ili preporučenom pošiljkom s povratnicom najkasnije do roka za podnošenje Zahtjeva za isplatu propisanog Pravilnikom, u zatvorenoj omotnici s nazivom i adresom korisnika napisanom na poleđini, s naznakom:

"EPFRR-PODMJERA: \_\_\_\_\_/OPERACIJA: \_\_\_\_\_\_\_\_\_., ZAHTJEV ZA ISPLATU ", na adresu:

*Agencija za plaćanja u poljoprivredi, ribarstvu i ruralnom razvoju*

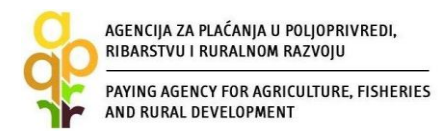

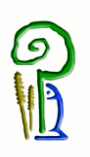

*Ulica grada Vukovara 269d 10 000 Zagreb*

Nakon dostave Potvrde u Centralni ured APPRRR-a te preuzimanja podataka od strane APPRRR-a Zahtjev za isplatu se smatra podnesenim i to s datumom slanja u slučaju dostave poštom ili s datumom dolaska u Centralni ured u slučaju osobne dostave.

APPRRR započinje proces administrativne obrade Zahtjeva za isplatu. Ukoliko se prilikom administrativne kontrole utvrdi da je Zahtjev za isplatu nepotpun APPRRR će izdati Zahtjev za dopunu/obrazloženje/ispravak kojim će od korisnika tražiti dostavljanje dokumentacije koja nedostaje. Korisnik je dužan dostaviti traženo preporučenom pošiljkom u roku od pet (5) radnih dana od dana zaprimanja Zahtjeva za dopunu/obrazloženje/ispravak. Ukoliko traženo ne bude poslano u zadanom roku smatrat će se da je korisnik odustao od cijeloga ili od dijela iznosa potpore za koji dokumentacija nije dostavljena. Po završetku administrativne obrade Zahtjeva za isplatu obavlja se kontrola na terenu/posjeta ulaganju (*točka 4.7. ovoga Vodiča*) i radi se usporedba nalaza administrativne kontrole i kontrole na terenu/posjeta ulaganju, te se izračunava iznos potpore za isplatu i izdaje se Odluka o isplati.

U slučaju da Agencija za plaćanja kroz administrativnu kontrolu Zahtjeva za isplatu utvrdi neki neprihvatljiv trošak, a koji ne prelazi iznos od 50% ukupne vrijednosti odobrenih sredstava javne potpore, izdat će se Odluka o isplati, ali će iznos potpore biti umanjen za neprihvatljivi trošak. U slučaju odbijanja Zahtjeva za isplatu APPRRR će izdati Odluku o odbijanju Zahtjeva za isplatu.

Ukoliko korisnik ne dostavi Zahtjev za isplatu zadnje rate izdat će mu se Odluka o povratu sredstava.

Ukoliko korisnik dostavi zahtjev za isplatu nakon roka propisanog Pravilnikom, a nije bilo isplate u ratama, APPRRR će izdati Odluku o odbijanju Zahtjeva za isplatu.

#### <span id="page-38-0"></span>**3. OBRADA ZAHTJEVA ZA POTPORU**

#### <span id="page-38-1"></span>*3.1. Administrativna kontrola Zahtjeva za potporu*

Nakon što APPRRR zaprimi Zahtjev za potporu, započinje proces administrativne kontrole prilikom koje djelatnici provjeravaju pravovremenost, potpunost, udovoljavanje propisanim uvjetima i kriterijima, broj bodova sukladno kriterijima odabira te iznos prihvatljivih troškova. Zahtjevi za potporu pristigli po objavljenom Natječaju obrađuju se po redoslijedu zaprimanja.

Ukoliko se prilikom provedenih kontrola utvrdi da je za Zahtjev za potporu potrebno tražiti dodatna obrazloženja/ispravke vezane uz dostavljenu dokumentaciju, APPRRR će korisniku poslati putem elektronske pošte Zahtjev za obrazloženje/ispravak. Korisnik je dužan poslati traženo obrazloženje/ispravak putem elektronske pošte na adresu elektronske pošte s koje je upit poslan u roku pet (5) radnih dana od dana slanja Zahtjeva od strane Agencije. Adresa elektronske pošte na koju će se korisniku slati Zahtjev za obrazloženje/ispravak je ona koju je korisnik upisao u Evidenciju korisnika i adresa elektronske pošte koja će biti unesen unutar Zahtjeva za potporu u "Podaci o kontakt osobi".

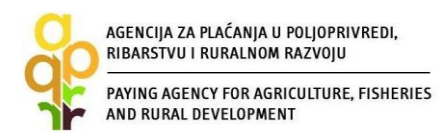

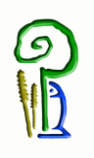

#### <span id="page-39-0"></span>*3.2. Rangiranje i kriteriji odabira*

Nakon administrativne kontrole pristiglih Zahtjeva za potporu za sve potpune, pravovremene i prihvatljive Zahtjeve za potporu bit će izrađena Rang lista kako je opisano u članku 25. Pravilnika za Podmjeru 4.1. odnosno članku 23. Pravilnika za Podmjeru 4.2., a sukladno kriterijima odabira koji su navedeni u Prilogu III Pravilnika.

U izradi rang liste prvo se primjenjuje kriterij prve razine u smislu da prednost kod svih potpunih, pravovremenih i prihvatljivih Zahtjeva za potporu, imaju oni zahtjevi koji imaju veći broj ostvarenih bodova. U slučaju da dva ili više Zahtjeva za potporu imaju isti broj bodova, prednost na Rang listi imaju Zahtjevi s ranijim vremenom podnošenja Zahtjeva za potporu na Natječaj (datum, sat, minuta, sekunda).

Ukoliko dva ili više Zahtjeva za potporu imaju jednaki broj bodova i jednako vrijeme podnošenja Zahtjeva za potporu, a navedeno uvjetuje dodjelu potpore, provest će se postupak izvlačenja slučajnim odabirom, u prisutnosti javnog bilježnika.

#### **KRITERIJI ODABIRA ZAHTJEVA ZA POTPORU**

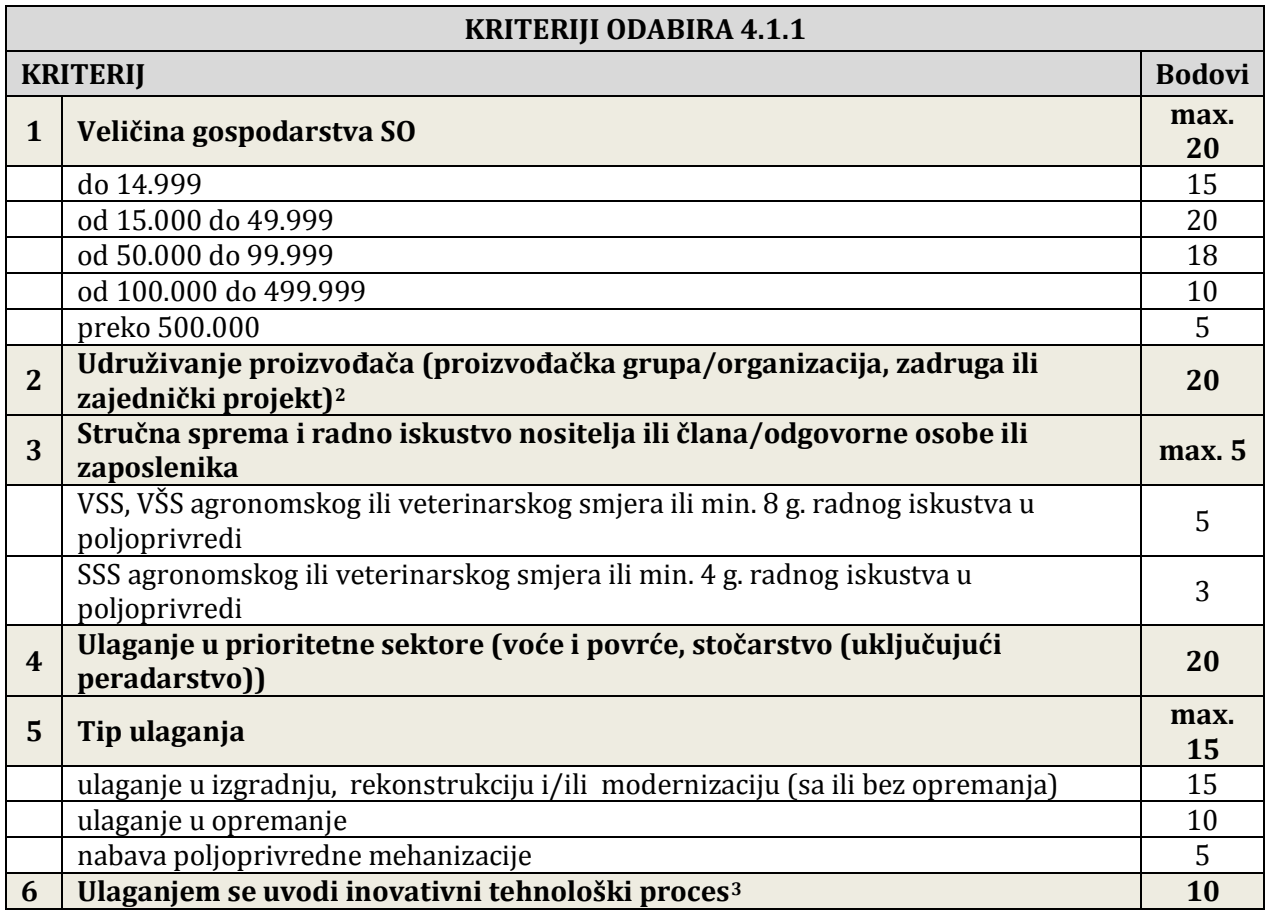

#### **Tip operacije 4.1.1. – Kriteriji odabira**

 $\ddot{\phantom{a}}$ 

<sup>&</sup>lt;sup>2</sup> Dobivanjem bodova pod ovim kriterijem isključuje se mogućnost dobivanja bodova pod kriterijem 1 "Veličina gospodarstva SO" i obrnuto

<sup>3</sup> Ovaj kriterij primjenjivat će se kada se uspostavi mreža Europskog Inovacijskog Partnerstva

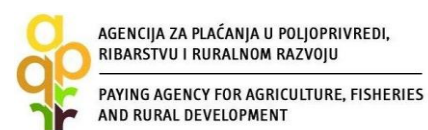

 $\ddot{\phantom{a}}$ 

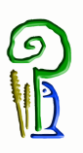

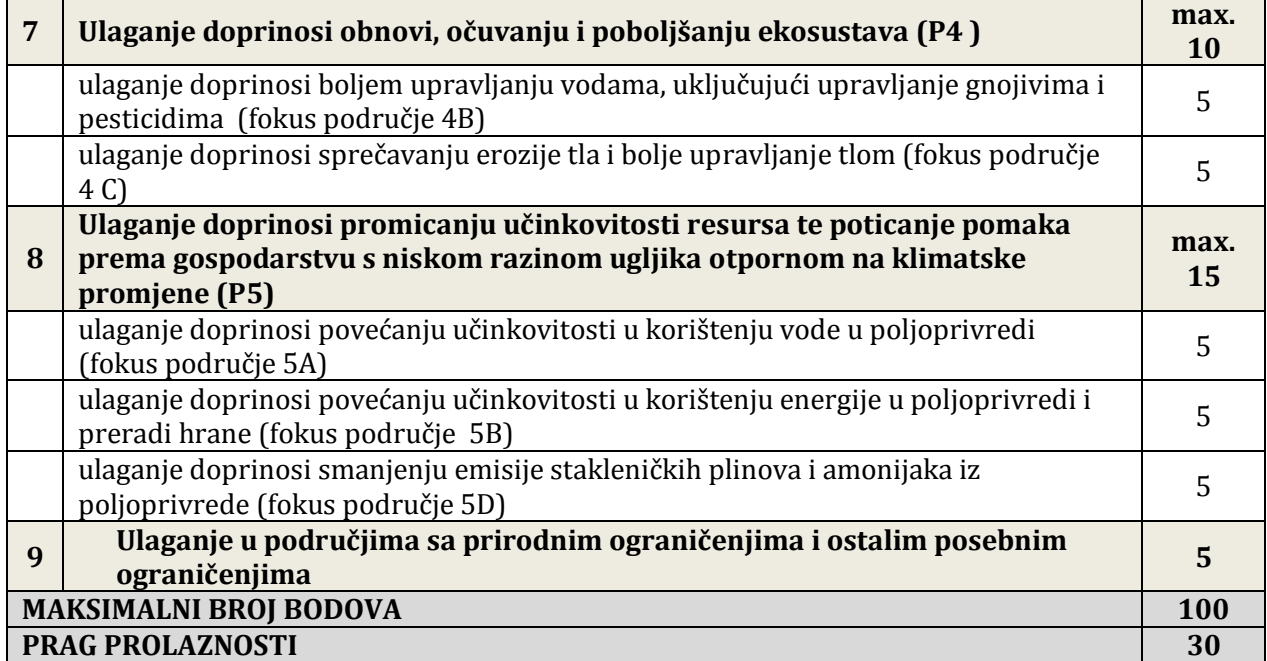

## **Tip operacije 4.1.2. – Kriteriji odabira**

| <b>KRITERIJI ODABIRA 4.1.2</b> |                                                                                                    |               |
|--------------------------------|----------------------------------------------------------------------------------------------------|---------------|
| <b>Kriterij</b>                |                                                                                                    | <b>Bodovi</b> |
| 1                              | Veličina gospodarstva SO                                                                                  | max.<br>20    |
|                                | do 14.999                                                                                                 | 5             |
|                                | od 15.000 do 49.999                                                                                       | 10            |
|                                | od 50.000 do 99.999                                                                                       | 15            |
|                                | od 100.000 do 499.999                                                                                     | 18            |
|                                | preko 500.000                                                                                             | 20            |
| $\mathbf{2}$                   | Korišteno poljoprivredno zemljište (broj uvjetnih grla po hektaru)                                        | max.<br>15    |
|                                | od 0,62 do 1,2                                                                                            | 10            |
|                                | od 1,3 do 2,4                                                                                             | 15            |
| 3                              | Ulaganje u zaštićenim područjima prirode, područjima ekološke mreže i<br>zonama ranjivim nitratima        | 20            |
| $\overline{\mathbf{4}}$        | Udruživanje proizvođača (proizvođačka grupa/organizacija, zadruga ili<br>zajednički projekt) <sup>4</sup> | 20            |
| 5                              | Ulaganjem se uvodi inovativni tehnološki proces <sup>5</sup>                                              | <b>10</b>     |
| <b>MAKSIMALNI BROJ BODOVA</b>  |                                                                                                    | 65            |
| <b>PRAG PROLAZNOSTI</b>        |                                                                                                    | 20            |

<sup>&</sup>lt;sup>4</sup> Dobivanjem bodova pod ovim kriterijem isključuje se mogućnost dobivanja bodova pod kriterijem 1 "Veličina gospodarstva SO" i obrnuto

<sup>&</sup>lt;sup>5</sup> Ovaj kriterij primjenjivat će se kada se uspostavi mreža Europskog Inovacijskog Partnerstva

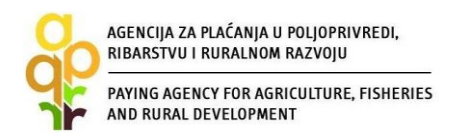

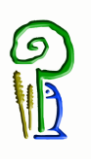

#### **Tip operacije 4.2.1 – Kriteriji odabira**

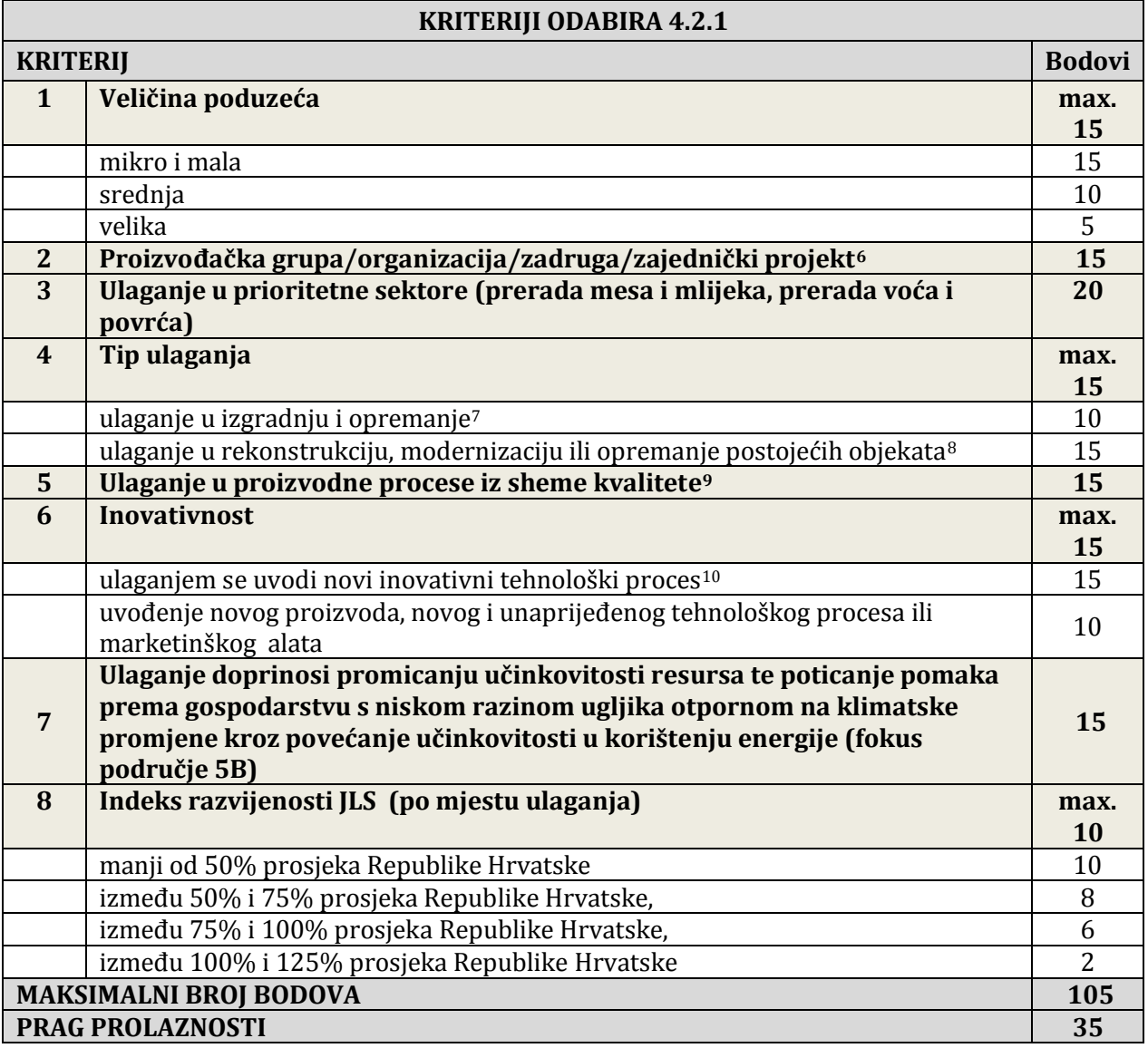

#### **Tip operacije 4.2.2 – Kriteriji odabira**

 $\ddot{\phantom{a}}$ 

<sup>&</sup>lt;sup>6</sup> Dobivanjem bodova pod ovim kriterijem isključuje se mogućnost dobivanja bodova pod kriterijem 1 "Veličina poduzeća" i obrnuto

 $\frac{1}{7}$  Ulaganje u izgradnju (sa opremanjem) obuhvaća ulaganja u nove proizvodne kapacitete.

<sup>8</sup> Ulaganja u rekonstrukciju, modernizaciju ili opremanje postojećih proizvodnih kapaciteta.

<sup>9</sup> Rezultat proizvodnog procesa je proizvod koji je u sustavu sheme kvalitete sukladno Zakonu o zaštićenim oznakama izvornosti, zaštićenim oznakama zemljopisnog podrijetla i zajamčeno tradicionalnih specijalitetima poljoprivrednih i prehrambenih proizvoda NN 80/2013 i 14/2014 ili koji ima znak ekološke proizvodnje sukladno Zakonu o provedbi Uredbe Vijeća (EZ) br. 834/2007 o ekološkoj proizvodnji i označavanju ekoloških proizvoda ("Narodne novine" br. 80/13, 14/14).

<sup>&</sup>lt;sup>10</sup> Ovaj kriterij primjenjivat će se kada se uspostavi mreža Europskog Inovacijskog Partnerstva.

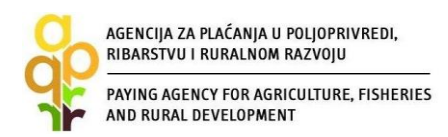

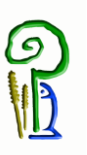

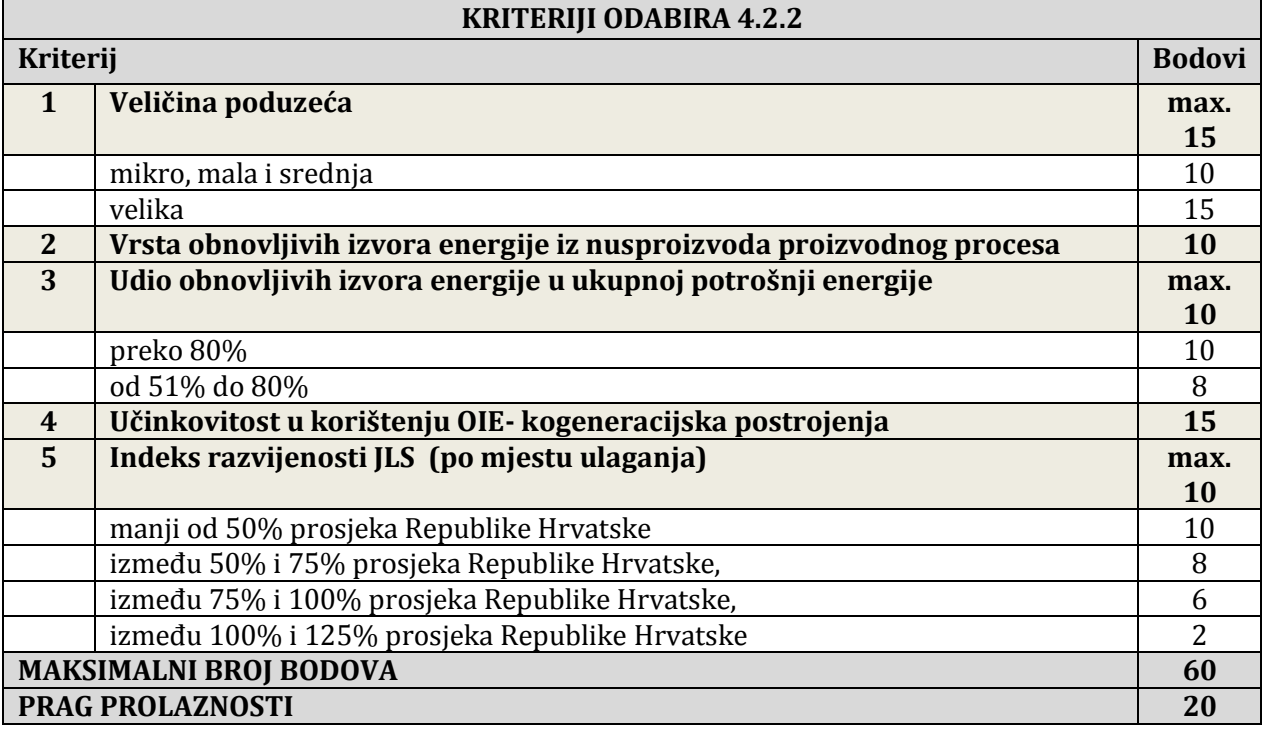

#### **Tip operacije 4.1.3. – Kriteriji odabira**

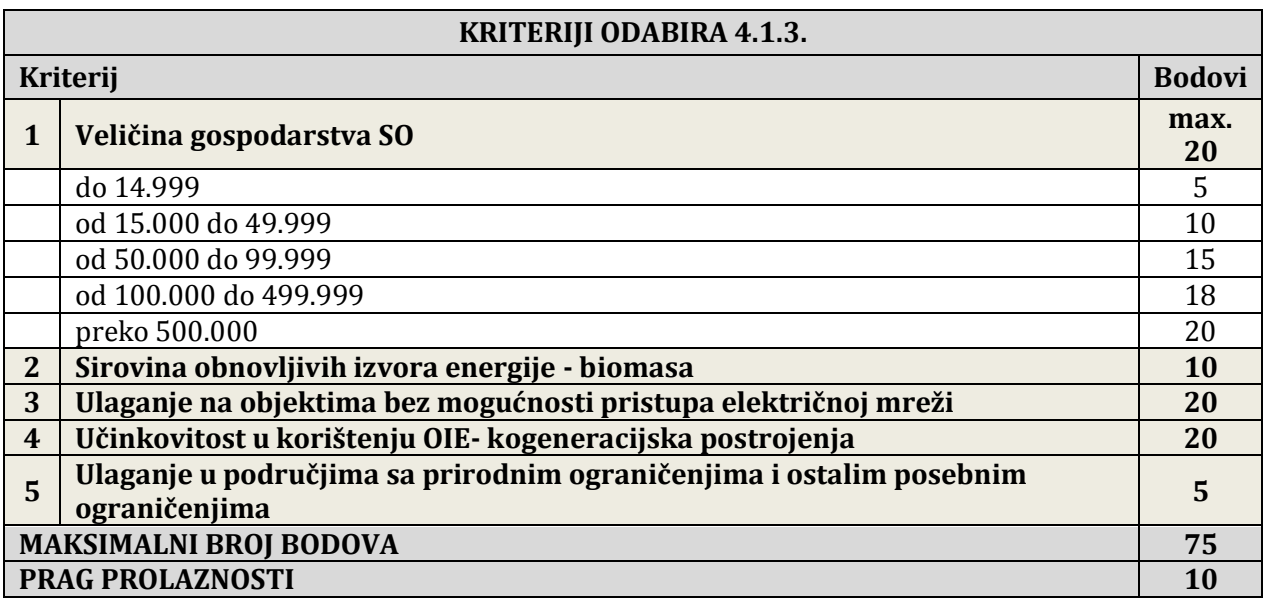

Da bi ulaganje bilo prihvatljivo za dodjelu potpore, korisnik mora imati minimalan broj bodova, odnosno mora ostvariti "prag prolaznosti".

Nakon zaprimanja svih Zahtjeva za potporu i provjere ukupnog traženog iznosa potpore, u slučaju kada se utvrdi da ima dovoljno raspoloživih sredstava za sve korisnike, APPRRR će izdati odluke

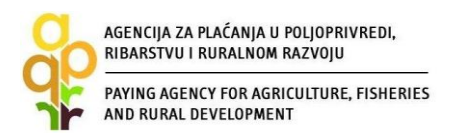

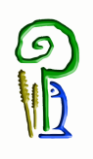

odmah po završetku administrativne kontrole svakog pojedinačnog Zahtjeva za potporu (Odluka o dodjeli sredstava ili Odluka o odbijanju).

Međutim, u situaciji kada nema dovoljno raspoloživih sredstava za sve korisnike, APPRRR će izdati odluke nakon završetka administrativne kontrole svih zaprimljenih Zahtjeva za potporu (Odluka o privremenoj raspodjeli sredstava ili Odluka o odbijanju). Za sve korisnike koji su primili odluke u situaciji kada nema dovoljno raspoloživih sredstava, konačna Rang lista će se formirati završetkom postupka rješavanja prigovora prema potrebi ponovne administrativne kontrole pozitivno riješenih prigovora, a temeljem koje će APPRRR donijeti konačne odluke.

Sve spomenute odluke preuzimaju se u AGRONET-u a način je opisan u točki 3.5. ovoga Vodiča.

#### <span id="page-43-0"></span>*3.3. Promjene Zahtjeva za potporu*

Ukoliko dođe do promjene priloženih građevinskih akata iz Zahtjeva za potporu, promjene ponuditelja i ostalih općih podataka koji su sadržani u Odluci o dodjeli sredstava, korisnik je obavezan prijaviti navedene promjene APPRRR-u. Promjene je moguće prijaviti najviše dva puta od trenutka stupanja na snagu do roka za podnošenje konačnog Zahtjeva za isplatu. Drugi Zahtjev za promjenu je moguće podnijeti tek nakon odobrenja/odbijanja prvog Zahtjeva za promjenu.

Navedene promjene podnose se putem Zahtjev za promjenu u AGRONET-u na kartici "POTPORA" preko linka "IZMJENA" uz odgovarajući Zahtjev za potporu. U jednom Zahtjevu za promjenu možete prijaviti više promjena.

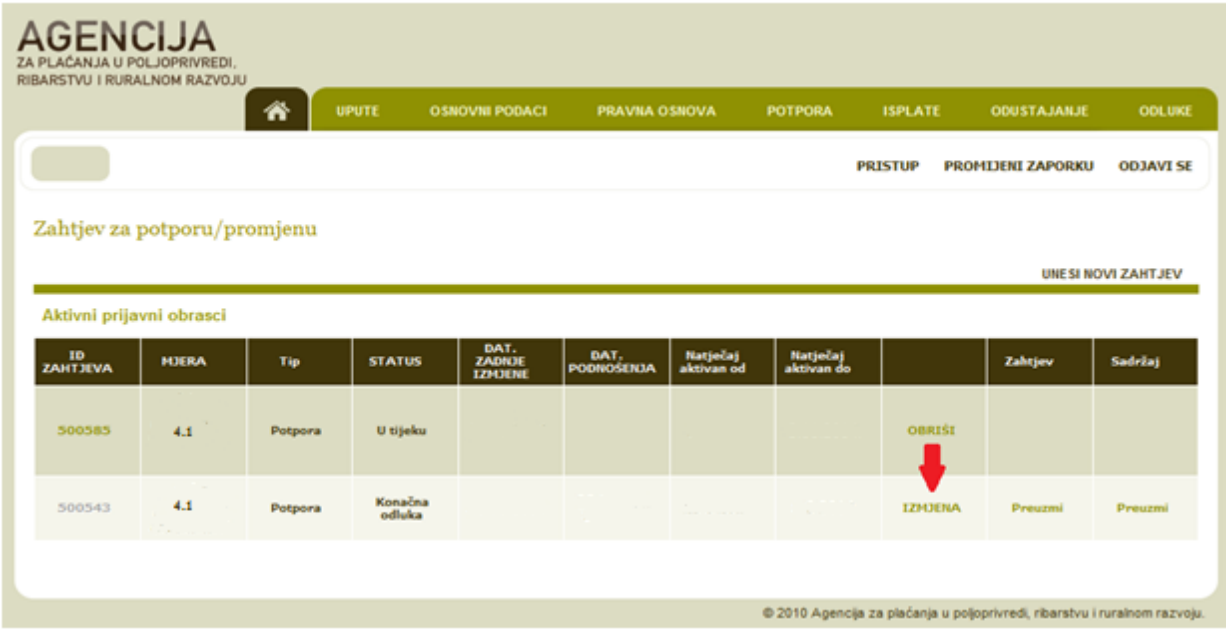

Odabirom opcije "IZMJENA" AGRONET Vam dodjeljuje novi ID Zahtjeva, a odabirom istog započinje proces podnošenja Zahtjeva za promjenu.

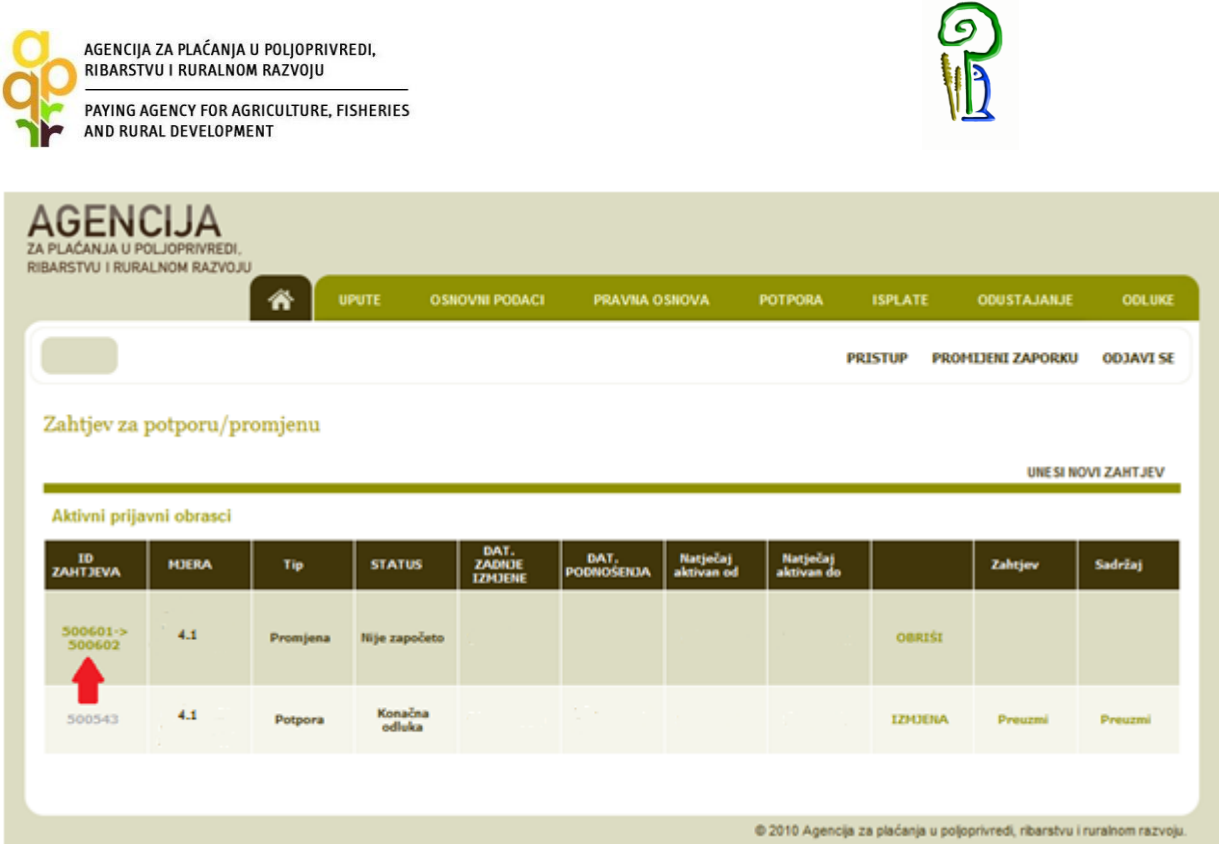

Način popunjavanja Zahtjeva za promjenu je isti kao kod Zahtjeva za potporu objašnjenom u točki 2.8 ovoga Vodiča.

Nakon što sve grupe pitanja imaju status "POTVRĐENO", AGRONET će vam ponuditi opciju podnošenja Zahtjeva za promjenu "PODNESI ZAHTJEV".

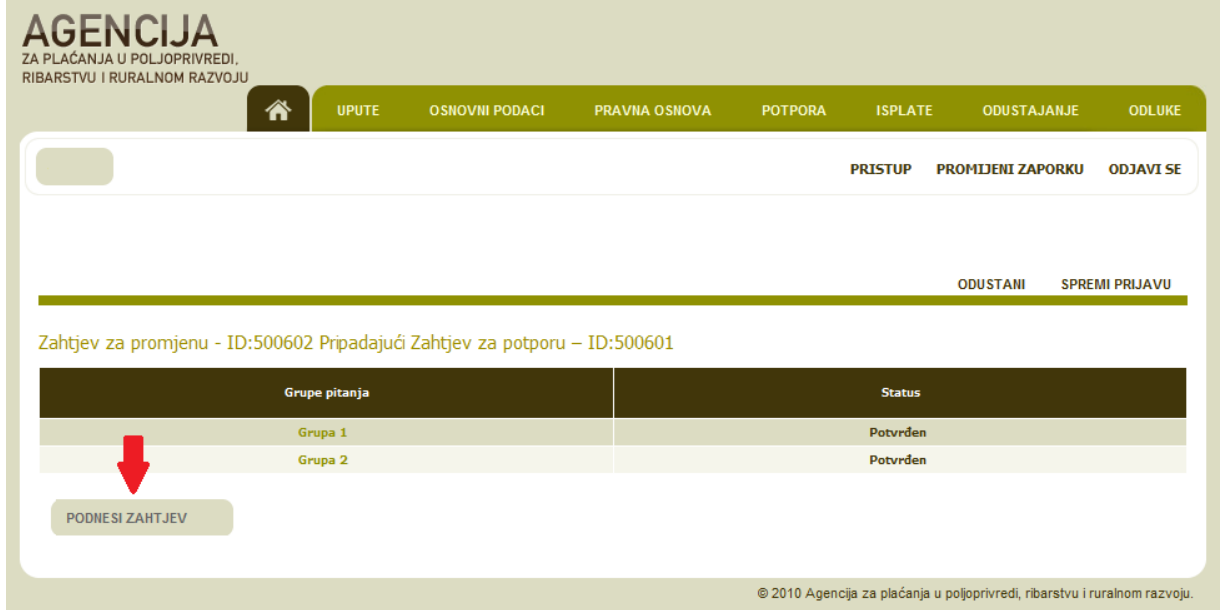

Nakon odabira opcije za podnošenje Zahtjeva za promjenu, na kartici "POTPORA" u stupcu "ZAHTJEV" klikom na link "PREUZMI" otvoriti će vam se popunjeni obrazac Potvrde o podnošenju

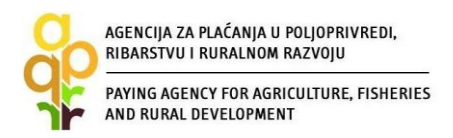

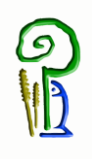

Zahtjeva za promjenu. U stupcu "SADRŽAJ" klikom na link "PREUZMI" otvoriti će vam se Sadržaj Zahtjeva koji možete preuzeti i spremiti za svoju arhivu.

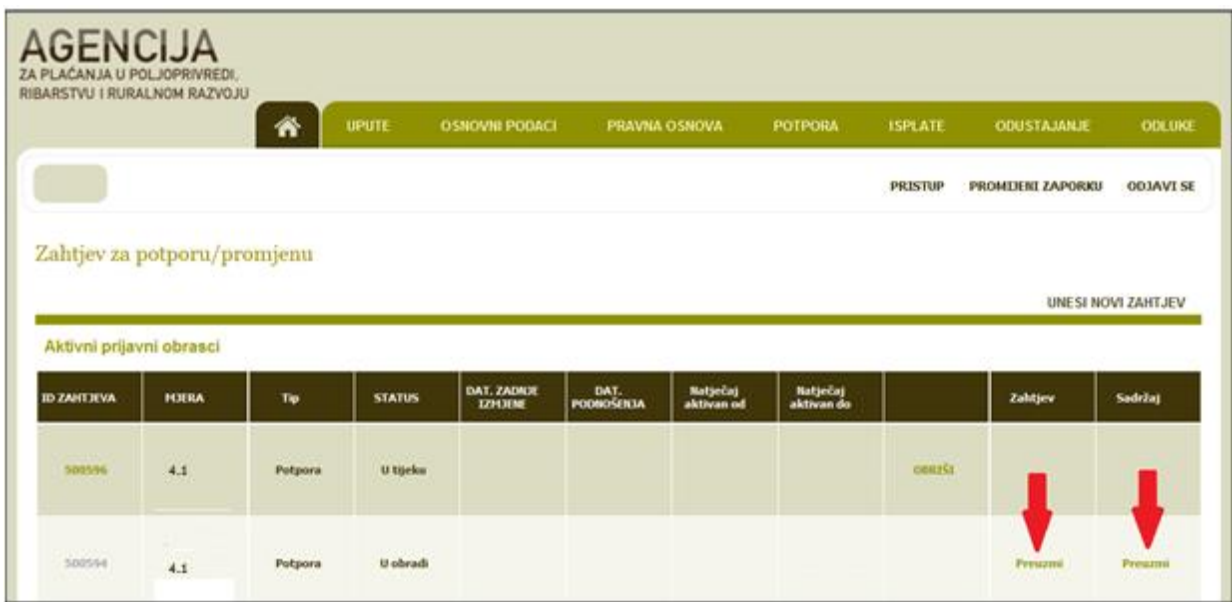

Potvrdu o podnošenju Zahtjeva za promjenom dužni ste ispisati, , pečatiti i potpisati, dostaviti osobno ili preporučenom pošiljkom s povratnicom, u zatvorenoj omotnici s nazivom i adresom korisnika napisanom na poleđini, s precizno naznačenim datumom i vremenom (dan, sat, minuta, sekunda s napomenom da korisnici obavezno trebaju ovo naglasiti u poštanskom uredu prilikom slanja Zahtjeva), s naznakom: "NATJEČAJ ZA \_\_\_\_\_\_\_\_\_\_\_\_\_\_\_\_, ZAHTJEV ZA PROMJENU", na adrese navedene u točki 2.8.

Nakon dostave Potvrde u APPRRR te preuzimanja podataka od strane APPRRR-a, Zahtjev za promjenu se smatra podnesenim i to s datumom slanja u slučaju dostave poštom ili s datumom dolaska u APPRRR u slučaju osobne dostave.

Po završetku obrade Zahtjeva za promjenu, APPRRR će Vam, prema potrebi, izdati Izmjenu Odluke o dodjeli sredstava (u slučaju odobrenja Zahtjeva za promjenu) ili Pismo odbijanja (u slučaju odbijanja Zahtjeva za promjenu).

#### <span id="page-45-0"></span>*3.4. Odustajanje od potpore*

U svakom trenutku korisnik može odustati od Zahtjeva za potporudjelomično ili od cijelog Zahtjeva za potporu.

Kod potpunog odustajanja od Zahtjeva za potporudužni ste putem AGRONET-a podnijeti Zahtjev za odustajanje za odgovarajući Zahtjev za potporu na kartici "ODUSTAJANJE" klikom na link "Odustani".

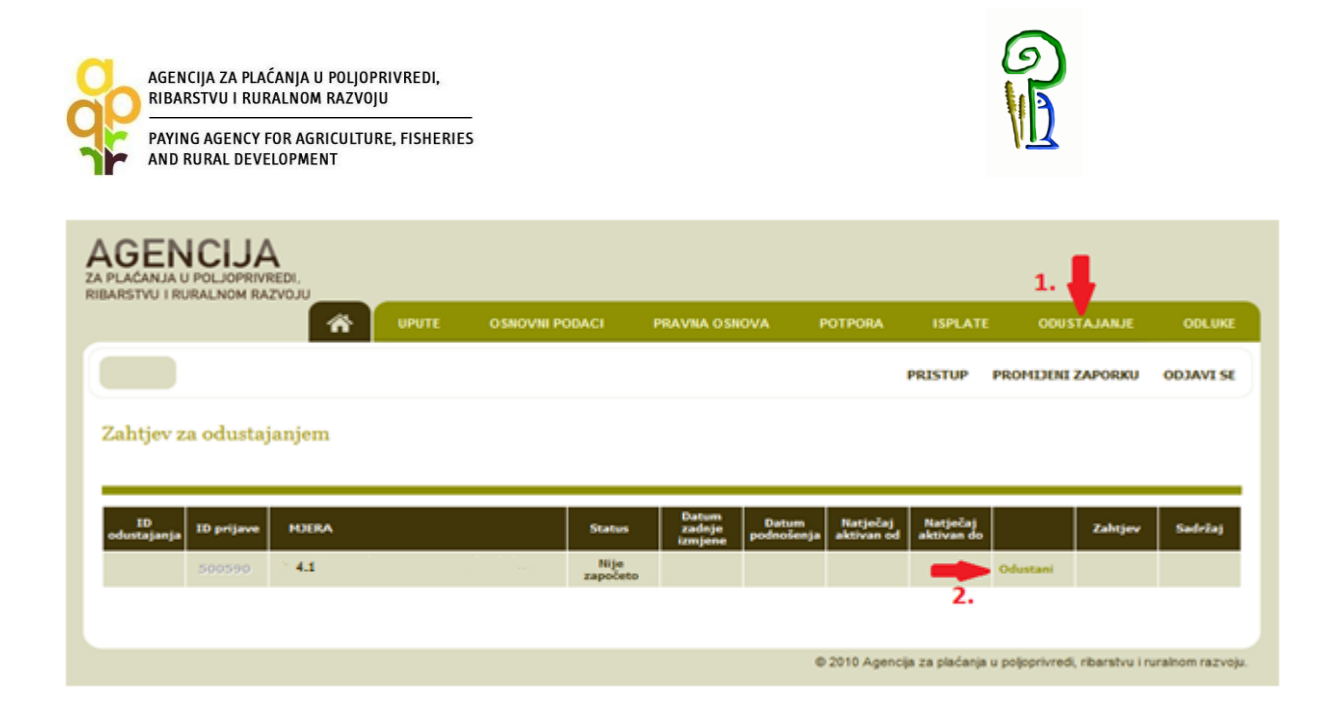

Nakon potvrde da želite odustati, na kartici "ODUSTAJANJE" u stupcu "ZAHTJEV" klikom na link "PREUZMI" otvorit će vam se popunjeni obrazac Potvrde o odustajanju. U stupcu "SADRŽAJ" klikom na link "PREUZMI" otvoriti će vam se Sadržaj Zahtjeva koji možete preuzeti i spremiti za svoju arhivu.

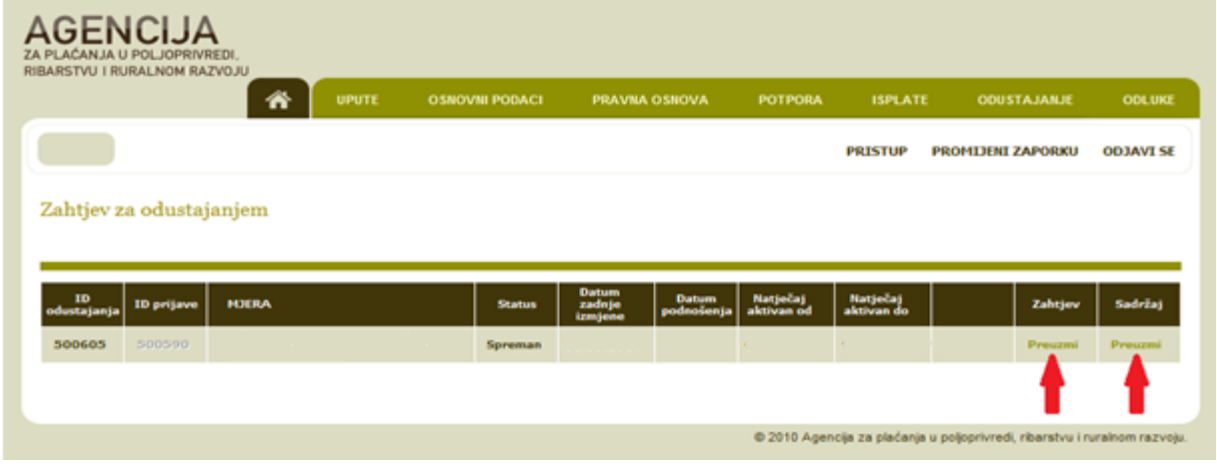

Potvrdu o podnošenju Zahtjeva za odustajanje dužni ste ispisati, , pečatiti i potpisati, te s pripadajućim obrazloženjem odustajanja u papirnatom obliku dostaviti osobno ili preporučenom pošiljkom s povratnicom, u zatvorenoj omotnici s nazivom i adresom korisnika napisanom na poleđini, s naznakom: "NATJEČAJ ZA \_\_\_\_\_\_\_\_\_\_\_\_\_\_\_\_\_\_, ZAHTJEV ZA ODUSTAJANJE", na adrese navedene u točki 2.8.

Ako korisnik podnese Zahtjev za odustajanje u fazi administrativne kontrole Zahtjeva za potporu, odnosno prije izdavanja Odluke o dodjeli sredstava, APPRRR će korisniku izdati Potvrdu o odustajanju. U situacijama kada Zahtjev za odustajanje podnesete nakon izdavanja Odluke o dodjeli sredstava, Agencija za plaćanja će korisniku izdati Izjavu o poništenju obveze.

Odustajanje od potpore nije moguće nakon što vam je izdana Odluka o isplati.

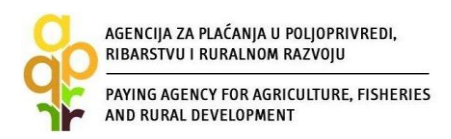

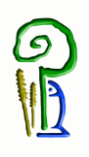

U slučaju djelomičnog odustajanja od ulaganja u fazi administrativne obrade Zahtjeva za potporu dužni ste Agenciju za plaćanja obavijestiti pisanim putem (preporučenom poštom ili osobno).

U slučaju djelomičnog odustajanja od ulaganja nakon izdavanja Odluke o dodjeli sredstava korisnik je obavezan odustajanje od dijela ulaganja obrazložiti uz Zahtjev za isplatu.

#### <span id="page-47-0"></span>*3.5. Preuzimanje akata i podnošenje prigovora*

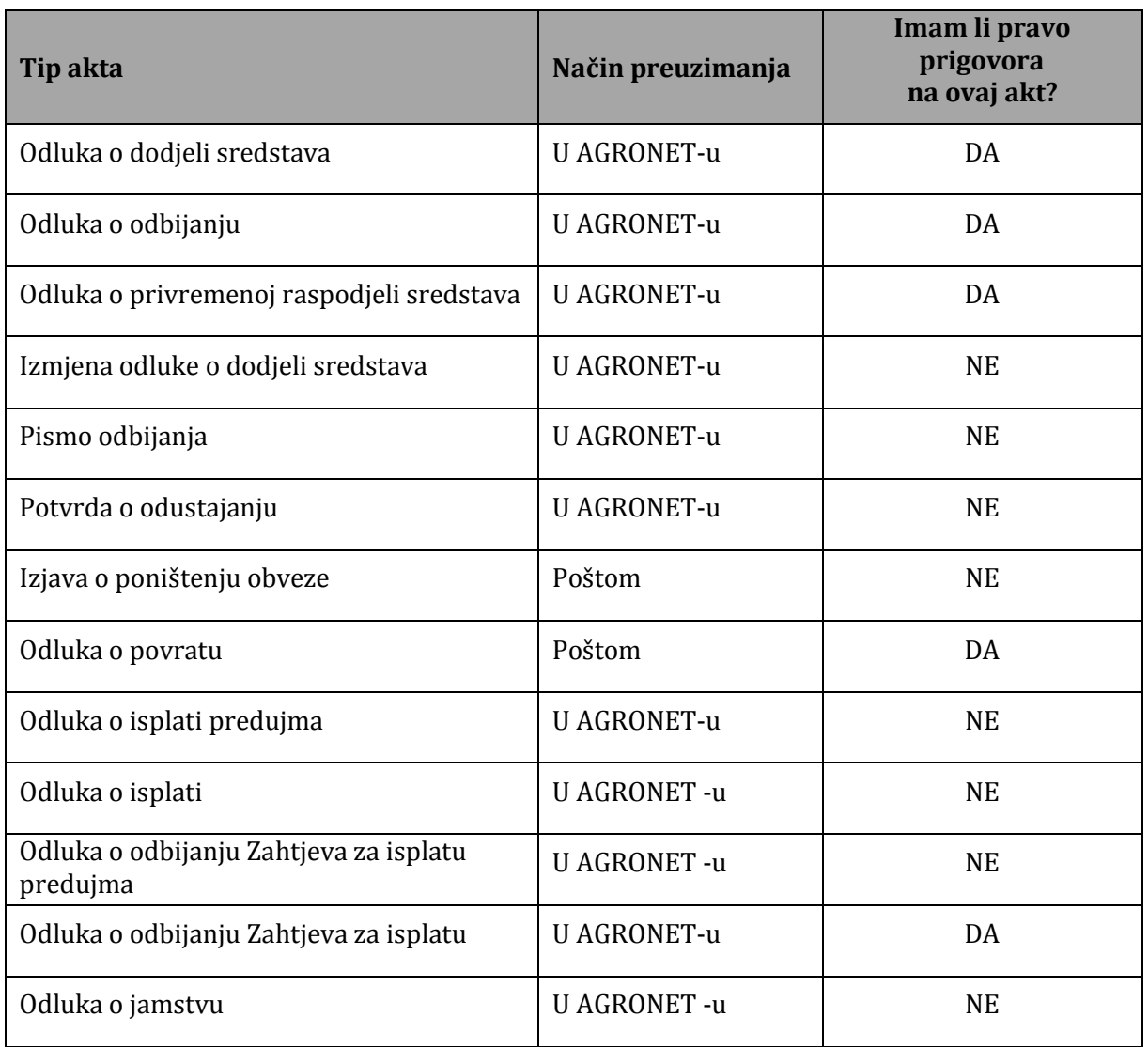

Nakon izdavanja akta koji se preuzima u AGRONET-u APPRRR će korisnika obavijestiti da je akt izdan te da ga je korisnik obavezan preuzeti u roku od pet (5) dana.

Navedeni akti se preuzimaju unutar kartice "ODLUKE" odabirom opcije "Preuzmi".

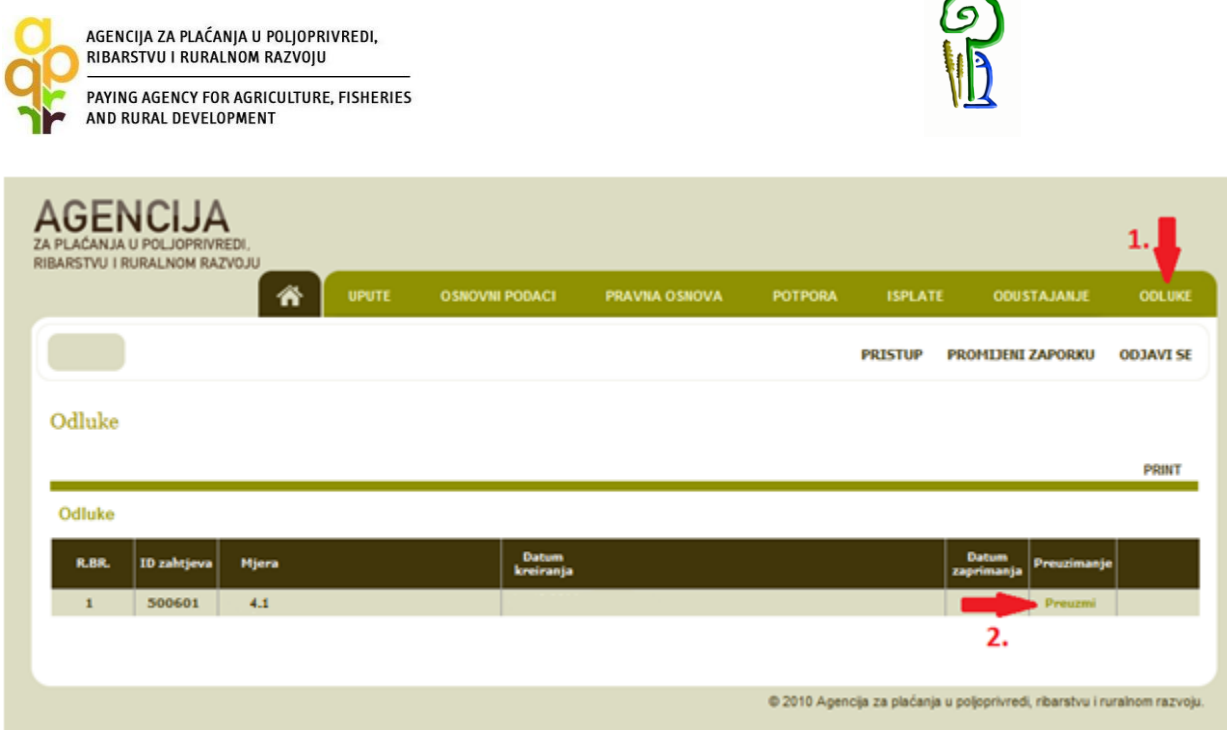

Korisnik koji, nakon što je zaprimio i upoznao se sa sadržajem akta, ne želi podnijeti prigovor, može kliknuti na opciju "PRIHVAĆAM ODLUKU". Da bi se otvorila mogućnost odabira navedene opcije, nakon što ste preuzeli Odluku potrebno je stisnuti tipku "F5" ili se ponovno prijaviti u AGRONET.

Odabirom opcije "PRIHVAĆAM ODLUKU" korisnik potvrđuje da se slaže s sadržajem akta i da neće podnijeti prigovor te takav akt postaje konačan.

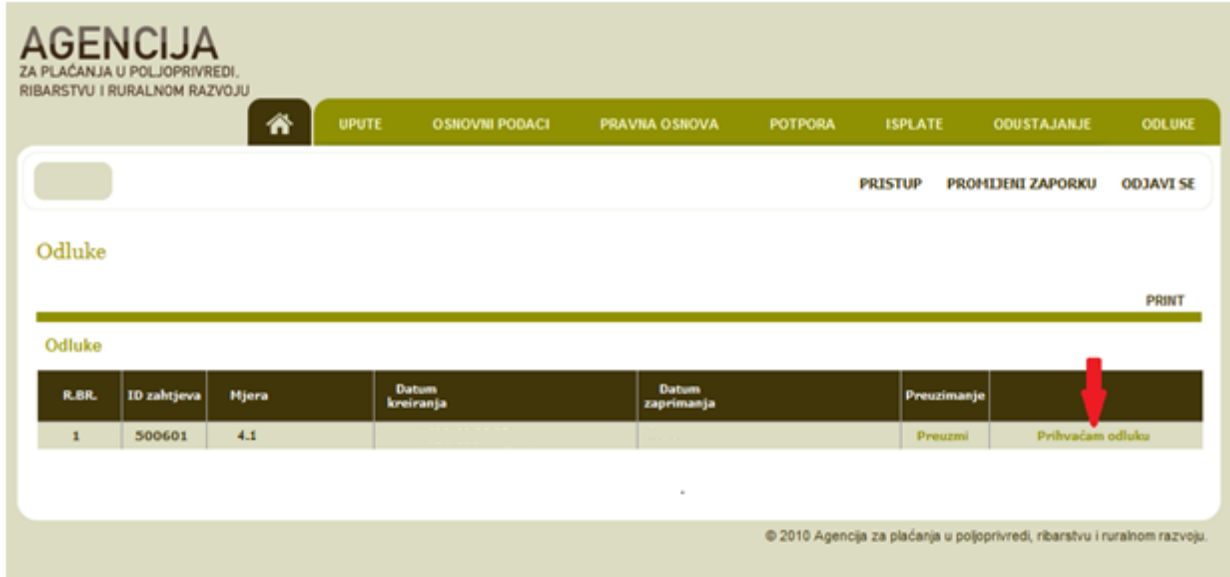

U slučaju da korisnik ne preuzme akt u roku od pet (5) dana od trenutka objave u AGRONET-u, APPRRR će isti objaviti na Oglasnoj ploči APPRRR-a.

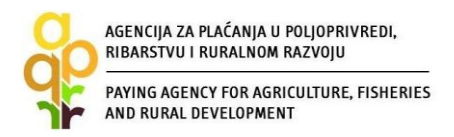

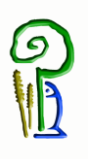

Za sve akte na koje korisnik ima pravo prigovora, prigovor se podnosi preporučenom pošiljkom s povratnicom u dva primjerka Povjerenstvu, i to u roku od osam (8) dana od dana preuzimanja akta iz AGRONET-a ili od dana objave na Oglasnoj ploči APPRRR-a, putem APPRRR-a na adresu:

> *Agencija za plaćanja u poljoprivredi, ribarstvu i ruralnom razvoju Ulica grada Vukovara 269d 10 000 Zagreb*

Akti na koje korisnik nema pravo prigovora i koji su izdani nakon Odluke Povjerenstva su konačni.

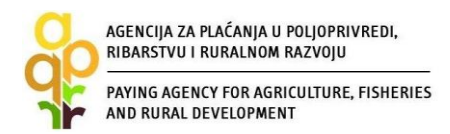

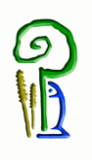

#### <span id="page-50-0"></span>**4. VAŽNO ZA KORISNIKE**

Sve obveze korisnika Podmjere 4.1. i Podmjere 4.2. definirane su važećim Pravilnikom i Odlukom o dodijeli sredstava.

U nastavku donosimo neke od važnijih obveza:

#### <span id="page-50-1"></span>*4.1. Upravljanje dokumentacijom*

Korisnik potpore iz EPFRR-a, Podmjere 4.1. i Podmjere 4.2. je obvezan čuvati dokumentaciju koja se odnosi na dodjelu sredstava iz EPFRR-a pet (5) godina od datuma konačne isplate potpore.

#### <span id="page-50-2"></span>*4.2. Javna nabava*

Postupak javne nabave obvezni su provesti oni korisnici koji su obveznici provedbe postupka javne nabave prema Zakonu o javnoj nabavi i podzakonskim propisima temeljem Zakona o javnoj nabavi. Postupak javne nabave za nabavu roba, radova ili usluga u provedbi mjera propisanih Pravilnikom provodi se sukladno Zakonu o javnoj nabavi.

Na mrežnim stranicama APPRRR-a nalaze se obrasci za postupak javne nabave. Obrasci nisu obvezujući za korisnika, a služe kao pomoć u pripremi i provedbi postupka javne nabave.

Popis dokumentacije u slučajevima kada se provodi postupak javne nabave sukladno posebnim propisima koji uređuju to područje prilog je Pravilnika. Uz popis dokumentacije nalazi se i opis načina predaje dokumentacije na elektronskom mediju CD/DVD. Navedeni popis dokumentacije i način predaje dokumentacije se također nalaze na mrežnim stranicama Agencije za plaćanja.

#### *Pojašnjenje:*

*Odnosi se samo na korisnike koji su obveznici javne nabave sukladno Zakonu o javnoj nabavi ("Narodne novine" broj, 90/11, 83/13, 143/13, 13/14- Odluka Ustavnog suda Republike Hrvatske).*

#### <span id="page-50-3"></span>*4.3. Sukob interesa*

Korisnik je obvezan u Zahtjev za potporu učitati Izjavu o nepostojanju sukoba interesa između korisnika i ponuditelja. Pod pojmom "ponuditelj" smatra se poslovni subjekt koji je dostavio ponudu za predmetno ulaganje, odnosno pravna ili fizička osoba od koje je korisnik kupio ili će kupiti zemljište i/ili objekt radi realizacije projekta kada za kupnju zemljišta i/ili objekta korisnik traži potporu.

Sukobom interesa se smatra slučaj da predstavnici korisnika koji obavljaju upravljačke poslove i druge osobe koje imaju utjecaj na odlučivanju pri odabiru ponuditelja obavljaju upravljačke poslove kod ponuditelja te da s njima povezane osobe (bračni ili izvanbračni drug, srodnici po krvi u uspravnoj lozi, braća i sestre te posvojitelj, odnosno posvojenik) obavljaju upravljačke poslove kod ponuditelja. Sukobom interesa se smatra ukoliko osoba koja obavlja upravljačke poslove kod korisnika i druge osobe koje imaju utjecaj na odlučivanju pri odabiru ponuditelja su vlasnici poslovnog udjela, dionica odnosno drugih prava na temelju kojih bi sudjelovao u upravljanju odnosno kapitalu gospodarskih subjekata s više od 0,5% kod ponuditelja te da s njim povezane osobe (bračni ili izvanbračni drug, srodnici po krvi u uspravnoj lozi, braća i sestre te posvojitelj,

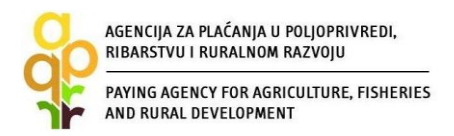

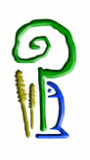

odnosno posvojenik) kao privatne osobe su vlasnici poslovnog udjela, dionica odnosno drugih prava na temelju kojih bi sudjelovali u upravljanju odnosno kapitalu gospodarskih subjekata s više od 0,5% kod ponuditelja.

Ako se tijekom provjere ponuda utvrdi da postoji sukob interesa između ponuditelja i korisnika APPRRR će donijeti Odluku o odbijanju.

#### <span id="page-51-0"></span>*4.4. Korištenje sredstava iz drugih izvora financiranja*

Korisnik ne smije poduzimati radnje koje bi mogle dovesti do dvostrukog financiranja istih troškova iz proračuna EU. U slučaju korištenja drugih izvora financiranja koji se smatraju državnom potporom korisnik ne smije prekoračiti dozvoljeni iznos javne potpore.

#### <span id="page-51-1"></span>*4.5. Označavanje ulaganja*

Korisnici imaju obveza informiranja javnosti o potpori. Sukladno EU zakonodavstvu obavezni su označiti ulaganje sukladno Prilogu IV Pravilnika.

#### <span id="page-51-2"></span>*4.6. Promjena vlasništva predmeta ulaganja*

Zabranjena je promjena vlasništva nad ulaganjem, davanja u zakup ili najam predmeta ulaganja ili premještanja sufinancirane proizvodne aktivnosti od dana stupanja na snagu Odluke o dodjeli sredstava i tijekom sljedećih pet (5) godina od datuma konačne isplate potpore.

Također je zabranjena promjena namjene i vrste ulaganja za koja se korisniku odobravaju sredstva sljedećih pet (5) godina od datuma konačne isplate potpore.

#### <span id="page-51-3"></span>*4.7. Kontrola na terenu*

Kontrolom na terenu utvrđuje se da su prijavljeni izdaci stvarno nastali, da su proizvodi isporučeni ili usluge obavljene u skladu s Odlukom o odobrenju, da su zahtjevi za nadoknadom izdataka koje su dostavili korisnici ispravni i da su izdaci u skladu s pravilima Zajednice i nacionalnim pravilima. Kontrolom se sprečava dvostruko financiranje izdataka u okviru drugih programa Zajednice ili nacionalnih programa.

Kontrolu na terenu provode djelatnici Agencije za plaćanja u poljoprivredi,ribarstvu i ruralnom razvoju, kontrolom prije plaćanja i tijekom petogodišnjeg razdoblja nakon izvršenog konačnog plaćanja (ex post kontrola) .

Posjetom ulaganju prije isplate kontrolori utvrđuju izvršene radove i nabavljenu opremu (kod isplate u ratama), dok kod isplate zadnje rate kontroliraju i upotrebu ulaganja prema odobrenoj namjeni.

Osim redovnih kontrola, kontrole na terenu mogu se obavljati i u bilo kojem trenutku od dana podnošenja Zahtjeva za potporu do isteka pet godina od izvršenog konačnog plaćanja.

Osim djelatnika Agencije za plaćanja u poljoprivredi, ribarstvu i ruralnom razvoju kontrolu ulaganja mogu obavljati i djelatnici Službe za unutarnju reviziju Agencije za plaćanja, Agencije za reviziju sustava provedbe programa Europske unije, revizori Europske komisije, Europski revizorski sud i predstavnici Europske agencije za borbu protiv prijevara (OLAF).

Pri obavljanju kontrole na terenu kontrolori mogu:

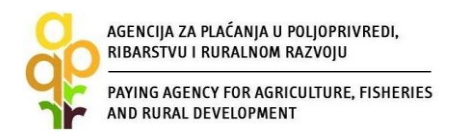

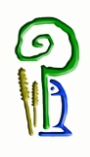

- a) provjeravati vjerodostojnost podataka u poslovnom planu,
- b) pregledati poljoprivredno zemljište, trajne nasade, poslovne i proizvodne prostore, objekte, uređaje, robu te poslovnu dokumentaciju korisnika,
- c) izvršiti uvid u dokumente korisnika koje se odnose na stjecanje prava na potporu,
- d) provjeravati računovodstvene podatke iz poslovnih knjiga korisnika,
- e) provjeravati evidencije vezane za ulaganje i poslovanje korisnika,
- f) provjeravati dokumente (račune, potvrde o plaćanju, bankovna izvješća korisnika i s njim povezanih osoba, podatke o korištenom materijalu, jamstvene listove, deklaracije i dr.),
- g) provjeravati vjerodostojnost dokumenata poslanih uz Zahtjev za isplatu,
- h) provjeravati uporabu ili spremnost ulaganja za uporabu,
- i) provjeravati rješenja, ugovore, potvrde drugih tijela koja prate rad korisnika,
- j) provjeravati tehničku dokumentaciju vezanu za ulaganje (građevinski dnevnik, građevinska knjiga, glavni projekt i dr.),
- k) provjeravati opremu, tijek proizvodnje, pakiranje, skladištenje i otpremanje robe,
- l) provjeravati sve podatke koji se odnose na kvantitetu i kvalitetu roba i usluga,
- m) izvještavati nadležna tijela i tražiti provođenje određenog postupka ako sama nije ovlaštena izravno postupiti,
- n) prikupljati podatke i obavijesti od odgovornih osoba, svjedoka, vještaka i drugih osoba kad je to potrebno za obavljanje kontrole.

Ovlaštene osobe za provedbu kontrole na terenu koje su propisane Pravilnikom dužne su se prilikom kontrole identificirati javnom ispravom kojom se dokazuje identitet. Osobe koje obavljaju kontrolu na terenu mogu istu najaviti prije njezine provedbe, a korisnik je dužan po obavijesti pripremiti podatke i dokumente potrebne za obavljanje kontrole na terenu.

#### <span id="page-52-0"></span>*4.8. Nepravilnosti i povrat sredstava*

U slučaju kada se utvrdi nepravilnost prije isplate sredstava, a ne prelazi iznos od 50% vrijednosti odobrene potpore, APPRRR će od podnesenog Zahtjeva za isplatu odbiti iznos nepravilnog izdatka i izdati Odluku o isplati u kojoj će se ukupni iznos sredstava umanjiti za iznos tog nepravilnog izdatka.

U slučaju utvrđene nepravilnosti kod koje je utvrđena i sumnja na prijevaru, a sredstva potpore nisu isplaćena korisniku. Agencija za plaćanja će zbog sumnje na prijevaru izvijestiti Državno odvjetništvo Republike Hrvatske (DORH) kako bi se pokrenuo postupak pred nadležnim sudom.

U slučaju kada je nepravilnost utvrđena nakon konačne isplate, APPRRR će izdati Odluku o povratu sredstava i to:

a) u slučaju utvrđenih pojedinih nepravilno isplaćenih izdataka, odnosno kada utvrđeni nepravilni iznos ne prelazi 50 posto ukupne vrijednosti isplaćene potpore. Odlukom o povratu sredstava Agencija za plaćanja će zahtijevati od korisnika povrat utvrđenog nepravilnog iznosa;

b) ukoliko utvrđeni nepravilni iznos prelazi 50 posto ukupne vrijednosti isplaćene potpore Agencija za plaćanja će zahtijevati od korisnika povrat ukupno isplaćenih sredstava potpore;

c) ukoliko utvrđena nepravilnost ujedno predstavlja sumnju na prijevaru Odlukom o povratu sredstava Agencija za plaćanja će zahtijevati od korisnika povrat ukupno isplaćenih sredstava potpore te će Agencija za plaćanja o istome izvijestiti Državno odvjetništvo Republike Hrvatske (DORH) kako bi se pokrenuo postupak pred nadležnim sudom.

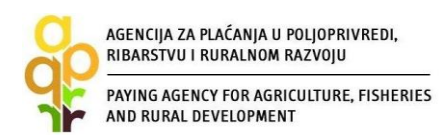

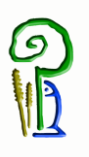

U slučaju utvrđene administrativne greške od strane APPRRR nakon provedene isplate potpore, APPRRR će korisniku izdati Odluku o povratu sredstva kojom tražiti povrat tog iznosa sredstava.

Korisnik kojemu je izdana Odluka o povratu sredstava može vratiti iznos duga u obrocima (najviše četiri obroka u roku od jedne godine) ukoliko o tome obavijesti APPRRR u roku od 15 dana od dana zaprimanja Odluke o povratu sredstva. U tom slučaju, APPRRR i korisnik će sklopiti Izvansudsku nagodbu.

#### <span id="page-53-0"></span>*4.9. Ostale obveze korisnika*

Korisnik je obavezan:

- voditi građevinske knjige i slične dokumente koji dokazuju količinu i vrstu ugrađenih materijala i opreme te izvršenih radova.
- staviti ulaganje u uporabu prije konačne isplate ili spremnost za uporabu kod ulaganja čija je proizvodnja sezonskog karaktera,
- osigurati da dokumenti koji se odnose na plaćanje odobrenog projekta budu datirani nakon datuma podnošenja Zahtjeva za potporu, osim računa za opće troškove, kupnju zemljišta i objekata radi realizacije projekta koji mogu datirati nakon 1. siječnja 2014. godine,
- izvijestiti Agenciju za plaćanja u pisanom obliku o bilo kojoj situaciji postojanja sukoba interesa između njega s jedne strane i ponuditelja s druge strane u razdoblju od dana stupanja na snagu Odluke o dodjeli sredstava i tijekom sljedećih pet (5) godina od datuma konačne isplate potpore,
- podnijeti Zahtjev za isplatu i ostalu potrebnu dokumentaciju,
- u bilo kojem trenutku osigurati posjet ulaganju od strane predstavnika Agencije za plaćanja,
- osigurati da svi podaci i informacije dostavljeni Agenciji za plaćanja budu točni,
- dostaviti Agenciji za plaćanja sve potrebne podatke koje Agencija za plaćanja zatraži,
- prijaviti Agenciji za plaćanja neposredno nakon njihovog nastanka sve promjene koje se odnose na uvjete prihvatljivosti,
- iskoristiti sredstva isplaćenog predujma sukladno prihvatljivim troškovima iz Odluke o dodjeli sredstava.

#### <span id="page-53-1"></span>*4.10. Dodatne informacije*

APPRRR ima pravo u svakom trenutku od korisnika tražiti dodatnu dokumentaciju i informacije ukoliko su potrebni za provjeru određenih činjenica ili dobivanje dodatnih informacija odnosno objašnjenja u svezi s ulaganjem/projektom.

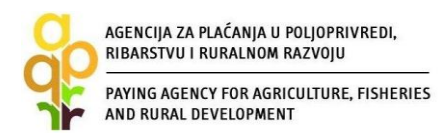

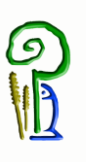

#### <span id="page-54-0"></span>**5. KONTAKTI**

Za sva pitanja ili dodatne informacije obratite nam se na sljedeće kontakte:

#### **Agencija za plaćanja u poljoprivredi, ribarstvu i ruralnom razvoju**

Ulica grada Vukovara 269d, 10 000 Zagreb Tel: (01) 6002-700 (centrala) / Fax: (01) 6002-851 Tel. (01) 6002-742 i (01) 6002-744 (Služba za odnose s javnošću i informiranje) e-mail: [info@apprrr.hr](mailto:info@apprrr.hr)

ili

#### **Ministarstvo poljoprivrede,**

Ulica grada Vukovara 78, 10 000 Zagreb Tel: (01) 6106-911, 6109-454, 6106-947 / Fax: (01) 6106-909 e-pošta: eafrd@mps.hr